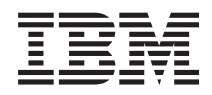

IBM Systems - iSeries IBM Content Manager OnDemand for iSeries Руководство по установке и настройке Common Server ODWEK

*Версия 5 Выпуск 4*

SC43-0361-03

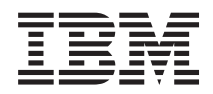

IBM Systems - iSeries IBM Content Manager OnDemand for iSeries Руководство по установке и настройке Common Server ODWEK

*Версия 5 Выпуск 4*

SC43-0361-03

#### **Примечание**

Перед применением этой информации, а также поддерживаемого ей продукта ознакомьтесь с информацией, приведенной в разделе ["Примечания"](#page-158-0) на стр. 147.

**Десятое издание (февраль 2006 года)** |

Это издание предназначено для Общего сервера IBM Content Manager OnDemand for iSeries версия 5, выпуск 4, а также последующих выпусков и модификаций. В новых изданиях об этом будет сообщено дополнительно. Это издание | |

заменяет SC43-0361-02. |

**© Copyright International Business Machines Corporation 2001, 2006. Все права защищены.**

# **Содержание**

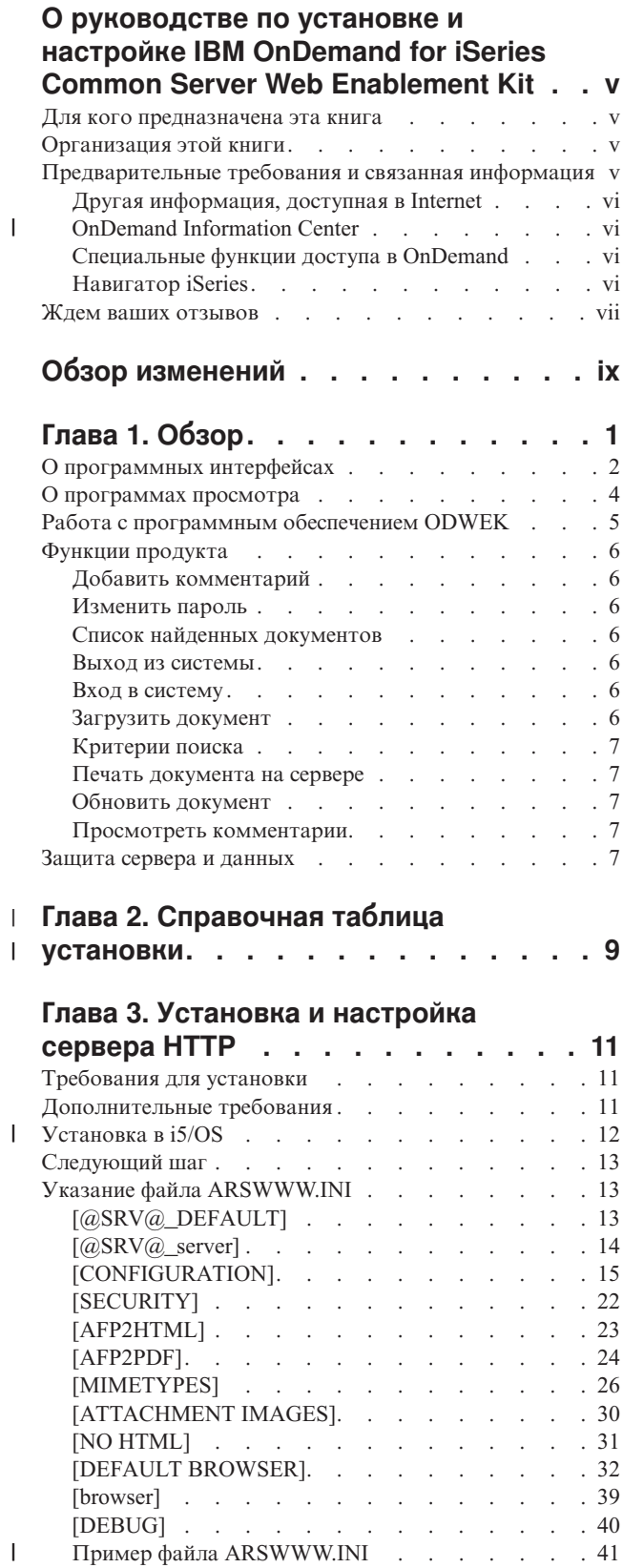

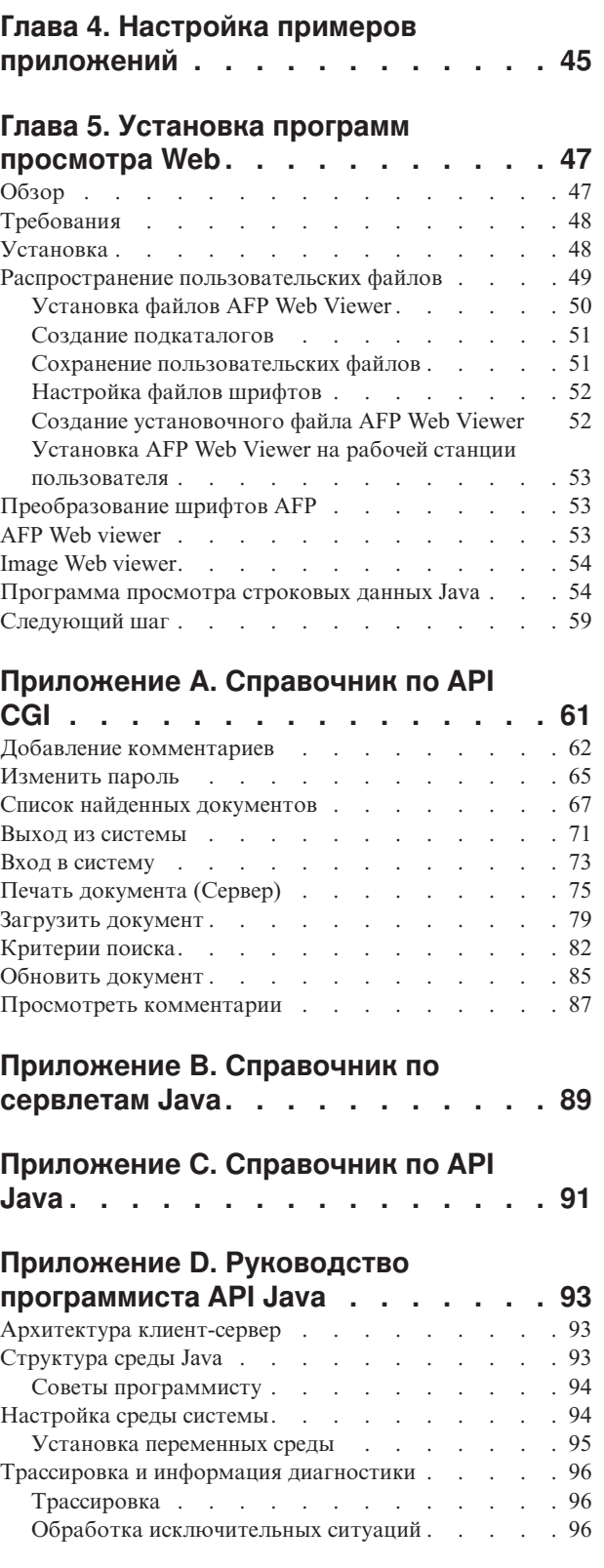

[Следующий](#page-54-0) шаг. . . . . . . . . . . [43](#page-54-0)

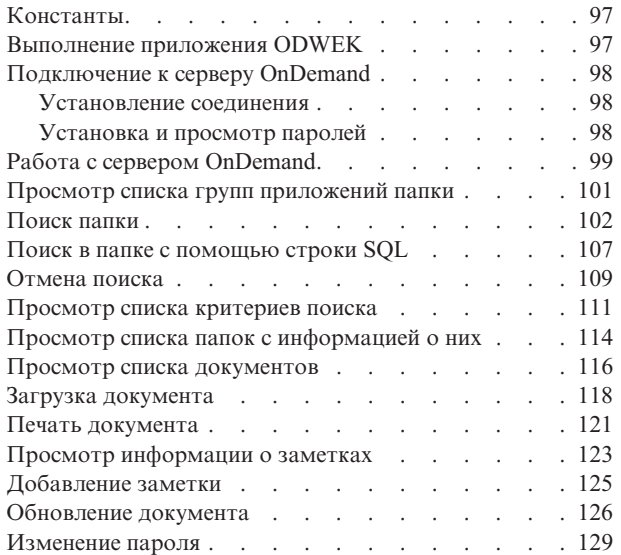

# **Приложение E. [Преобразование](#page-142-0) AFP**

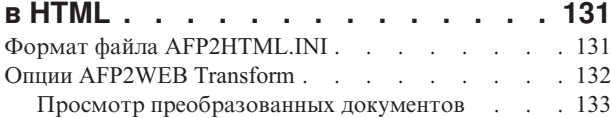

## **Приложение F. [Преобразование](#page-146-0) AFP**

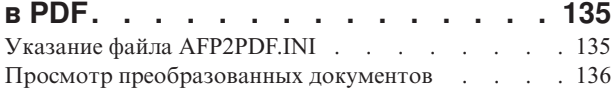

## **[Приложение](#page-148-0) G. файлы**

 $\overline{\phantom{a}}$ 

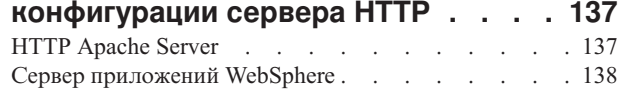

#### **[Приложение](#page-150-0) H. Не создавать вывод**

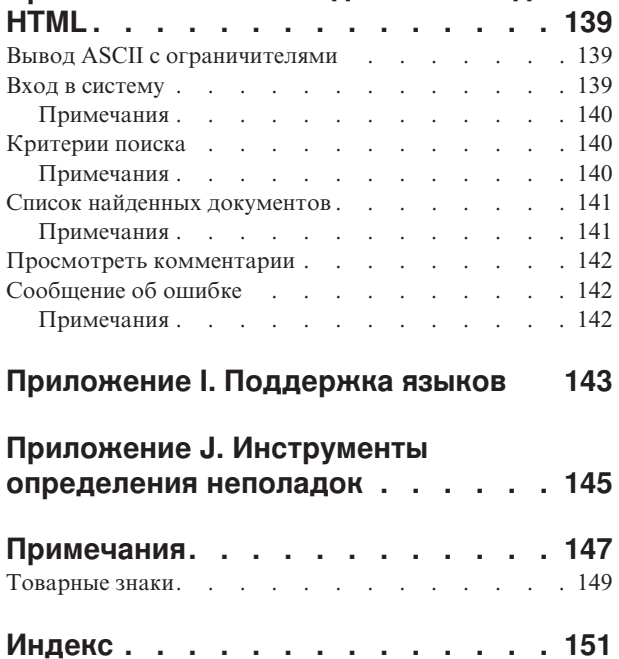

# <span id="page-6-0"></span>**О руководстве по установке и настройке IBM OnDemand for iSeries Common Server Web Enablement Kit**

В данной книге приведены инструкции по планированию, установке настройке и применению IBM Content Manager OnDemand for iSeries Common Server Web Enablement Kit версии 5, выпуска 4.

### **Для кого предназначена эта книга**

В основном эта книга предназначена для системных администраторов, которым требуется применить, установить и обслуживать программное обеспечение, а также приложения Комплекта Web-поддержки OnDemand (ODWEK). Кроме того, она может потребоваться программистам, интегрирующим Web-приложения в OnDemand.

### **Организация этой книги**

В этой книге приведена информация, необходимая для установки и настройки программного обеспечения ODWEK, а также планирования прав доступа пользователей к данным Общего сервера IBM Content Manager OnDemand for iSeries с помощью Web-браузера. В состав данной публикации входят следующие разделы:

- Глава 1, ["Обзор",](#page-12-0) на стр. 1
- v Глава 3, ["Установка](#page-22-0) и настройка сервера HTTP", на стр. 11
- v Глава 4, "Настройка примеров [приложений",](#page-56-0) на стр. 45
- Глава 5, ["Установка](#page-58-0) программ просмотра Web", на стр. 47
- Приложение А, ["Справочник](#page-72-0) по API CGI", на стр. 61
- Приложение В, ["Справочник](#page-100-0) по сервлетам Java", на стр. 89
- Приложение С, ["Справочник](#page-102-0) по API Java", на стр. 91
- v Приложение D, "Руководство [программиста](#page-104-0) API Java", на стр. 93
- Приложение Е, ["Преобразование](#page-142-0) AFP в HTML", на стр. 131
- v Приложение F, ["Преобразование](#page-146-0) AFP в PDF", на стр. 135
- Приложение G, "файлы [конфигурации](#page-148-0) сервера HTTP", на стр. 137
- v [Приложение](#page-150-0) H, "Не создавать вывод HTML", на стр. 139
- v [Приложение](#page-154-0) I, "Поддержка языков", на стр. 143
- v Приложение J, ["Инструменты](#page-156-0) определения неполадок", на стр. 145

## **Предварительные требования и связанная информация**

Воспользуйтесь справочной системой IBM iSeries Information Center в качестве отправной точки для поиска технической информации по iSeries.

Доступ к справочной системе Information Center можно получить следующими способами:

- v На следующем Web-сайте: http://www.ibm.com/eserver/iseries/infocenter
- С компакт-диска, поставляемого вместе с заказом на операционную систему i5/OS:
	- *iSeries Information Center*, SK3T-4091-04. Кроме того, в состав этого пакета входят руководства iSeries в формате PDF, *iSeries Information Center: Supplemental Manuals*, SK3T-4092-01, заменяющие компакт-диск Softcopy Library CD-ROM.

| | | |

<span id="page-7-0"></span>Справочная система Information Center содержит инструкции, а также важные разделы, такие как Java, TCP/IP, Web-обслуживание, защищенные сети, логические разделы, кластеры, команды CL и прикладные программные интерфейсы (API). Кроме того, в ней приведены ссылки на связанные Руководства по выполнению IBM, а также внешние ссылки на другие Web-сайты IBM, такие как Домашняя страница IBM.

## **Другая информация, доступная в Internet**

В Internet доступна дополнительная информация по iSeries. Общую информацию можно получить на Домашней страницы iSeries, расположенной по следующему адресу: http://www-1.ibm.com/servers/eserver/iseries/

Описания дополнительных функций iSeries приведены в справочной системе Technical Studio, расположенной по следующему адресу: http://www.iseries.ibm.com/tstudio/

Временные исправления программ (PTF) iSeries можно просматривать, выбирать, заказывать и загружать из любой точки мира по Internet. Информация о PTF из Internet (загрузка) iSeries, а также о Планировании профилактического обслуживания (PSP) расположена по следующему адресу: http://as400service.ibm.com

Документация по продукту перемещена со страницы библиотеки на страницу поддержки Web-сайта CM OnDemand for iSeries. Для просмотра списка документации по продукту OnDemand for iSeries посетите страницу [http://www.ibm.com/software/data/ondemand/400/support.html.](http://www.ibm.com/software/data/ondemand/400/support.html) В левой части страницы в разделе ″Self help″ найдите заголовок ″Learn″

## **OnDemand Information Center**

Помимо уже упомянутого iSeries Information Center обязательно посетите OnDemand Information Center, в котором приведена только информация, относящаяся к CM OnDemand. OnDemand Information Center представляет собой централизованное средство для быстрого поиска информации о продукте. Это хранилище документации, сгруппированной по выполняемым задачам, и позволяющее выполнять во всей библиотеке поиск команд, кодов ошибок и любых других сведений. Вы можете создавать закладки для отдельных страниц или справочников.

Адрес OnDemand Information <http://publib.boulder.ibm.com/infocenter/cmod83/index.jsp>

## **Специальные функции доступа в OnDemand**

Подробная информация о специальных функциях доступа, поддерживаемых продуктом, приведена в книге *IBM Content Manager OnDemand for iSeries Common Server Administration Guide*.

## **Навигатор iSeries**

| | | | |

| | | | | | | |

|

Навигатор iSeries IBM представляет собой мощный графический интерфейс для управления серверами iSeries. В Навигаторе iSeries предусмотрены такие функции, как навигация по системе, настройка, планирование, а также электронная справка, в которой приведены инструкции по выполнению различных задач. НавигаторiSeries позволяет упростить и повысить эффективность работы с сервером и его администрирование. Это единственный пользовательский интерфейс, поддерживающий новые дополнительные функции i5/OS. Кроме того, в его состав входит функция Централизованное управление, позволяющая управлять несколькими серверами из центральной системы.

Дополнительная информация о Навигаторе iSeries приведена в справочной системе IBM iSeries Information Center, расположенной по следующему адресу: http://www.ibm.com/eserver/iseries/navigator/

## <span id="page-8-0"></span>**Ждем ваших отзывов**

Ваше мнение является важной информацией, позволяющей создать наиболее точную и высококачественную техническую документацию. Отправляйте ваши комментарии о данной публикации и другой документации OnDemand. Отправить комментарии можно следующими способами:

- v Отправить по факсу из США, Канады и Пуэрто Рико на номер 1-800-937-3430 (Из других стран: 1-507-253-5192)
- Отправить комментарии по электронной почте по следующему адресу: RCHCLERK@us.ibm.com. Комментарии по справочной системе Information Center отправляйте по адресу RCHINFO@us.bim.com

Укажите в комментарии следующую информацию:

- Имя книги раздела справочной системы iSeries Information Center
- Номер публикации книги (расположенный в нижнем правом лицевой стороны книги)
- Номер раздела, для которого применяется комментарий

# <span id="page-10-0"></span>**Обзор изменений**

| | | | | | | | | | | | | | | | | | | В этом издании книги *Руководство по установке и настройке IBM Content Manager OnDemand for iSeries Common Server OnDemand Web Enablement Kit* приведена новая техническая информация. Изменения, внесенные в некоторые экземпляры, могли быть не обозначены с помощью маркеров изменения. Следует отметить следующие изменения:

- В версии 5, выпуске 4 не были обновлены две публикации по Content Manager OnDemand for iSeries, относящиеся к архивам буферных файлов, архивам объектов, архивам записей и AnyStore. Это программное обеспечение практически не изменялось после версии 5, выпуска 3. Если вам необходимо ознакомиться с какой-либо документацией по этим компонентам, то обратитесь к книге *Content Manager OnDemand for iSeries Installation Guide* или *Content Manager OnDemand for iSeries Administration Guide* для версии 5, выпуска 3. Все публикации, обносящиеся к Common Server, были обновлены в версии 5, выпуске 4.
- Были внесены существенные изменения в документацию по утилите преобразования архива буферных файлов в формат Common Server (приложение А книги *Content Manager OnDemand for iSeries Common Server Planning and Installation Guide*).
- Новые возможности утилиты преобразования архива буферных файлов в формат Common Server позволяют сократить число протоколов заданий, создаваемых при успешной работе. Дополнительная информация приведена в приложении A книги *Content Manager OnDemand for iSeries Common Server Planning and Installation Guide*.
- Добавлена информация о диспетчере дисковой памяти (DSM) и диспетчере архивной памяти (ASM). Большинство изменений внесено в *Content Manager OnDemand for iSeries Common Server Administration Guide*.

# <span id="page-12-0"></span>**Глава 1. Обзор**

Программное обеспечение ODWEK позволяет пользователям получать доступ к данным сервера OnDemand IBM Content Manager с помощью Web-браузера или пользовательской программы. Например, пользователям можно предоставить URL Web-страницы, позволяющей войти на сервер OnDemand. Кроме того, можно создать URL Web-страниц для поиска в заданной папке. ODWEK проверяет правильность информации о пользователе, такой как права доступа и данные группы приложений, на сервере OnDemand. После отправки запроса на поиск ODWEK открывает Web-страницу со списком соответствующих документов. Пользователь выбирает необходимый документ для просмотра и ODWEK открывает его в браузере.

На рисунке рис. 1 показан Web-браузер рабочей станции, с помощью которого получен доступ к данным сервера OnDemand.

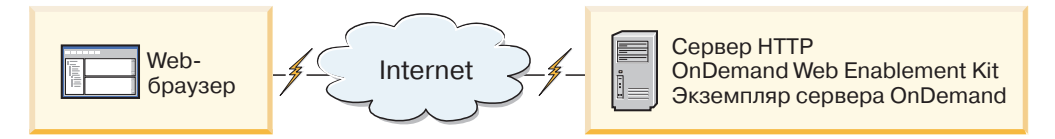

*Рисунок 1. Обращение к данным сервера OnDemand с помощью ODWEK*

Программа ODWEK позволяет загружать найденные документы с серверов OnDemand, в которых выполняется Общий сервер IBM Content Manager OnDemand for iSeries версии 5, IBM Content Manager OnDemand for Multiplatforms версии 7 и IBM Content Manager OnDemand for z/OS и OS/390 версии 7.1.

В состав программного обеспечения ODWEK входят следующие компоненты:

- Программный интерфейс OnDemand. Программный интерфейс использует стандартные интерфейсы и протоколы OnDemand для обращения к данным сервера OnDemand. Дополнительный исходный код для поддержки ODWEK на сервере OnDemand не требуется. Для управления ODWEK предусмотрены следующие программные интерфейсы:
	- Программа Common Gateway Interface (CGI). Программа CGI позволяет получать доступ к данным OnDemand с помощью Web-браузера. Программа CGI работает в системах, в которых выполняется сервер HTTP, такой как IBM HTTP Server.
	- Сервлет Java. Программа CGI позволяет получать доступ к данным OnDemand с помощью Web-браузера. Сервлет работает на сервере HTTP с поддержкой Java, в котором выполняется сервер приложений Java, такой как IBM WebSphere Application Server.
	- API Java. API Java позволяет обращаться к данным OnDemand с помощью пользовательской программы. Для работы API Java требуется Java версии 1.2.2 или более поздней.
- IBM OnDemand Advanced Function Presentation (AFP) Web Viewer. Программа AFP Web Viewer позволяет искать, загружать, просматривать, печатать документы AFP и перемещаться по ним с помощью Web-браузера.
- Программа IBM OnDemand Image Web Viewer. Программа Image Web Viewer позволяет пользователям искать, просматривать, печатать документы BMP, GIF, JPEG, PCX и TIFF, а также перемещаться по ним с помощью Web-браузера.
- <span id="page-13-0"></span>v Аплет Строковые данные Java. Аплет Строковые данные позволяет просматривать документы со строковыми данными с помощью Web-браузера. Для применения аплета Строковые данные администратор должен настроить файл ARSWWW.INI.
- Аплет AFP2HTML Java. Аплет AFP2HTML позволяет пользователям просматривать вывод, созданный служебной программой IBM AFP2WEB Transform. Служебная программа AFP2WEB Transform преобразует документы и ресурсы AFP в файлы HTML, которые можно просмотреть с помощью аплета AFP2HTML. После установки и настройки служебной программы AFP2WEB Transform для применения аплета AFP2HTML администратор должен настроить файл ARSWWW.INI.
- **Примечание:** Для просмотра документов других типов на сервере OnDemand следует загрузить и установить соответствующие программы просмотра. Например, для просмотра документов в формате PDF IBM рекомендует загрузить программу просмотра Adobe Acrobat для браузеров, применяемых в вашей компании.

## **О программных интерфейсах**

*Экземпляр* ODWEK представляет собой исходный код ODWEK, обращающийся к данным сервера OnDemand. Экземпляр управляет правами доступа к данным, а также управляет ресурсами системы, присвоенными этим данным. Каждый экземпляр является независимой средой. Для каждого экземпляра предусмотрены отдельный файл ASWWW.INI и программный интерфейс ODWEK, недоступные другим экземплярам. Предусмотрены следующие три программных интерфейса ODWEK:

- Программа CGI интерфейс между Web-браузером и сервером OnDemand
- Сервлет Java интерфейс между Web-браузером и сервером OnDemand
- API Java набор методов, позволяющих обращаться к данным OnDemand с помощью пользовательских программ

Обратите внимание, что каждый экземпляр может использовать только один программный интерфейс. Программные интерфейсы взаимно исключают друг друга. Их нельзя одновременно применять в одном экземпляре. Однако, несколько экземпляров ODWEK могут выполняться в одной системе, если они применяют разные программные интерфейсы. Для этого для каждого экземпляра следует указать отдельный номер порта.

Наиболее распространен способ реализации ODWEK, когда в системе выполняется один экземпляр. Конфигурация с одним экземпляром типична для автономных вычислений и вычислений, связанных с разработкой, для которых требуется один экземпляр сервера приложений, работающий независимо от остальных приложений.

На рисунке рис. 2 показан пример отдельного экземпляра с интерфейсом CGI.

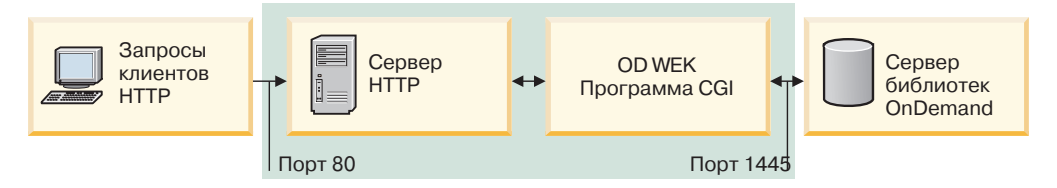

*Рисунок 2. Один экземпляр с интерфейсом CGI*

На рисунке рис. 3 приведен пример отдельного экземпляра с интерфейсом сервлета Java.

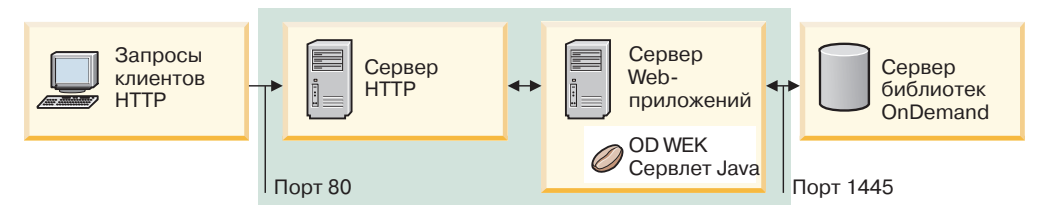

*Рисунок 3. Один экземпляр с интерфейсом Java*

На рисунке рис. 4 показан пример отдельного экземпляра с интерфейсом API Java.

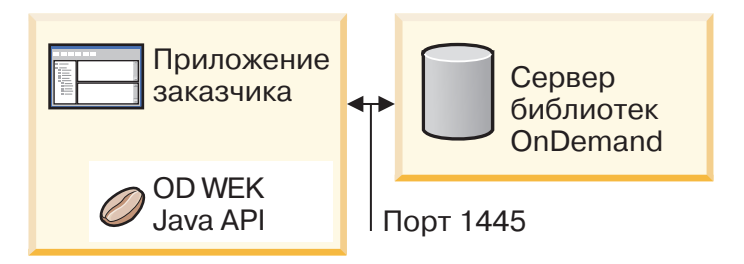

*Рисунок 4. Один экземпляр с интерфейсом API Java*

В одной системе можно настроить несколько экземпляров ODWEK. Для каждого экземпляра требуется отдельный программный интерфейс и файл ARSWWW.INI, в котором указан уникальный номер порта для обмена данными между программным интерфейсом и сервером OnDemand. Кроме того, для каждого экземпляра необходима собственная память и защита. Конфигурация с несколькими экземплярами обычно применяется, если в одной системе должно выполняться несколько приложений разработки, тестирования или производства. Экземпляры работают независимо друг от друга.

На рисунке [рис.](#page-15-0) 5 на стр. 4 приведен пример топологии с несколькими экземплярами.

<span id="page-15-0"></span>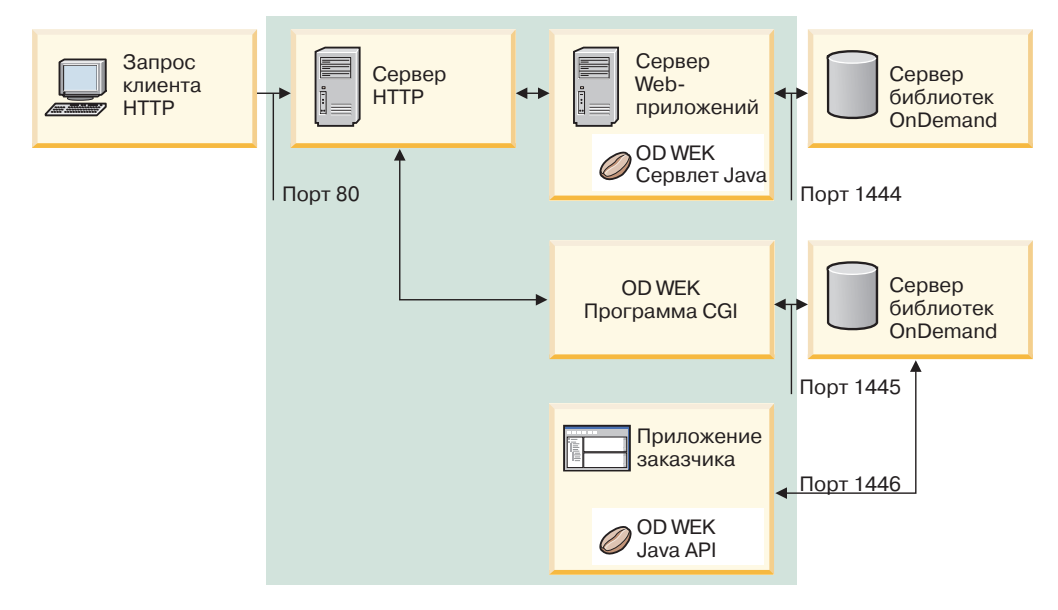

*Рисунок 5. Топология с несколькими экземплярами*

## **О программах просмотра**

В программном обеспечении ODWEK предусмотрены следующие программы просмотра:

- AFP Web Viewer
- Image Web Viewer
- v Аплет Строковые данные Java
- Аплет AFP2HTML Java

Программы AFP Web Viewer и Image Web Viewer расширяют возможности Web-браузера. Программа AFP Web Viewer позволяет просматривать документы AFP. Программа Image Viewer позволяет просматривать документы BMP, GIF, JPEG, PCX и TIFF. Программы просмотра предназначены для просмотра документов в окне браузера. Каждая программа просмотра добавляет панель инструментов в верхнюю часть окна просмотра. Панель инструментов может расширять панель инструментов браузера. Панель инструментов встраиваемого модуля позволяет управлять вспомогательными функциями, необходимыми для работы с документами. Для работы с программами просмотра их необходимо установить на рабочие станции пользователей.

**Примечание:** Программы просмотра устанавливаются в качестве встраиваемых модулей или компонентов ActiveX. Если на рабочей станции установлен Internet Explorer, то устанавливаются компоненты ActiveX. Если установлен Netscape, устанавливаются встраиваемые модули. Если на рабочей станции установлен как Internet Explorer, так и Netscape, то устанавливаются компоненты ActiveX для Internet Explorer и встраиваемые модули для Netscape.

Аплет Строковые данные позволяет просматривать документы SCS и строковые данные, расположенные на сервере OnDemand. Аплет Строковые данные отображает документы строковых данных в окне браузера и добавляет панель инструментов в верхнюю часть экрана. Панель инструментов аплета Строковые данные позволяет

<span id="page-16-0"></span>управлять вспомогательными функциями, необходимыми для работы с документами. Для применения аплета Строковые данные администратор должен настроить файл ARSWWW.INI.

Аплет AFP2HTML позволяет пользователям просматривать вывод, созданный служебной программой IBM AFP2WEB Transform. Служебная программа AFP2WEB Transform преобразует документы и ресурсы AFP в документы HTML. После установки и настройки служебной программы AFP2WEB Transform для применения аплета AFP2HTML администратор должен настроить файл ARSWWW.INI. Аплет AFP2HTML добавляет панель инструментов, в которой предусмотрены вспомогательные функции, необходимые для работы с документами, включая работу с большими объектами.

Основным преимуществом аплетов является то, что, в отличие от программ просмотра, пользователям не требуется устанавливать программное обеспечение на рабочие станции и обновлять его. Кроме того, если компания IBM предоставит новую версию программы просмотра, ее потребуется отправить всем пользователям.

При работе с аплетами и программами просмотра, разработанными компанией IBM документы, загружаются с сервера OnDemand на компьютер клиента в сжатом виде. Клиент распаковывает документы и отображает страницы в окне Web-браузера. Если документ сохранен на сервере OnDemand в качестве большого объекта, то клиент загружает и распаковывает отдельные фрагменты документа по мере просмотра страниц документа пользователем.

## **Работа с программным обеспечением ODWEK**

Для работы с программным обеспечением ODWEK рекомендуется настроить примеры приложений HTML, поставляемых вместе с ним, в соответствии с конкретными потребностями. Пример приложения LOGON.HTM предназначен для пользователей, которым разрешен доступ к нескольким папкам. Сначала следует указать на странице LOGON.HTM информацию о сервере OnDemand. Затем опубликовать URL файла LOGON.HTM. С помощью этого URL пользователи смогут войти на указанный сервер. Программа ODWEK автоматически отображает набор Web-страниц, с помощью которых можно искать, загружать и просматривать документы OnDemand. Пример приложения CREDIT.HTM предназначен для нерегулярной работы с OnDemand и предоставляет Web-страницу с критериями поиска для определенной папки. После настройки примера пользователь может перейти по указанному URL, задать критерии поиска и нажать кнопку Отправить. ODWEK вернет Web-страницу, в которой перечислены документы, возвращенные в результате запроса.

**Важная информация:** В процессе работы ODWEK записывает cookie на компьютер клиента. Убедитесь, что браузеры пользователей настроены таким образом, что cookie принимаются.

Большинство заказчиков определяют один ИД пользователя OnDemand для входа на сервер ODWEK. Такой подход рекомендуется в средах, в которых к одной и той же папке будет обращаться большое число пользователей. Кроме того, вы можете создать ИД пользователя OnDemand для каждого пользователя. ИД пользователей необходимо управлять независимо от выбора способа предоставления прав доступа к серверу OnDemand с ODWEK: их следует добавить на сервер, а также задать группу приложений и права доступа пользователей к папке.

### <span id="page-17-0"></span>**Функции продукта**

| | ODWEK поддерживает следующие функции OnDemand. Как правило, функции вызываются с помощью Web-страниц, содержащих ссылки на программы сервера ODWEK. Каждая ссылка вызывает конкретную функцию. Вывод функции представляет собой отдельную Web-страницу, в которой приведены ссылки на следующую логическую функцию. Например, начальная Web-страница может вызывать функцию входа в систему. Функция Вход в систему создает Web-страницу с ссылкой на функцию Критерии поиска. Для вызова функций применяется прикладной программный интерфейс (API). Дополнительная информация приведена в разделе Приложение A, ["Справочник](#page-72-0) по API CGI", на стр. 61.

## **Добавить комментарий**

Функция Добавить комментарий позволяет добавлять комментарии в указанный документ. При дальнейшем просмотре отображается как собственно текст комментария, так и имя добавившего его пользователя и время добавления. Для того чтобы добавить комментарий пользователь обладать правами доступа на добавление комментариев для каждой группы приложений, содержащих необходимые документы. (Права доступа к группе приложений позволяют добавлять комментарии.)

### **Изменить пароль**

Функция Изменить пароль позволяет пользователям изменять свои пароли OnDemand.

## **Список найденных документов**

Функция Список найденных документов позволяет создать список элементов, соответствующих критериям поиска. Данный список отображается в виде таблицы HTML. Каждый элемент, соответствующий критериям поиска, сохраняется в виде отдельной строки таблицы и содержит ссылку на функцию Загрузить документ.

**Важное примечание для заказчиков, применяющих как архив буферных файлов OnDemand, так и общий сервер, а также запись ARS\_MIGR\_SERVER в файле ARS.CFG для совместного использования папок архива буферных файлов и общего сервера в списке выбора одной папки:** Для пользователей ODWEK папки архива буферных файлов отображаются в папке ODWEK и доступны для поиска. Однако при этом нельзя загрузить документ.

#### **Выход из системы**

Функция Выход из системы позволяет выйти из сервера OnDemand.

#### **Вход в систему**

Функция Вход в систему позволяет пользователям войти на сервер OnDemand. В случае успешного выполнения функции Вход в систему отображается Web-страница, в которой приведен список папок, доступных для пользователя.

#### **Загрузить документ**

Функция Загрузить документ позволяет загрузить документ с сервера OnDemand. Поток данных, возвращаемый сервером включает в себя сам документ, а также, в зависимости от типа документа, ресурсы, необходимые для его просмотра. Поток данных не следует изменять. Браузер, совместно с программой просмотра, расшифровывает поток данных и отображает документ. Если документ сохранен на сервере OnDemand в качестве большого объекта, то возвращается только первый фрагмент документа. Последующие фрагменты загружаются и отображаются по мере необходимости.

## <span id="page-18-0"></span>**Критерии поиска**

В случае успешного входа в систему отображается Web-страница, в которой приведен список папок, доступных для пользователя. Пользователь должен выбрать необходимую папку. При этом отображается Web-страница содержащая поля поиска, предусмотренные для папки. Пользователь может выбрать критерии поиска по умолчанию или ввести критерии для поиска конкретных документов. При нажатии кнопки Отправить запрос на поиск передается на сервер OnDemand.

## **Печать документа на сервере**

Функция Печать документа на сервере позволяет отправить копии документов на принтер сервера OnDemand. Для того чтобы распечатать документы пользователь должен обладать правами доступа на печать документов для каждой группы приложений, в которых содержатся необходимые документы. (Права доступа к группе приложений позволяют распечатать документ.) На сервере OnDemand должен быть определен принтер сервера.

# **Обновить документ**

Функция Обновить документ позволяет обновить записи базы данных. Функция Обновить документ обновляет одно или несколько полей указанного документа.

# **Просмотреть комментарии**

Функция Просмотреть комментарии позволяет просмотреть комментарии, добавленные к указанному документу. Для того чтобы просмотреть комментарии пользователь должен обладать правами доступа на просмотр комментариев для каждой группы приложений, в которых содержатся необходимые документы. (Права доступа к группе приложений позволяют просматривать комментарии.)

## **Защита сервера и данных**

Перед работой с ODWEK рассмотрите следующие уровни защиты:

- Доступ к программам ODWEK и Web-страницам
- Доступ к данным сервера OnDemand

Любой пользователь, обладающий доступом к серверу HTTP, программам и Web-страницам входящим в состав комплекта ODWEK потенциально может получить доступ к данным сервера OnDemand. IBM настоятельно рекомендует ограничивать доступ к этим программам и Web-страницам. Ограничить доступ к программам и Web-страницам сервера HTTP можно различными способами. Например, во многих серверах HTTP предусмотрена система защиты важных Web-страниц, позволяющая ограничить доступ к каталогам. Кроме того, сервер HTTP можно защитить с помощью файла паролей. При этом для получения доступа к Web-страницам пользователям потребуется ввести ИД пользователя и пароль. Однако не смотря на то, что ИД пользователей и пароли сервера HTTP и операционной системы аналогичны, между ними не существует соответствия. Кроме того, соответствия не существует между ИД пользователей и паролями сервера HTTP и сервера OnDemand.

Программа ODWEK предоставляет возможность доступа к данным сервера OnDemand с помощью стандартных API OnDemand. API проверяют права доступа ИД пользователя OnDemand к запрашиваемым данным сервера. В организации должен быть сотрудник, отвечающий за администрирование пользователей и защиту данных сервера OnDemand.

Рекомендуется обратить внимание на еще одну особенность, связанную с защитой: метод передачи параметров формы между клиентом и сервером. В формах, поставляемых вместе с комплектом ODWEK, применяется метод POST, позволяющий передавать параметры и значения в теле запроса HTTP. При работе с методом POST параметры и значения не отображаются в поле Адрес Web-браузера. Например, вызов функции может выглядеть следующим образом:

```
http://www.company.com/cgi-bin/arswww.cgi
```
Однако, если при создании формы метод не указан, то используется метод по умолчанию GET, который передает параметры и значения в URL. Вызов функции с помощью метода GET может выглядеть следующим образом:

http://www.company.com/cgi-bin/arswww.cgi?\_function=logon &\_user=bob&\_password=secret

Параметры и значения отображаются явным образом в поле Адрес Web-браузера. При создании форм IBM настоятельно рекомендует применять метод POST. Для изменения метода по умолчанию с GET на POST следует указать атрибут METHOD в теге form.

**Примечание:** Если метод GET все-таки необходим, вы можете зашифровать параметры и значения. Для этого укажите параметр ENCRYPTURL в файле ARSWWW.INI. За дополнительной информацией обратитесь к разделу ["ENCRYPTURL"](#page-47-0) на стр. 36.

# **Глава 2. Справочная таблица установки** |

<span id="page-20-0"></span>|

 $\begin{array}{c} \hline \end{array}$ | | | | | | | | | | | | | |  $\blacksquare$ | | | | | | | | | | | | | | | | | | | | | | | | | | | |

I

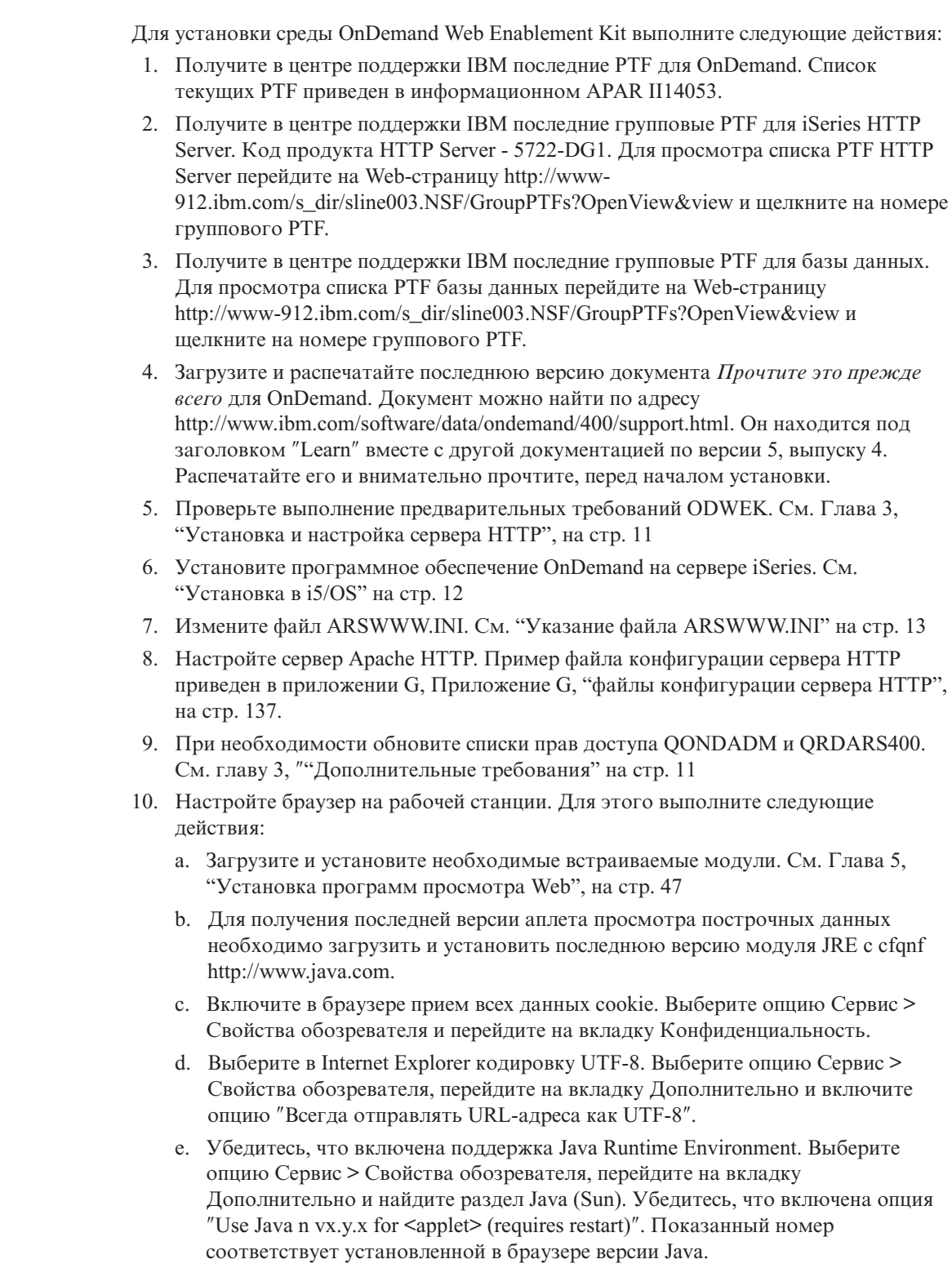

# <span id="page-22-0"></span>**Глава 3. Установка и настройка сервера HTTP**

В этом разделе приведены требования для установки программного обеспечения ODWEK, инструкции по его установке на сервер HTTP, а также инструкции по изменению файла конфигурации ODWEK.

Программное обеспечение ODWEK следует устанавливать в системе iSeries, в которой установлена текущая версия IBM HTTP Server. Кроме того, если вы планируете работать с сервлетом Java, убедитесь, что установлена и выполняется текущая версия iSeries Web Application Server (WebSphere).

Программное обеспечение ODWEK может выполнять поиск документов и загружать их с серверов OnDemand, работающих под управлением Общего сервера IBM Content Manager OnDemand for iSeries версии 5, выпуска 4.

## **Требования для установки**

| | |

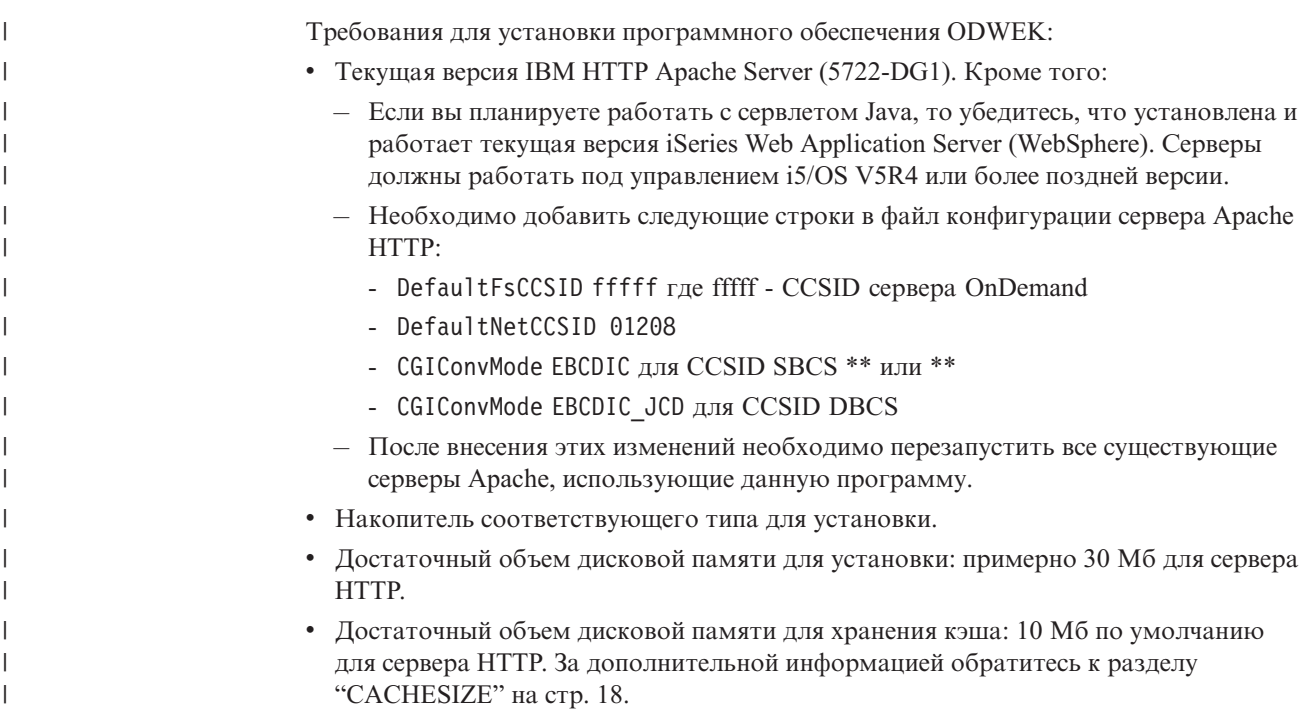

# **Дополнительные требования**

Программное обеспечение ODWEK позволяет *кэшировать* (временно сохранять в памяти) документы на сервере HTTP. Такой подход позволяет увеличить скорость отправки уже просмотренных документов пользователям. Для того чтобы разрешить кэширование документов необходимо настроить параметр CACHEDOCS в файле ARSWWW.INI. Дополнительная информация приведена в разделе ["CACHEDOCS"](#page-28-0) на [стр.](#page-28-0) 17.

По умолчанию кэш-память ODWEK расположена в каталоге /QIBM/UserData/OnDemand/WWW/CACHE. Для того чтобы изменить расположение кэш-памяти следует внести изменения в файл ARSWWW.INI. Дополнительная информация приведена в разделе ["CACHEDIR"](#page-27-0) на стр. 16.

<span id="page-23-0"></span>Убедитесь, что процессы, запускающие программы ODWEK имеют права доступа на чтение из каталогов этих программ и на запись в каталог кэш-памяти. В процессе установки программного обеспечения ODWEK все объекты защищаются с помощью списка прав доступа QONDADM, в который добавляются пользовательские профайлы QTMHHTTP, QTMHHTP1 и QEJBSVR с правами доступа \*CHANGE. Кроме того, в список прав доступа QRDARS400 должны быть добавлены пользовательские профайлы QTMHHTTP, QTMHHTP1 и QEJBSVR с правами доступа \*USE.

Для работы ODWEK необходимо, чтобы браузер поддерживал формат UTF-8. В Microsoft Internet Explorer выберите опцию Сервис > Свойства обозревателя и перейдите на вкладку Дополнительно. В разделе Обзор включите опцию Всегда отправлять URL-адреса как UTF-8.

Если вы планируете работать с аплетом AFP2HTML, получите служебную программу AFP2WEB Transform из IBM, установите и настройте ее на сервере HTTP. Более подробную информацию о служебной программе AFP2WEB Transform можно получить в представительстве IBM. Кроме того, для документов AFP и ресурсов, обрабатываемых с помощью AFP2WEB Transform, необходимо указать опции конфигурации. Дополнительная информация о файле конфигурации приведена в разделе Приложение E, ["Преобразование](#page-142-0) AFP в HTML", на стр. 131.

Если вы планируете работать преобразовывать документы AFP, расположенные на сервере OnDemand в формат PDF для просмотра с помощью программы Adobe Acrobat, получите служебную программу AFP2PDF Transform из IBM, установите и настройте ее на сервере HTTP. Более подробную информацию о служебной программе AFP2WEB Transform можно получить в представительстве IBM. Кроме того, для документов AFP и ресурсов, обрабатываемых с помощью AFP2PDF Transform, необходимо указать опции конфигурации. Дополнительная информация о файле конфигурации приведена в разделе Приложение F, ["Преобразование](#page-146-0) AFP в [PDF",](#page-146-0) на стр. 135. Для просмотра преобразованных документов необходимо получить программу просмотра Adobe Acrobat для браузеров, применяемых в вашей организации.

## **Установка в i5/OS** |

| | | |

| | |

 $\overline{\phantom{a}}$ 

| | | | | | | | | | | |

|

Для установки программного обеспечения ODWEK выполните следующие действия:

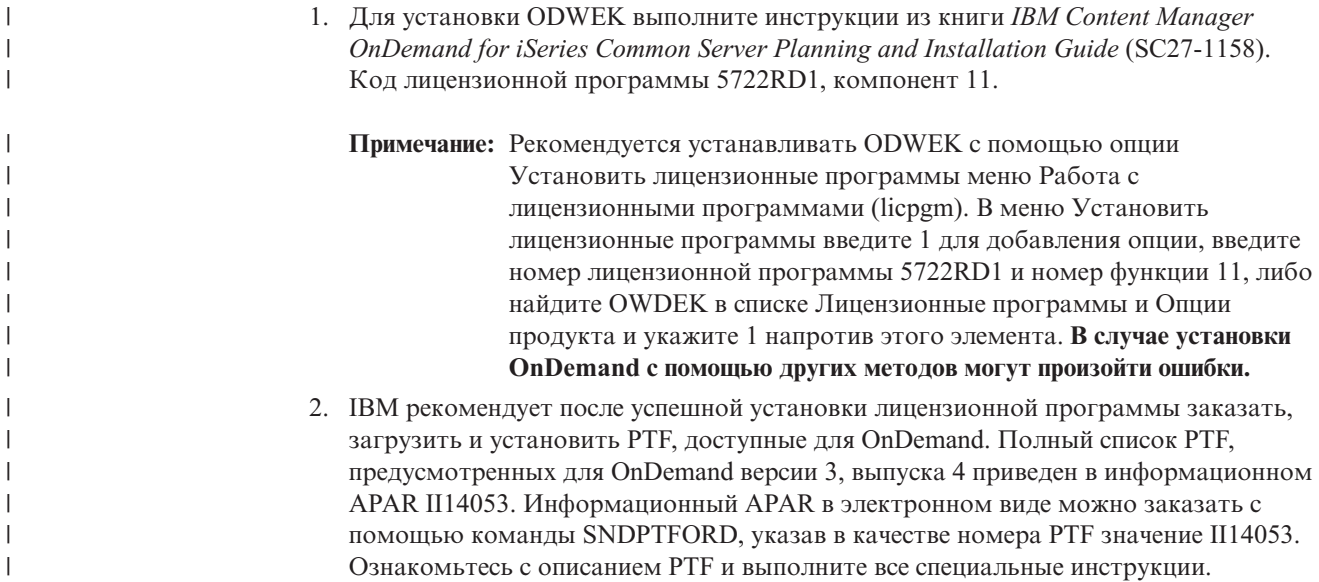

<span id="page-24-0"></span>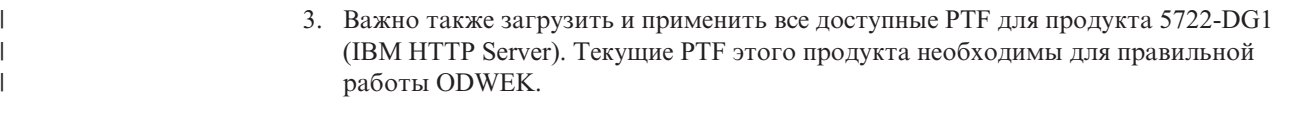

## **Следующий шаг**

| | | | Убедитесь, что текущая версия IBM HTTP Server установлена в системе iSeries и выполняется. Для сервера HTTP потребуется дополнительная настройка. Пример файла конфигурации сервера HTTP приведен в разделе [Приложение](#page-148-0) G, "файлы [конфигурации](#page-148-0) сервера HTTP", на стр. 137.

Если вы планируете работать с сервлетом Java, убедитесь, что установлена и выполняется текущая версия iSeries Web Application Server (WebSphere). Настройте WebSphere. Необходимые инструкции приведены в IBM WebSphere Application Server Documentation Center по адресу

www.ibm.com/servers/eserver/iseries/software/websphere/wsappserver/. Для установки и начальной настройки WebSphere перейдите по ссылкам для соответствующей версии.

После установки программного обеспечения ODWEK, настройки сервера HTTP и настройки WebSphere (при необходимости) настройте файл инициализации ODWEK в соответствии с особенностями операционной системы. См. "Указание файла ARSWWW.INI".

# **Указание файла ARSWWW.INI**

Файл ARSWWW.INI представляет собой текстовый файл ASCII, содержащий параметры, необходимые для программ ODWEK (таких как программа CGI или сервлет Java). Каждый параметр указывается в отдельной строке. При этом применяется следующий формат: ПАРАМЕТР=значение. Например:

AFPVIEWING=plugin CACHEDIR=/tmp/cache LANGUAGE=ENU

Параметры файла ARSWWW.INI расположены в разделах. Начало раздела указывается с помощью заголовка раздела в следующем формате: [заголовокРаздела]. После заголовка раздела укажите параметры. Например:

[@SRV@\_gunnar] HOST=gunnar PORT=1446 PROTOCOL=0

Пример файла конфигурации ARSWWW.INI поставляется вместе с продуктом. В примере файла конфигурации приведен набор наиболее часто используемых значений. Пример находится в разделе "Пример файла [ARSWWW.INI"](#page-52-0) на стр. 41.

Для файла ARSWWW.INI предусмотрены следующие разделы и параметры:

# **[@SRV@\_DEFAULT]**

Раздел сервера по умолчанию. Раздел сервера по умолчанию позволяет указать общие параметры серверов OnDemand, обменивающихся данными с программным обеспечением ODWEK. Параметры и значения, указанные в этом разделе, применяются только в том случае, если они не указаны в разделе сервера.

Область действия этого раздела распространяется на все серверы. В файле ARSWWW.INI ее следует указывать только один раз.

<span id="page-25-0"></span>Это необязательный раздел.

В данном разделе предусмотренные следующие параметры:

### **PORT**

Номер порта TCP/IP, применяемого серверами OnDemand для связи с ODWEK. Если параметр PORT не указан, то применяется номер порта, заданный для OnDemand в таблице служб (WRKSRVTBLE). Если параметр PORT не указан и OnDemand не содержится в таблице служб, то по умолчанию применяется порт 1445. Для применения номера порта, заданного для OnDemand в таблице служб, укажите значение 0 (ноль).

Данный параметр в разделе по умолчанию можно указывать только один раз. В случае применения API Вход в систему указанный номер порта можно переопределить с помощью параметра \_port.

Это необязательный параметр.

```
Пример:
```
[@SRV@\_DEFAULT] PORT=0

### **PROTOCOL**

Сетевой протокол, применяемый серверами OnDemand для связи с ODWEK. В случае применения TCP/IP укажите 0 (ноль).

Данный параметр в разделе по умолчанию можно указывать только один раз.

Это необязательный параметр. Если этот параметр не указан, то по умолчанию применяется значение 0 (ноль).

Пример:

[@SRV@\_DEFAULT]  $PROTOC<sub>0</sub>l=0$ 

# **[@SRV@\_server]**

Раздел сервера. Раздел сервера следует указать для каждого сервера, обменивающегося данными с ODWEK. Раздел сервера содержит параметры и значения, применяемые для конкретного сервера. Заголовок раздела должен содержать строку, обозначающую сервер. Параметры, указанные в разделе сервера, переопределяют параметры из раздела по умолчанию.

Для каждого сервера следует указать отдельный раздел сервера.

Это обязательный раздел.

В данном разделе предусмотренные следующие параметры:

#### **HOST**

Имя сервера OnDemand. Вы можете указать адрес TCP/IP, псевдоним или полное имя хоста сервера.

Данный параметр в разделе сервера следует указывать только один раз.

Это обязательный параметр.

<span id="page-26-0"></span>Пример:

[@SRV@\_gunnar] HOST=gunnar

#### **PORT**

Номер порта TCP/IP, применяемого сервером OnDemand для связи с ODWEK. Если параметр PORT не указан, то применяется номер порта, заданный в разделе по умолчанию.

Данный параметр в разделе сервера можно указывать только один раз. В случае применения API Вход в систему указанный номер порта можно переопределить с помощью параметра \_port.

Это необязательный параметр.

```
Пример:
```
[@SRV@\_gunnar] PORT=0

Этот номер порта должен совпадать с номером, указанным в файле ars.ini для экземпляра.

#### **PROTOCOL**

Сетевой протокол, применяемый сервером OnDemand для связи с ODWEK. В случае применения TCP/IP укажите 0 (ноль).

Данный параметр в разделе сервера можно указывать только один раз.

Это необязательный параметр. Если значение не указано, то применяется значение, заданное в разделе по умолчанию.

Пример:

[@SRV@\_gunnar] PROTOCOL=0

# **[CONFIGURATION]**

В разделе CONFIGURATION содержатся параметры, применяемые ODWEK для работы с сервером HTTP.

Область действия этого раздела является глобальной. В файле ARSWWW.INI ее следует указывать только один раз.

Это необязательный раздел.

В данном разделе предусмотренные следующие параметры:

### **APPLETCACHEDIR**

Задает каталог временного хранения документов для аплетов Строковые данные и AFP2HTML. Вы можете указать локальный каталог или каталог сетевого диска. Все пользователи должны обладать правами доступа на запись в этот каталог.

Пример:

```
[Configuration]
APPLETCACHEDIR=/QIBM/UserData/OnDemand/www/cache
```
#### <span id="page-27-0"></span>**Примечания:**

- 1. Область действия параметра APPLETCACHEDIR является глобальной.
- 2. Параметр APPLETCACHEDIR необязателен. Однако, если он не указан, то аплеты будут пытаться сохранять документы с рабочем каталоге Java.
- 3. Если указанный каталог не существует, то аплеты будут сохранять документы в рабочем каталоге Java.
- 4. Аплет удаляет документы из каталога кэш-памяти при завершении работы этого аплета (например, при закрытии документа).

#### **APPLETDIR**

Задает каталог, в котором расположены аплеты Строковые данные и AFP2HTML.

#### **Примечания:**

- 1. Вы можете указать имя каталога или AliasMatch:
	- Имя каталога следует указывать относительно каталога /QIBM/UserData/OnDemand/WWW. Например, если указан параметр appletdir=applets, то аплеты должны существовать в каталоге /QIBM/UserData/OnDemand/WWW/APPLETS.
	- v AliasMatch должен быть определен в файле конфигурации сервера HTTP. Например, если указан параметр appletdir=/applets/, то в файле конфигурации сервера HTTP должен быть указан AliasMatch для /applets/. В правиле AliasMatch в качестве заменяемого пути к файлу должен быть указан полный путь к каталогу сервера. Например:

AliasMatch ∧/applets/com/ibm/edmslod/(.\*)\$ /QIBM/UserData/OnDemand/www/applets/\$1

AliasMatch ∧/applets/(.\*)\$ /QIBM/UserData/OnDemand/www/applets/\$1

2. Проверьте права доступа к указанному каталогу. Процессы, запускающие программы ODWEK, должны иметь права доступа к каталогу аплетов.

Область действия этого параметра является глобальной. В разделе CONFIGURATION его следует указывать только один раз.

Это обязательный параметр.

Пример:

[CONFIGURATION] APPLETDIR=applets

#### **CACHEDIR**

Позволяет указать каталог сервера HTTP для временного хранения (*кэширования*) документов ODWEK (см. ["CACHEDOCS"](#page-28-0) на стр. 17). По умолчанию кэш-память ODWEK расположена в каталоге /QIBM/UserData/OnDemand/WWW/CACHE .

**Примечание:** Проверьте права доступа к указанному каталогу. Процессы, запускающие программы ODWEK, должны иметь права доступа к каталогу кэш-памяти на чтение и запись.

Область действия этого параметра является глобальной. В разделе CONFIGURATION его следует указывать только один раз.

Это необязательный параметр.

Пример:

[CONFIGURATION] CACHEDIR=/QIBM/UserData/OnDemand/WWW/CACHE

## <span id="page-28-0"></span>**CACHEDOCS**

Определяет, следует ли ODWEK временно сохранять (*кэшировать*) документы на сервере HTTP. Применение кэш-памяти позволяет увеличить скорость загрузки уже просмотренных документов с сервера. Значение по умолчанию - 0 (ноль). Оно означает, что кэширование документов не применяется. Для того чтобы разрешить кэширование документов, укажите 1. В этом случае проверьте каталог кэширования документов ODWEK (см. ["CACHEDIR"](#page-27-0) на стр. 16), а также объем доступной для этой цели дисковой памяти (см. ["CACHESIZE"](#page-29-0) на стр. 18).

**Примечание:** IBM рекомендует всегда применять кэширование документов при работе с браузером Internet Explorer Microsoft, а также программами просмотра AFP Web Viewer и Image Web Viewer.

Область действия этого параметра является глобальной. В разделе CONFIGURATION его следует указывать только один раз.

Это необязательный параметр. Однако в большинстве случае рекомендуется настраивать кэш-память для документов.

Пример:

[CONFIGURATION] CACHEDOCS=1

## **CACHEMAXTHRESHOLD**

Определяет момент начала удаления данных и документов ODWEK из кэш-памяти. Удаление данных и документов ODWEK начинается, если процент используемой дисковой памяти превышает указанное значение. Значение по умолчанию - 80 (восемьдесят процентов). ODWEK удаляет наиболее старые элементы кэш-памяти до тех пор, пока не будет достигнуто пороговое значение (см. "CACHEMINTHRESHOLD").

Область действия этого параметра является глобальной. В разделе CONFIGURATION его следует указывать только один раз.

Это необязательный параметр.

Пример:

[CONFIGURATION] CACHEMAXTHRESHOLD=80

## **CACHEMINTHRESHOLD**

Определяет момент прекращения удаления данных и документов ODWEK из кэш-памяти. Удаление данных и документов ODWEK прекращается, если процент используемой дисковой памяти меньше указанного значения. Значение по умолчанию - 40 (сорок процентов). ODWEK начинает удалять наиболее старые элементы кэш-памяти при достижении порогового значения (см. "CACHEMAXTHRESHOLD").

Область действия этого параметра является глобальной. В разделе CONFIGURATION его следует указывать только один раз.

Это необязательный параметр.

Пример:

[CONFIGURATION] CACHEMINTHRESHOLD=40

### <span id="page-29-0"></span>**CACHESIZE**

Объем дисковой памяти на сервере HTTP, предназначенной для временного хранения (*кэширования*) данных и документов ODWEK. Укажите значение в мегабайтах. Значение по умолчанию - 10 (десять мегабайт).

**Примечание:** Инструкции по разрешению кэширования документов приведены в разделе ["CACHEDOCS"](#page-28-0) на стр. 17.

Область действия этого параметра является глобальной. В разделе CONFIGURATION его следует указывать только один раз.

Это необязательный параметр. Однако, чем больше дисковой памяти выделено, тем больше документов ODWEK может храниться на сервере HTTP. Как правило, такой подход позволяет увеличить скорость отправки уже просмотренных документов пользователям.

Пример:

[CONFIGURATION] CACHESIZE=1024

### **CACHEUSERIDS**

Задает список ИД пользователей OnDemand, разделенный запятыми, для которых ODWEK применяет данные из кэш-памяти в процессе входа в систему. Для указанных ИД пользователей стандартная процедура входа в систему OnDemand пропускается, за исключением тех случаев, если данные отсутствуют в кэш-памяти или достигнуто значение Тайм-аут простоя (см. системные параметры сервера OnDemand). ИД пользователей разделяются с помощью запятых.

#### **Примечания:**

- 1. Если на сервере учитывается регистр символов ИД пользователя (см. системные параметры сервера OnDemand), их следует указывать точно в таком же виде, как он определен на сервере OnDemand.
- 2. ИД пользователей, перечисленные в списке CACHEUSERIDS, обладают правами доступа только к тем папкам, имена которых и другая информация хранятся в кэш-памяти. Пользователи не смогут получить доступ к папкам, созданным после входа на сервер OnDemand. Для того чтобы разрешить пользователям, перечисленным в списке CACHEUSERIDS, обращаться к новым папкам, удалите их имена из списка CACHEUSERIDS или очистите кэш.
- 3. Для применения данных из кэш-памяти для всех пользователей OnDemand укажите CACHEUSERIDS=\*.

Область действия этого параметра является глобальной. В разделе CONFIGURATION его следует указывать только один раз.

Это необязательный параметр.

Пример:

[CONFIGURATION] CACHEUSERIDS=user1,user2,user3

#### **CODEPAGE**

Задает кодовую страницу базы данных OnDemand. По умолчанию ODWEK применяет кодовую страницу сервера HTTP.

Область действия этого параметра является глобальной. В разделе CONFIGURATION его следует указывать только один раз. В случае применения API Вход в систему указанную кодовую страницу можно переопределить с помощью параметра codepage.

Это необязательный параметр. Однако, если кодовая страница сервера HTTP отличается от кодовой страницы базы данных, параметр CODEPAGE необходимо указать.

Пример:

[CONFIGURATION] CODEPAGE=37

#### **DOCSIZE**

В процессе загрузки документов с сервера OnDemand определяет максимальный размер (в байтах) документа записываемого непосредственно в оперативную память, вместо записи на диск. Документы, размеры которых меньше указанного значения, загружаются непосредственно в оперативную память. В противном случае, документ сначала записывается на диск, а затем для открытия в браузере считывается в оперативную память. Небольшое значение позволяет сохранить ресурсы системы. Более высокое значение увеличивает производительность функций просмотра документов. Укажите значение из диапазона от 0 до *n* байт, где *n* - это объем доступной оперативной памяти системы. Нулевое значение означает, что применяется размер по умолчанию 1 Мб. Если этот параметр не указан, либо не определено или не распознано значение, то применяется размер по умолчанию 1 Мб.

Область действия этого параметра является глобальной. В разделе CONFIGURATION его следует указывать только один раз.

Это необязательный параметр.

Пример:

[CONFIGURATION] DOCSIZE=524287

#### **IMAGEDIR**

Определяет каталог, содержащий файлы изображений ODWEK.

#### **Примечания:**

1. ODWEK объединяет указанное значение с именами файлов изображений, обнаруженными в тегах изображений HTML. Например, если указать следующее значение:

imagedir=pictures

То тег изображений HTML для функции Просмотр документов в выводе будет выглядеть следующим образом:

<IMG SRC="pictures/odic\_vd.gif">

- 2. Вы можете указать имя каталога или AliasMatch:
	- Имя каталога следует указывать относительно каталога /QIBM/UserData/OnDemand/WWW. Например, если указан параметр imagedir=pictures, то изображения должны существовать в каталоге /QIBM/UserData/OnDemand/WWW/PICTURES.
	- v AliasMatch должен быть определен в файле конфигурации сервера HTTP. Например, если указан параметр imagedir=/pictures/, то в файле

конфигурации сервера HTTP должен быть указан AliasMatch для /pictures/. В правиле AliasMatch должен быть указан полный путь к каталогу сервера. Например:

AliasMatch ∧/images/(.\*)\$ /QIBM/UserData/OnDemand/WWW/PICTURES/\$1

3. Проверьте права доступа к указанному каталогу. Процессы, запускающие программы ODWEK, должны иметь права доступа на чтение к каталогу изображений.

Область действия этого параметра является глобальной. В разделе CONFIGURATION его следует указывать только один раз.

Это обязательный параметр.

Пример:

[CONFIGURATION] IMAGEDIR=pictures

#### **LANGUAGE**

Определяет язык для отображения сообщений ODWEK. По умолчанию применяется английский (ENU). ODWEK поддерживает следующие языки:

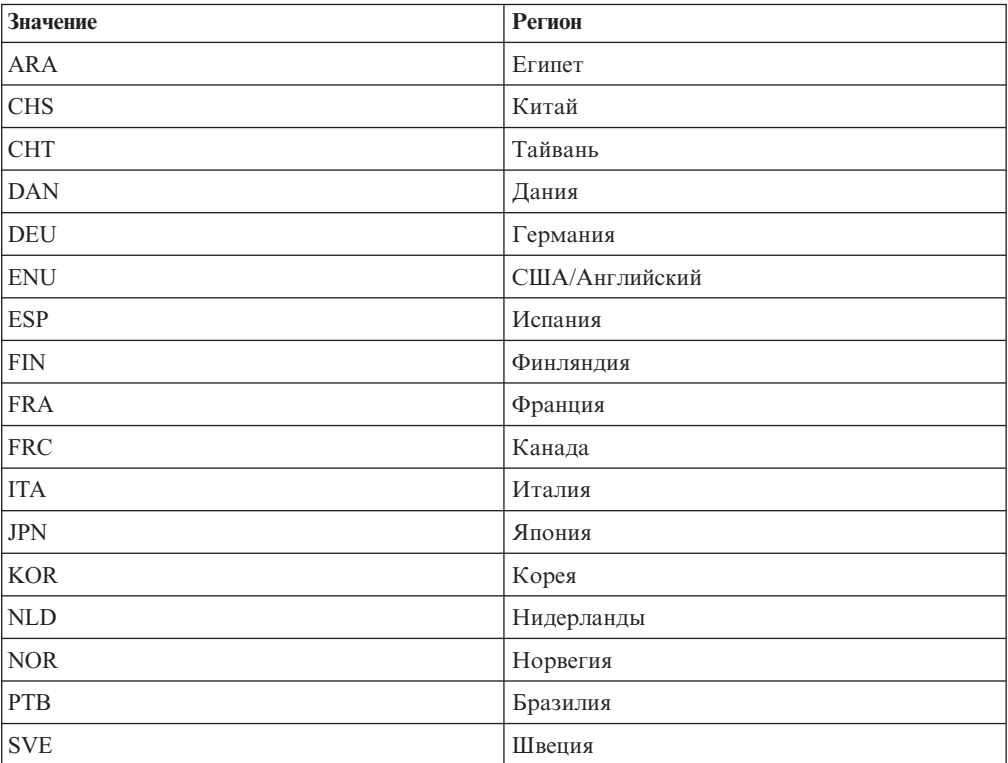

Область действия этого параметра является глобальной. В разделе CONFIGURATION его следует указывать только один раз.

Это необязательный параметр.

Пример:

[CONFIGURATION] LANGUAGE=JPN

### **ShowSearchString**

Определяет, следует ли применять функцию Автоматический поиск. Функция Автоматический поиск поддерживает транзакции документов строковых данных и текстовый поиск в них с помощью программы просмотра строковых данных Java. Функция Автоматический поиск автоматически выделяет строки документа, соответствующие критериям поиска, указанным пользователем.

Если функция Автоматический поиск применяется и пользователь открывает документ из списка результатов для выполнения транзакции или поиска текста, то система автоматически находит текст документа, соответствующий указанным критериям поиска. Если совпадение найдено, то соответствующая строка выделяется. В противном случае выдается соответствующее сообщение. Если пользователь открывает другой документ для просмотра (или повторно открывает уже просмотренный документ), поиск выполняется снова.

Для того чтобы активировать функцию Автоматический поиск укажите в параметре ShowSearchString значение 1. Для отключения функции Автоматический поиск укажите в параметре ShowSearchString значение 0.

Область действия этого параметра является глобальной. В разделе CONFIGURATION его следует указывать только один раз.

Это необязательный параметр. Если он не указан, то по умолчанию применяется значение 0 (отключено).

Пример:

[CONFIGURATION] ShowSearchString=1

#### **TEMPDIR**

Позволяет указать каталога для хранения временных файлов ODWEK.

Область действия этого параметра является глобальной. В разделе CONFIGURATION его следует указывать только один раз.

Это необязательный параметр. Если параметр TEMPDIR не указан, временные файлы ODWEK сохраняются в рабочем каталоге. В случае применения программы CGI рабочим каталогом является каталог, в котором установлена программа CGI. Для сервлета рабочим каталогом является каталог, в котором расположен этот сервлет. Точное расположение рабочего каталога зависит от сервера приложений Java: это может быть каталог, в котором расположен файл java.exe или каталог сервлетов.

Пример:

[CONFIGURATION] TEMPDIR=/QIBM/UserData/OnDemand/WWW/TMP

**Примечание:** Проверьте права доступа к указанному каталогу. Процессы, запускающие программы ODWEK, должны иметь права доступа к временному каталогу на чтение и запись.

#### **TEMPLATEDIR**

Определяет каталог, содержащий файлы шаблонов HTML. ODWEK применяет файлы шаблонов для создания Web-страниц для различных функций продуктов (таких как Вход в систему, Поиск, Загрузить документ и т.д.) По умолчанию ODWEK загружает файлы шаблонов из каталога /QIBM/UserData/OnDemand/WWW/SAMPLES.

<span id="page-33-0"></span>**Примечание:** Проверьте права доступа к указанному каталогу. Процессы, запускающие программы ODWEK, должны иметь права доступа на чтение к каталогу шаблонов.

Область действия этого параметра является глобальной. В разделе CONFIGURATION его следует указывать только один раз.

Это необязательный параметр.

Пример:

[CONFIGURATION] TEMPLATEDIR=/QIBM/UserData/OnDemand/WWW/SAMPLES

## **[SECURITY]**

В разделе SECURITY содержатся параметры защиты, применяемые ODWEK для работы с сервером HTTP.

Область действия этого раздела является глобальной. В файле ARSWWW.INI ее следует указывать только один раз.

Это необязательный раздел.

В данном разделе предусмотренные следующие параметры:

#### **REPORTSERVERTIMEOUT**

Позволяет указать, что ODWEK следует использовать параметр Тайм-аут простоя, определенный для сервера OnDemand. Параметр Тайм-аут простоя определяет момент завершения сеанса с неактивным пользователем. ODWEK применяет параметр Тайм-аут простоя, если в параметре REPORTSERVERTIMEOUT указано значение 1.

Область действия этого параметра является глобальной. В разделе SECURITY его следует указывать только один раз.

Это необязательный параметр. Если параметр REPORTSERVERTIMEOUT не указан, то параметр Тайм-аут простоя не применяется, т.е. ODWEK не прерывает сеансы с неактивными пользователями. Дополнительная информация о параметре Тайм-аут простоя приведена в электронной справке по клиенту администрирования.

Пример:

[SECURITY] REPORTSERVERTIMEOUT=1

#### **SERVERACCESS**

Задает список серверов OnDemand, разделенный запятыми, доступных для ODWEK. Если параметр SERVERACCESS указан, то клиенты, работающие с ODWEK, и программы, применяющие API, могут обращаться только к указанным серверам. Вы можете указать адрес TCP/IP, псевдоним или полное имя хоста сервера.

Область действия этого параметра является глобальной. В разделе SECURITY его следует указывать только один раз.

Это необязательный параметр.

Пример:

[SECURITY] SERVERACCESS=dave,gunnar

# <span id="page-34-0"></span>**[AFP2HTML]**

Раздел AFP2HTML содержит параметры, применяемые программой AFP2WEB Transform. Программа AFP2WEB Transform преобразует документы и ресурсы AFP в документы HTML, которые можно просмотреть с помощью аплета AFP2HTML.

#### **Примечания:**

- 1. Для преобразования документов AFP в документы HTML администратор должен получить служебную программу AFP2WEB Transform из IBM, установить и настроить ее на сервере. Более подробную информацию о служебной программе AFP2WEB Transform можно получить в представительстве IBM. Кроме того, для AFP2WEB Transform необходимо указать опции конфигурации. Дополнительная информация о файле конфигурации приведена в разделе [Приложение](#page-142-0) E, ["Преобразование](#page-142-0) AFP в HTML", на стр. 131.
- 2. Для преобразования документов с помощью программы AFP2WEB Transform следует указать параметр AFPVIEWING=HTML в разделе DEFAULT BROWSER (или в разделах других браузеров). Более подробная информация приведена в разделе ["AFPVIEWING"](#page-45-0) на стр. 34. (Если вы планируете работать с API Загрузить документ, укажите параметр afp=HTML. Дополнительная информация приведена в разделе ["Загрузить](#page-90-0) документ" на стр. 79.)
- 3. AFP2HTML применяется по умолчанию для просмотра преобразованных документов. Если преобразованный документ сохранен на сервере OnDemand в качестве большого объекта, то аплет AFP2HTML добавляет удобные средства управления, позволяющие перемещаться по страницам документа.

Область действия этого раздела является глобальной. В файле ARSWWW.INI ее следует указывать только один раз.

Это необязательный раздел.

В данном разделе предусмотренные следующие параметры:

### **CONFIGFILE**

Файл конфигурации, в котором указаны опции, применяемые программой AFP2WEB Transform для преобразования документов и ресурсов AFP в данные HTML, а также шрифты и изображения, которые можно просмотреть с помощью аплета AFP2HTML. На рисунке Приложение E, ["Преобразование](#page-142-0) AFP в HTML", на стр. 131 приведен пример файла конфигурации, поставляемого вместе с OnDemand. Подробное описание опций, которые можно указать в файле конфигурации, приведено в документации по AFP2WEB Transform.

Область действия этого параметра является глобальной. В разделе AFP2HTML его следует указывать только один раз.

Это необязательный параметр.

Пример:

[AFP2HTML] CONFIGFILE=afp2html.ini

### **INSTALLDIR**

Каталог, в котором расположены программы AFP2WEB Transform, файлы конфигурации и файлы преобразований. Укажите полный путь к каталогу сервера HTTP.

<span id="page-35-0"></span>**Примечание:** Проверьте права доступа к указанному каталогу. Процессы, запускающие программы ODWEK, должны иметь права доступа на чтение к установочному каталогу.

Область действия этого параметра является глобальной. В разделе AFP2HTML его следует указывать только один раз.

Это необязательный параметр.

Пример:

[AFP2HTML] INSTALLDIR=/QIBM/UserData/OnDemand/www/bin

#### **USEEXECUTABLE**

Определяет способ запуска программы AFP2WEB Transform: с помощью общей библиотеки (DLL) или выполняемого файла (EXE).

**Важная информация:** При работе с iSeries должен применяться выполняемый файл. Поэтому в этом параметре всегда должно быть указано значение 1.

Область действия этого параметра является глобальной. В разделе AFP2HTML его следует указывать только один раз.

Это необязательный параметр.

Пример: [AFP2HTML] USEEXECUTABLE=1

## **[AFP2PDF]**

Раздел AFP2PDF содержит параметры, применяемые программой IBM AFP2WEB Transform. Программа AFP2PDF Transform преобразует документы и ресурсы AFP в документы PDF, которые можно просмотреть с помощью аплета Просмотр Adobe Acrobat.

#### **Примечания:**

- 1. Для преобразования документов AFP в документы PDF администратор должен получить служебную программу AFP2PDF Transform из IBM, установить и настроить его на сервере. Более подробную информацию о служебной программе AFP2PDF Transform можно получить в представительстве IBM. Кроме того, для AFP2PDF Transform необходимо указать опции конфигурации. Дополнительная информация о файле конфигурации приведена в разделе [Приложение](#page-146-0) F, ["Преобразование](#page-146-0) AFP в PDF", на стр. 135.
- 2. Для преобразования документов с помощью программы AFP2PDF Transform следует указать параметр AFPVIEWING=PDF в разделе DEFAULT BROWSER (или в разделах других браузеров). Более подробная информация приведена в разделе ["AFPVIEWING"](#page-45-0) на стр. 34. (Если вы планируете работать с API Загрузить документ, укажите параметр \_afp=PDF. Дополнительная информация приведена в разделе ["Загрузить](#page-90-0) документ" на стр. 79.)
- 3. Для просмотра преобразованных документов по умолчанию применяется программа просмотра Adobe Acrobat. Получите программу просмотра для браузеров, применяемых в вашей организации.
Область действия этого раздела является глобальной. В файле ARSWWW.INI ее следует указывать только один раз.

Это необязательный раздел.

В данном разделе предусмотренные следующие параметры:

#### **CONFIGFILE**

Файл конфигурации, в котором указаны опции, применяемые программой AFP2PDF Transform для преобразования документов и ресурсов AFP в документы PDF, которые можно просмотреть с помощью аплета AFP2HTML. На рисунке [Приложение](#page-146-0) F, ["Преобразование](#page-146-0) AFP в PDF", на стр. 135 приведен пример файла конфигурации, поставляемого вместе с OnDemand. Подробное описание опций, которые можно указать в файле конфигурации, приведено в документации по AFP2PDF Transform.

Область действия этого параметра является глобальной. В разделе AFP2PDF его следует указывать только один раз.

Это необязательный параметр.

Пример:

[AFP2PDF] CONFIGFILE=afp2pdf.ini

#### **INSTALLDIR**

Каталог, в котором расположены программы AFP2PDF Transform, файлы конфигурации и файлы преобразований. Укажите полный путь к каталогу сервера HTTP.

**Примечание:** Проверьте права доступа к указанному каталогу. Процессы, запускающие программы ODWEK, должны иметь права доступа на чтение к установочному каталогу.

Область действия этого параметра является глобальной. В разделе AFP2PDF его следует указывать только один раз.

Это необязательный параметр.

Пример:

```
[AFP2PDF]
INSTALLDIR=/QIBM/UserData/OnDemand/www/bin
```
#### **USEEXECUTABLE**

Определяет способ запуска функции AFP2WEB: с помощью общей библиотеки (DLL) или выполняемого файла (EXE).

**Важная информация:** При работе с iSeries должен применяться выполняемый файл. Поэтому в этом параметре всегда должно быть указано значение 1.

Область действия этого параметра является глобальной. В разделе AFP2PDF его следует указывать только один раз.

Это необязательный параметр.

Пример:

[AFP2PDF] USEEXECUTABLE=1

# <span id="page-37-0"></span>**[MIMETYPES]**

Раздел MIMETYPES позволяет определить тип данных Многоцелевых расширений почты Internet (MIME) для документов, загружаемых с сервера OnDemand. С помощью типа данных MIME браузер форматирует и отображает документ или выбирает соответствующую программу просмотра, аплет или пользовательскую программу для открытия документа.

#### **Примечания:**

- 1. В разделе MIMETYPES необходимо указать пару параметр=*значение* для каждого типа документов, загружаемых с сервера OnDemand. Параметр определяет тип данных документов OnDemand. (Это тип данных, присвоенный приложению OnDemand на странице Просмотр информации.) *Значение* определяет программу, с помощью которой открывается документ. В *значении* учитывается регистр символов.
- 2. В примере файла ARSWWW.INI (см. "Пример файла [ARSWWW.INI"](#page-52-0) на стр. 41), в разделе MIMETYPES указаны параметры для всех стандартных типов данных, поддерживаемых сервером OnDemand (AFP, BMP, EMAIL, GIF, JFIF, LINE, PCX, PDF и TIFF).
- 3. Кроме стандартных типов данных поддерживаются также и пользовательские типы данных. Пользовательские типы данных позволяют определить любой тип данных для хранения в системе. Для того чтобы пользователи могли просматривать документы пользовательского типа в раздел MIMETYPE необходимо добавить соответствующий параметр. Параметр должен определять тип данных MIME, а также расширение файла, указанное для приложения OnDemand на странице Просмотр информации. Кроме того, расширение файла должно быть зарегистрировано в операционной системе клиента. Например, предположим, что определяется приложение для хранения на сервере OnDemand документов Lotus WordPro. На странице Просмотр информации указано расширение LWP. Для того чтобы система смогла распознать документы, загруженные приложением, в файл ARSWWW.INI следует добавить следующий параметр:

[MIMETYPES] LWP=application/vnd.lotus-wordpro

При этом, если пользователь загружает из приложения такой документ, то ODWEK определяет тип данных MIME как application/vnd.lotus-wordpro и система открывает документ с помощью Lotus WordPro. Для Netscape тип данных MIME определяется с помощью Предпочтения->Навигатор->Приложения.

В разделе [Табл.](#page-38-0) 1 на стр. 27 перечислены типы данных MIME для нескольких приложений:

<span id="page-38-0"></span>

| Приложение           | Тип данных МІМЕ                     |  |
|----------------------|-------------------------------------|--|
| Приложения Lotus     | WK1=application/vnd.lotus-1-2-3     |  |
|                      | WK3=application/vnd.lotus-1-2-3     |  |
|                      | WK4=application/vnd.lotus-1-2-3     |  |
|                      | 123=application/vnd.lotus-1-2-3     |  |
|                      | APR-application/vnd.lotus-approach  |  |
|                      | VEW=application/vnd.lotus-approach  |  |
|                      | LWP=application/vnd.lotus-wordpro   |  |
|                      | SAM=application/vnd.lotus-wordpro   |  |
|                      | MWP=application/vnd.lotus-wordpro   |  |
|                      | SMM=application/vnd.lotus-wordpro   |  |
|                      | PRE=application/vnd.lotus-freelance |  |
|                      | PRZ=application/vnd.lotus-freelance |  |
| Приложения Microsoft | DOC=application/msword              |  |
|                      | XLS=application/vnd.ms-excel        |  |
|                      | PPS=application/vnd.ms-powerpoint   |  |
|                      | PPT=application/vnd.ms-powerpoint   |  |
|                      | MPD=application/vnd.ms-project      |  |
|                      | MPP=application/vnd.ms-project      |  |
|                      | MPT=application/vnd.ms-project      |  |
|                      | MPD=application/vnd.ms-project      |  |
| Приложения HTML      | HTML=application/html               |  |
|                      | HTM=application/htm                 |  |

*Таблица 1. Типы данных MIME для нескольких приложений*

Область действия этого раздела является глобальной. В файле ARSWWW.INI ее следует указывать только один раз.

Это необязательный раздел.

В данном разделе предусмотренные следующие параметры:

## **AFP**

Тип данных MIME для документов AFP, если в разделе [DEFAULT BROWSER] указан параметр AFPVIEWING=NATIVE. За дополнительной информацией обратитесь к разделу ["AFPVIEWING"](#page-45-0) на стр. 34. Задает тип данных MIME документа, с помощью которого браузер определяет программу для обработки документа.

Область действия этого параметра является глобальной. В разделе MIMETYPES его следует указывать только один раз.

Это необязательный параметр.

Пример:

```
[MIMETYPES]
AFP=application/afp
```
#### **BMP**

Тип данных MIME для документов BMP. По умолчанию документы BMP отображаются с помощью программы Image Web Viewer.

Область действия этого параметра является глобальной. В разделе MIMETYPES его следует указывать только один раз.

Это необязательный параметр. Однако, если этот параметр не указан, то ODWEK задает тип данных image/bmp и запускает программу, указанную для файлов BMP в операционной системе клиента.

```
Пример:
     [MIMFTYPFS]
     BMP=image/IBM-OnDemand
```
#### **GIF**

Тип данных MIME для документов GIF. По умолчанию документы GIF отображаются с помощью программы Image Web Viewer.

Область действия этого параметра является глобальной. В разделе MIMETYPES его следует указывать только один раз.

Это необязательный параметр. Однако, если этот параметр не указан, то ODWEK задает тип данных image/gif и отображает документы GIF с помощью строенной программы просмотра браузера.

Пример:

```
[MIMETYPES]
GIF=image/IBM-OnDemand
```
#### **EMAIL**

Тип данных MIME для документов EMAIL. Дополнительная информация об обработке документов EMAIL перед отправкой их клиентам приведена в разделе ["EMAILVIEWING"](#page-46-0) на стр. 35.

#### **Примечания:**

- 1. В случае преобразования документов EMAIL в формат HTML определяется тип данных text/html. При этом значение параметра EMAIL игнорируется.
- 2. В случае извлечения несжатых документов EMAIL значение параметра EMAIL позволяет определить программу для их открытия.

Область действия этого параметра является глобальной. В разделе MIMETYPES его следует указывать только один раз.

Это необязательный параметр.

```
Пример:
```

```
[MIMETYPES]
EMAIL=text/plain
```
#### **JFIF**

Тип данных MIME для документов JFIF (JPEG). По умолчанию документы JFIF отображаются с помощью программы Image Web Viewer.

Область действия этого параметра является глобальной. В разделе MIMETYPES его следует указывать только один раз.

Это необязательный параметр. Однако, если этот параметр не указан, то ODWEK задает тип данных image/jpeg и запускает программу, указанную для файлов JPEG в операционной системе клиента.

Пример:

[MIMETYPES] JFIF=image/IBM-OnDemand

## **LINE**

Тип данных MIME для документов строковых данных. Дополнительная информация об обработке документов строковых данных перед отправкой их клиентам приведена в разделе ["LINEVIEWING"](#page-47-0) на стр. 36.

Данный параметр применяется, если в разделе [DEFAULT BROWSER] указан параметр LINEVIEWING=NATIVE. В случае извлечения несжатых документов строковых данных значение параметра LINE позволяет определить программу для их открытия.

Область действия этого параметра является глобальной. В разделе MIMETYPES его следует указывать только один раз.

Это необязательный параметр.

```
Пример:
```
[MIMETYPES] LINE=text/html

## **PCX**

Тип данных MIME для документов PCX. По умолчанию документы PCX отображаются с помощью программы Image Web Viewer.

Область действия этого параметра является глобальной. В разделе MIMETYPES его следует указывать только один раз.

Это необязательный параметр. Однако, если этот параметр не указан, то ODWEK задает тип данных image/pcx и запускает программу, указанную для файлов PCX в операционной системе клиента.

Пример:

[MIMTYPES] PCX=image/IBM-OnDemand

## **PDF**

Тип данных MIME для документов PDF.

#### **Примечания:**

- 1. Значение параметра PDF позволяет определить программу для открытия документов PDF. По умолчанию документы открываются с помощью программы просмотра Adobe Acrobat.
- 2. Для просмотра документов PDF необходимо получить и установить программу просмотра Adobe Acrobat для браузеров, применяемых в вашей организации.

Область действия этого параметра является глобальной. В разделе MIMETYPES его следует указывать только один раз.

Это необязательный параметр.

Пример:

[MIMETYPES] PDF=application/pdf

### **TIFF**

Тип данных MIME для документов TIFF. По умолчанию документы TIFF отображаются с помощью программы Image Web Viewer.

Область действия этого параметра является глобальной. В разделе MIMETYPES его следует указывать только один раз.

Это необязательный параметр. Однако, если этот параметр не указан, то ODWEK задает тип данных image/tiff и запускает программу, указанную для файлов TIFF в операционной системе клиента.

#### Пример:

```
[MIMETYPES]
TIFF=image/IBM-OnDemand
```
# **[ATTACHMENT IMAGES]**

Раздел ATTACHMENT IMAGES позволяет указать файлы изображений, применяемые для отображения вложений в документы ODWEK. Каждый файл изображения должен содержать значок, представляющий конкретный тип вложения. Например, вы можете указать файл изображения, содержащий значок для текстового вложения, графического вложения и т.д.

#### **Примечания:**

- 1. Каждый указанный параметр должен определять тип файлов, который операционная система связывает с данным типом вложений. Тип файлов определяет программу, запускаемую операционной системой для обработки вложений. Например, если операционная система связывает файлы TXT с текстовыми вложениями, добавьте в раздел ATTACHMENT IMAGES параметр TXT=*значение*. В качестве *значения* укажите имя файла, содержащего значок, обозначающий текстовое вложение в документ. При нажатии на этот значок операционная система запускает программу, зарегистрированную для открытия документов TXT.
- 2. По умолчанию все вложения обозначаются файлом odic\_att.gif (который расположен в каталоге, указанном с помощью параметра IMAGEDIR в разделе CONFIGURATION). Кроме того, для типов файлов, не указанных в разделе ATTACHMENT IMAGES, применяется файл odic\_att.gif.

Область действия этого раздела является глобальной. В файле ARSWWW.INI ее следует указывать только один раз.

Это необязательный раздел.

В данном разделе предусмотренные следующие параметры:

#### **BMP**

Этот параметр задает тип данных BMP. Данное значение определяет файл, в котором содержится значок, обозначающий вложенное в документ изображение BMP.

Область действия этого параметра является глобальной. В разделе ATTACHMENT IMAGES его следует указывать только один раз.

Это необязательный параметр.

Пример:

[ATTACHMENT IMAGES] BMP=userBitMap.gif

### **GIF**

Этот параметр задает тип данных GIF. Данное значение определяет файл, в котором содержится значок, обозначающий вложенное в документ изображение GIF.

Область действия этого параметра является глобальной. В разделе ATTACHMENT IMAGES его следует указывать только один раз.

Это необязательный параметр.

Пример:

```
[ATTACHMENT IMAGES]
GIF=userGIF.gif
```
#### **TXT**

Этот параметр задает тип данных TXT. Данное значение определяет файл, в котором содержится значок, обозначающий вложенный в документ текстовый файл.

Область действия этого параметра является глобальной. В разделе ATTACHMENT IMAGES его следует указывать только один раз.

Это необязательный параметр.

```
Пример:
```
[ATTACHMENT IMAGES] TXT=userText.gif

## **[NO HTML]**

В разделе NO HTML содержатся параметры, позволяющие переопределить символы, разграничивающие строки и разделяющие список значений в выводе ASCII с ограничителями. Вывод ASCII с ограничителями создается, если в параметре \_nohtml указано значение 1. Дополнительная информация о выводе ASCII с ограничителями в разделе [Приложение](#page-150-0) H, "Не создавать вывод HTML", на стр. 139.

Область действия этого раздела является глобальной. В файле ARSWWW.INI ее следует указывать только один раз.

Это необязательный раздел.

В данном разделе предусмотренные следующие параметры:

#### **BEGIN**

Задает символ, применяемый ODWEK для ограничения начала строки или строки значений. Ограничитель BEGIN следует изменить, если строка содержит символ по умолчанию (символ [).

Область действия этого параметра является глобальной. В разделе NO HTML его следует указывать только один раз.

Это необязательный параметр.

Пример:

[NO HTML] BEGIN=<

#### <span id="page-43-0"></span>**END**

Задает символ, применяемый ODWEK для ограничения конца строки или строки значений. Ограничитель END следует изменить, если строка содержит символ по умолчанию (символ ]).

Область действия этого параметра является глобальной. В разделе NO HTML его следует указывать только один раз.

Это необязательный параметр.

Пример:

[NO HTML] END=>

### **SEPARATOR**

Задает символ, применяемый ODWEK для разделения строки значений. Ограничитель SEPARATOR следует изменить, если строка содержит символ по умолчанию (символ ∧).

Область действия этого параметра является глобальной. В разделе NO HTML его следует указывать только один раз.

Это необязательный параметр.

Пример:

[NO HTML] SEPARATOR=;

# **[DEFAULT BROWSER]**

Раздел DEFAULT BROWSER позволяет указать параметры браузеров, применяемых в вашей организации. Указанные параметры применяются только в том случае, если они не указаны в разделе конкретного браузера. Более подробная информация приведена в разделе ["\[browser\]"](#page-50-0) на стр. 39. (Параметры, указанные в разделах браузеров, переопределяют соответствующие параметры раздела DEFAULT BROWSER.)

Область действия этого раздела распространяется на все браузеры. В файле ARSWWW.INI ее следует указывать только один раз.

Это необязательный раздел.

В данном разделе предусмотренные следующие параметры:

#### **ADDEXTENSION**

Определяет, следует ли добавлять в дополнительную информацию о пути, возвращаемую браузеру, трехсимвольное расширение пути. Добавление расширения файла в URL позволяет определить для документа необходимую программу просмотра. Значение по умолчанию - 0 (ноль). Оно означает, что расширение файла в URL не добавляется.

**Примечание:** При работе с браузером Microsoft Internet Explorer IBM рекомендует указывать параметр ADDEXTENSION=1 для добавления URL в расширение файла.

Область действия этого параметра является глобальной. В разделе DEFAULT BROWSER его следует указывать только один раз.

Это необязательный параметр.

Пример:

[DEFAULT BROWSER] ADDEXTENSION=1

#### **ADDFIELDSTODOCID**

Определяет, следует ли в идентификаторы документов добавлять значения полей. (Идентификаторы документов возвращаются функцией Список найденных документов.) Значение по умолчанию - 0 (ноль). Оно означает, что значения полей в идентификаторы документов не добавляются. Значения полей кроме идентификаторов документов добавляются в протокол системы, если в настройках системы указано, что сообщения группы приложений должны заноситься в протокол системы.

#### **Примечания:**

- 1. В случае применения функции Обновить документ следует указать ADDFIELDSTODOCID=1.
- 2. Если для опции Флаги комментариев в поле таблицы базы данных документа указано значение Да, **необходимо** указать ADDFIELDSTODOCID=1. Опцию Флаги комментариев в поле таблицы базы данных документа можно выбрать в окне диалога Информация о базе данных на странице Общие в определениях группы приложений OnDemand. (Для открытия окна диалога Информация о базе данных нажмите кнопку Дополнительно.)

Область действия этого параметра является глобальной. В разделе DEFAULT BROWSER его следует указывать только один раз.

Это необязательный параметр.

Пример:

[DEFAULT BROWSER] ADDFIELDSTODOCID=1

#### **ADDNOTES**

Определяет, следует ли добавлять в документы комментарии. Добавлением аннотаций в документы из списка документов управляет программное обеспечение ODWEK. Значение по умолчанию - 0 (ноль). Оно означает, что комментарии запрещено добавлять в документы.

**Примечание:** Права доступа на добавление комментариев определены в группе приложений OnDemand.

Область действия этого параметра является глобальной. В разделе DEFAULT BROWSER его следует указывать только один раз.

Это необязательный параметр.

Пример:

[DEFAULT BROWSER] ADDNOTES=1

## <span id="page-45-0"></span>**AFPVIEWING**

Данное значение определяет действие, выполняемое в процессе загрузки документа AFP с сервера OnDemand, перед отправкой документа клиенту. Например, можно преобразовать документы AFP в формат HTML с помощью служебной программы AFP2WEB Transform и отобразить вывод HTML с помощью аплета AFP2HTML. Для этого следует указать значение AFPVIEWING=HTML, чтобы перед отправкой клиенту документы AFP преобразовывались.

Для этого параметра предусмотрены следующие значения:

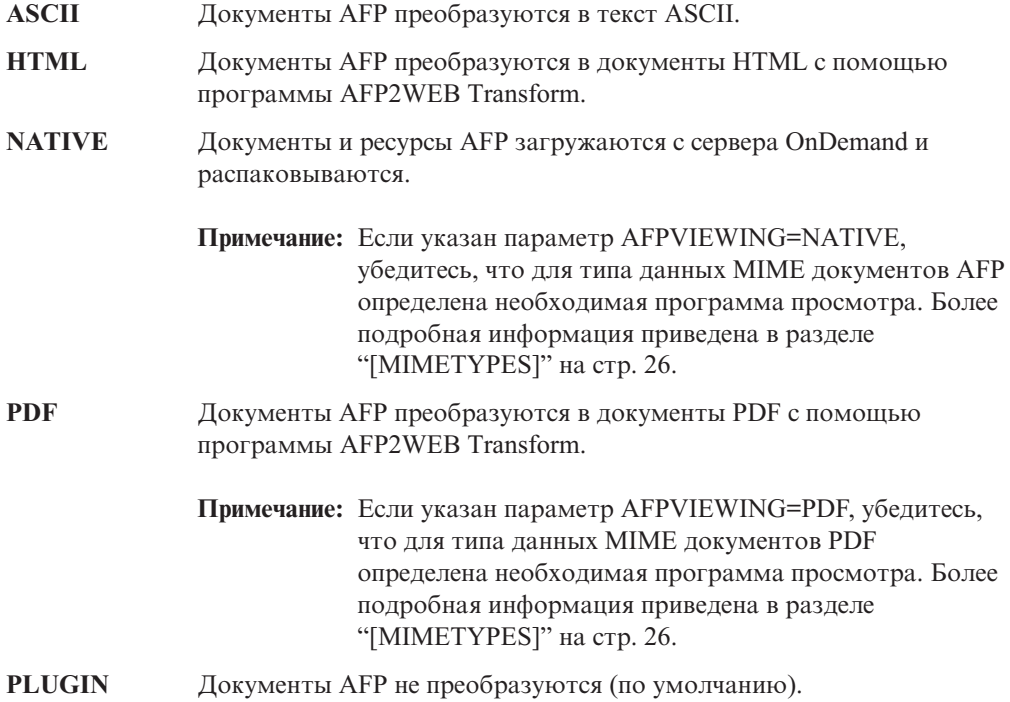

Область действия этого параметра является глобальной. В разделе DEFAULT BROWSER его следует указывать только один раз. В случае применения функции Обновить документ вы можете переопределить указанное действие с помощью параметра \_afp.

Это необязательный параметр.

Пример:

[DEFAULT BROWSER] AFPVIEWING=PLUGIN

## **AUTODOCRETRIEVAL**

Позволяет автоматически отображать документ, если он является единственным совпадением, полученным в результате запроса. Такой подход позволяет для запросов, в результате которых заведомо будет возвращен только один документ, пропустить Web-страницу списка документов и отобразить документ без дополнительных действий пользователя. Значение по умолчанию - 0 (ноль). Оно означает, что Web-страница со списком документов отображается даже в том случае, если запросу соответствует только один документ.

**Важная информация:** Если вы планируете работать с браузером Microsoft Internet Explorer разрешать применение автоматической загрузки

документа не следует. IBM предполагает, что во всех разделах, определенных для Internet Explorer, будет указано значение AUTODOCRETRIEVAL=0.

<span id="page-46-0"></span>Область действия этого параметра является глобальной. В разделе DEFAULT BROWSER его следует указывать только один раз.

Это необязательный параметр.

Пример:

[DEFAULT BROWSER] AUTODOCRETRIEVAL=1

#### **EMAILVIEWING**

Данное значение определяет действие, выполняемое в процессе загрузки документа EMAIL с сервера OnDemand, перед отправкой документа клиенту.

Для этого параметра предусмотрены следующие значения:

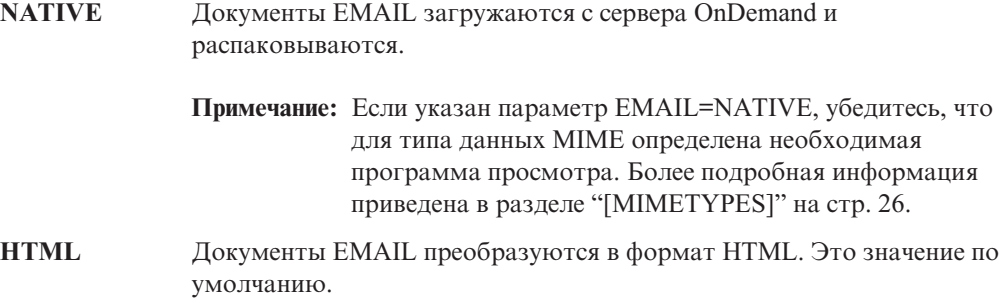

Область действия этого параметра является глобальной. В разделе DEFAULT BROWSER его следует указывать только один раз. В случае применения функции Обновить документ вы можете переопределить указанное действие с помощью параметра email.

Это необязательный параметр.

Пример:

[DEFAULT BROWSER] EMAILVIEWING=HTML

### **ENCRYPTCOOKIES**

Позволяет шифровать cookies, отправляемые браузеру. Значение по умолчанию - 0 (ноль). Оно означает, что cookie не шифруются. Для шифрования cookie, отправляемых браузеру, укажите значение 1.

Область действия этого параметра является глобальной. В разделе DEFAULT BROWSER его следует указывать только один раз.

Это необязательный параметр.

Пример:

[DEFAULT BROWSER] ENCRYPTCOOKIES=1

## <span id="page-47-0"></span>**ENCRYPTURL**

Позволяет шифровать значения сервера, ИД пользователя, пароля и ИД документа, содержащиеся в URL, отправляемых браузеру. Значение по умолчанию - 0 (ноль). Оно означает, что данные значения не шифруются. Для их шифрования укажите значение 1.

Область действия этого параметра является глобальной. В разделе DEFAULT BROWSER его следует указывать только один раз.

Это необязательный параметр. Однако, если необходимо передавать параметры форм и значения между браузером и сервером HTTP с помощью метода GET, для их шифрования вы можете указать параметр ENCRYPTURL=1. Дополнительная информация об атрибуте метода тега формы приведена в разделе ["Защита](#page-18-0) сервера и [данных"](#page-18-0) на стр. 7.

Пример:

[DEFAULT BROWSER] ENCRYPTURL=1

## **FOLDERDESC**

Позволяет указать, следует ли отображать описание справа от имени папки на странице выбора папки. Значение по умолчанию - 0 (ноль). Оно означает, что описание папки не отображается. Для отображения описания укажите значение 1. Если этот параметр не указан, либо не определено или не распознано значение, то описание папки не показывается.

Область этого параметра является глобальной, если он не переопределен в разделе браузера (см. ["\[browser\]"](#page-50-0) на стр. 39). В разделе DEFAULT BROWSER его следует указывать только один раз.

Это необязательный параметр.

Пример:

[DEFAULT BROWSER] FOLDERDESC=1

## **LINEVIEWING**

Данное значение определяет действие, выполняемое в процессе загрузки документа строковых данных с сервера OnDemand, перед отправкой его клиенту.

Для этого параметра предусмотрены следующие значения:

[стр.](#page-37-0) 26.

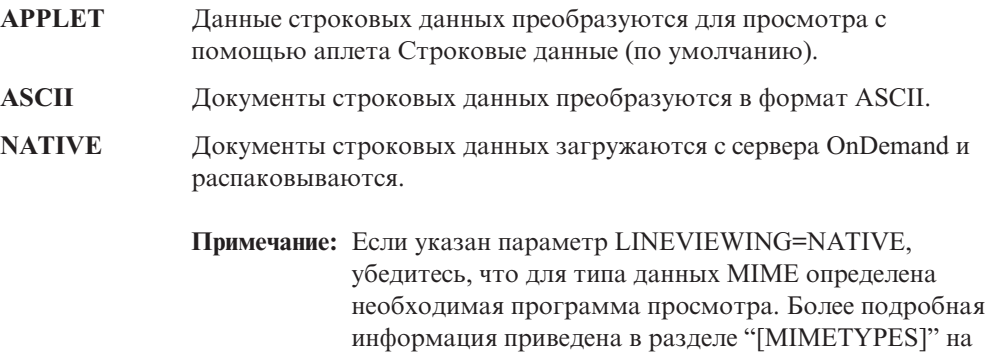

Область действия этого параметра является глобальной. В разделе DEFAULT BROWSER его следует указывать только один раз. В случае применения функции Обновить документ вы можете переопределить указанное действие с помощью параметра line.

Это необязательный параметр.

Пример:

```
[DEFAULT BROWSER]
LINEVIEWING=APPLET
```
### **MAXHITS**

Задет максимальное число элементов, отображаемых в списке документов. Данное значение не зависит от числа совпадений.

#### **Примечания:**

- 1. В список документов добавляются элементы, соответствующие критериям запроса, в порядке их загрузки в базу данных.
- 2. С помощью первого указанного значения определяется число элементов, возвращаемых в списке документов:
	- a. Для функции Список найденных документов значение поля Максимальное число совпадений (указанное на странице Права доступа к папке). Это значение переопределяет все остальные значения.
	- b. Для функции Список найденных документов и Печать документа значение параметра \_max\_hits, если оно указано. Значение параметра \_max\_hits переопределяет параметр MAXHITS.
	- c. Значение параметра MAXHITS, если оно указано.
	- d. Если не указано ни одно из приведенных выше значений, то по умолчанию в список состоит из 200 элементов.

Область действия этого параметра является глобальной. В разделе DEFAULT BROWSER его следует указывать только один раз.

Это необязательный параметр.

Пример:

[DEFAULT BROWSER] MAXHITS=200

#### **NOLINKS**

Позволяет добавить в список документов средства для их просмотра. При этом напротив каждого документа отображается соответствующее средство. С помощью этого средства вы можете просмотреть документ. Значение по умолчанию - 0 (ноль). Оно означает, что для просмотра документа пользователь должен воспользоваться текстовой ссылкой.

**Важная информация:** При работе с Microsoft Internet Explorer следует указать значение NOLINKS=0. IBM предполагает, что во всех разделах, определенных для Internet Explorer, будет указано значение NOLINKS=0.

Область действия этого параметра является глобальной. В разделе DEFAULT BROWSER его следует указывать только один раз.

Это необязательный параметр.

Пример:

[DEFAULT BROWSER] NOLINKS=1

## **ODApplet.jre.path.IE**

См. ["Программа](#page-65-0) просмотра строковых данных Java" на стр. 54.

## **ODApplet.jre.path.NN**

См. ["Программа](#page-65-0) просмотра строковых данных Java" на стр. 54.

### **ODApplet.jre.version**

См. ["Программа](#page-65-0) просмотра строковых данных Java" на стр. 54.

### **ODApplet.version**

См. ["Программа](#page-65-0) просмотра строковых данных Java" на стр. 54.

### **SERVERPRINT**

Позволяет добавить в список документов средства для их печати на сервере. При этом напротив каждого документа отображается соответствующее средство. Значение по умолчанию - 0 (ноль). Оно означает, что перед отправкой документа на принтер сервера пользователь должен открыть его.

#### **Примечания:**

- 1. Для этого на сервере OnDemand должен быть определен принтер сервера.
- 2. Права доступа на печать документов определены в группе приложений OnDemand.

Область действия этого параметра является глобальной. В разделе DEFAULT BROWSER его следует указывать только один раз.

Это необязательный параметр.

Пример:

```
[DEFAULT BROWSER]
SERVERPRINT=1
```
## **SERVERPRINTERS**

Позволяет указать тип устройств принтера сервера, доступных пользователям. Предусмотрены следующие три устройства принтера сервера:

- **P** Принтер сервера
- **I** Принтер сервера с информацией
- **F** Факс сервера

Вы можете указать до трех типов в списке, разделенном запятыми.

В следующем примере показано, каким образом можно сделать доступными для пользователя принтер сервера или факс сервера:

[DEFAULT BROWSER] SERVERPRINTERS=P,F

## **SHOWDOCLOCATION**

Позволяет добавить в вывод расположение сохранения документа при создании вывода ASCII с ограничителями вместо HTML (см. [Приложение](#page-150-0) H, "Не создавать вывод [HTML",](#page-150-0) на стр. 139). Более подробная информация приведена в разделе "Список найденных [документов"](#page-152-0) на стр. 141. Значение по умолчанию - 0 (ноль). Оно означает, что расположение не добавляется в вывод.

<span id="page-50-0"></span>**Примечание:** Для того чтобы просмотреть расположение сохранения необходимо задать свойство Показать расположение документа в папке OnDemand.

Область действия этого параметра является глобальной. В разделе DEFAULT BROWSER его следует указывать только один раз.

Это необязательный параметр.

Пример:

[DEFAULT BROWSER] SHOWDOCLOCATION=1

### **VIEWNOTES**

Определяет, разрешено ли просматривать комментарии документов. Просмотром комментариев документов из списка документов управляет программное обеспечение ODWEK. Значение по умолчанию - 0 (ноль). Оно означает, что комментарии просматривать запрещено.

**Примечание:** Права доступа на просмотр комментариев определены в группе приложений OnDemand.

Область действия этого параметра является глобальной. В разделе DEFAULT BROWSER его следует указывать только один раз.

Это необязательный параметр.

```
Пример:
```
[DEFAULT BROWSER] VIEWNOTES=1

## **[browser]**

Позволяет указать опции для браузеров, применяемых в вашей организации. Параметры, указанные в разделе browser, переопределяют параметры раздела DEFAULT BROWSER из файла ARSWWW.INI. (Параметры и значения, указанные в разделе DEFAULT BROWSER, применяются только в том случае, если они не указаны в разделе browser.)

#### **Примечания:**

1. Заголовок раздела должен содержать строку, определяющую браузер, для которого указываются опции. Для определения применяемого браузера ODWEK использует значение переменной среды HTTP\_USER\_AGENT. Затем в файле ARSWWW.INI выполняется поиск соответствующего раздела. Если раздел browser не найден, то в файле ARSWWW.INI выполняется поиск одного из следующих разделов:

[browser version(major.minor)/platform]

```
[browser version(major.minor)]
```
[browser version(major)]

[browser]

[DEFAULT BROWSER]

Применяются опции из первого раздела, соответствующего значению.

2. В качестве браузера можно указать IE или Netscape.

3. В качестве платформы можно указать WinNT или Unix.

Область действия раздела browser является глобальной для указанного браузера. Для каждого браузера следует указывать только один раздел browser. Рекомендуется указывать только те параметры, которые необходимо переопределить в разделе DEFAULT BROWSER.

Это необязательный раздел.

В этом разделе могут быть указаны те же параметры, что и в разделе браузера по умолчанию. См. "[DEFAULT [BROWSER\]"](#page-43-0) на стр. 32.

Примеры:

[IE 5] AUTODOCRETRIEVAL=0 NOLINKS=0

```
[Netscape 4.7]
AUTODOCRETRIEVAL=1
NOLINKS=1
```
# **[DEBUG]**

Раздел DEBUG содержит опции, предназначенные для устранения неполадок, возникших у вас и других пользователей при работе с ODWEK. Раздел DEBUG должен быть первым исполняемым оператором файла arswww.ini.

Область действия этого раздела является глобальной. В файле ARSWWW.INI ее следует указывать только один раз.

Это необязательный раздел.

В данном разделе предусмотренные следующие параметры:

#### **LOG**

Позволяет записывать в файл протокола сообщения и другую информацию о программах. (Файл протокола называется ARSWWW.LOG.)

Область действия этого параметра является глобальной. В разделе DEBUG его следует указывать только один раз.

Это необязательный параметр. По умолчанию сообщения в файл протокола не записываются. Для того чтобы заносить сообщения в протокол укажите значение 1.

#### **LOGDIR**

Определяет каталог, в котором расположен файл ARSWWW.LOG, если ведение протокола разрешено с помощью параметра LOG.

Область действия этого параметра является глобальной. В разделе DEBUG его следует указывать только один раз.

Это необязательный параметр. По умолчанию, если ведение протокола разрешено, файл протокола расположен в каталоге /QIBM/UserData/OnDemand/WWW/LOG.

Пример:

```
[DEBUG]
LOGDIR=/QIBM/UserData/OnDemand/WWW/LOG
\bigcup OG=1
```
# **Пример файла ARSWWW.INI**

<span id="page-52-0"></span>| | | | | | | | | | | | | | | | | | | | | | | | | | | | | | | | | | | | | | | | | | | | | | | | | | | | | | | | | | | | |

Ниже приведен пример файла конфигурации для экземпляра QUSROND. Полужирным шрифтом выделены строки, которые необходимо изменить или добавить. Кроме того, в скобках полужирным курсивом даны примечания. Строки комментариев начинаются с точки с запятой. Необходимо, чтобы все указанные в файле каталоги существовали. Если каталог не существует, то ODWEK запущен не будет.

```
============================================================================
;;;;;;;;;;;;;;;;;;;;;;;;;;;;;;;;;
;;; Конфигурация сервера ;;;
;;;;;;;;;;;;;;;;;;;;;;;;;;;;;;;;;
(Примечание: Опцию DEBUG необходимо выключить, если это
не требуется для выявления неполадок.
Эта опция существенно влияет на производительность и, когда она не требуется,
должна быть выключена.
Для включения опции DEBUG необходимо удалить символы комментария в следующих
трех строках.
Обязательно восстановите символы комментария после устранения неполадки.)
;[debug]
;log=1
;logdir=/QIBM/UserData/OnDemand/www/logs
;[@SRV@_<псевдоним-хоста>]
;HOST=<имя-хоста>
;PORT=
;PROTOCOL=
[@SRV@_QUSROND]
HOST= (укажите полное имя или
IP-адрес системы для доступа к экземпляру)
PROTOCOL=0
PORT= (укажите 4-5 значный
номер порта TCP/IP для экземпляра, например,
порт 1450)
[configuration]
CodePage=37 (укажите кодовую страницу экземпляра, настроенную ранее)
Language=ENU (укажите код
языка экземпляра, настроенный ранее)
TemplateDir=/QIBM/UserData/OnDemand/www/SAMPLES
ImageDir=/images
AppletDir=/applet
TempDir=/tmp
(Примечание: Рекомендуется включить кэширование для
повышения производительности, однако при изменении группы приложений или
данных файлы кэша следует удалить._
CacheDir=/QIBM/UserData/OnDemand/www/CACHE
CacheSize=1024
CacheMinThreshold=40
CacheMaxThreshold=80
CacheDocs=1
CacheUserIDs=
[security]
ServerAccess=
ReportServerTimeout=0
;[afp2html]
;InstallDir=/QIBM/UserData/OnDemand/www/bin
;ConfigFile=/QIBM/UserData/OnDemand/www/bin/afp2html.ini
```

```
;[afp2pdf]
;InstallDir=/QIBM/UserData/OnDemand/www/bin
;ConfigFile=/QIBM/UserData/OnDemand/www/bin/afp2pdf.ini
;UseExecutable=0
```

```
[mimetypes]
BMP=image/IBM_OnDemand
GIF=image/IBM_OnDemand
JFIF=image/IBM_OnDemand
PCX=image/IBM_OnDemand
TIFF=image/IBM_OnDemand
PNG=image/IBM_OnDemand
PDF=application/pdf
AFP=application/afp
LINE=application/line
LINE=application/line
EMAIL=text/html
META=application/unknown
DOC=application/msword
123=application/vnd.lotus-1-2-3
LWP=application/vnd.lotus-wordpro
SAM=application/vnd.lotus-wordpro
PRZ=application/vnd.lotus-freelance
XLS=application/vnd.ms-excel
PPS=application/vnd.ms-powerpoint
PPT=application/vnd.ms-powerpoint
HTML=application/html
HTM=application/htm
```
#### *(Примечание: Для работы с другими типами документов могут потребоваться дополнительные типы mime. Браузер должен знать, какие приложения вызывать для отображения того или иного документа.)*

```
[attachment images]
TXT=userText.gif
BMP=userBitMap.gif
GIF=userGIF.gif
```
[no html] Begin=[ End=] Separator=^

| | |  $\blacksquare$ | | | | | | | | | | | | | | | | | | | | | | | | | | | | | | | | | | | | | | | | | | | | | | | | | | | | | | | | | | | | | | |

```
;;;;;;;;;;;;;;;;;;;;;;;;;;
;;; Браузер по умолчанию ;;;
;;;;;;;;;;;;;;;;;;;;;;;;;;
```

```
[default browser]
```

```
FOLDERDESC=1 (Укажите '1' для отображения описаний папок)
;AfpViewing=[ascii,html,native,pdf,plugin,xenos]
AfpViewing=plugin (Для работы
этой опции на рабочей станции должна быть установлена программа afpplgus.exe
или afpplgin.exe)
;LineViewing=[ascii,applet,native]
LineViewing=applet (Применяемая
версия Line Data Applet указана ниже в параметре
ODApplet.version)
;EmailViewing=[html,native]
EmailViewing=html
;MetaViewing=[xenos,native]
MetaViewing=native
NoLinks=1
ViewNotes=1
AddNotes=1
ServerPrint=1
ServerPrinters=P
```
AutoDocRetrieval=1 MaxHits=200 ShowDocLocation=1 EncryptCookies=0 EncryptURL=0 **ODApplet.version=2** *(Вторая версия Line Data Viewer Applet)* **ODApplet.jre.path.IE=http://www.java.com/en/download/windows\_automatic.jsp** *(Размещение среды Java Runtime Environment (JRE), если она еще не установлена)* **ODApplet.jre.version-1.4** *(Минимальная необходимая версия JRE)*

(Следующие разделы позволяют переопределить опции конфигурации для перечисленных типов браузеров. В разделе Netscape 3.01 можно просто указать Netscape.)

#### **[IE]**

| | | | | | | | | | | | | | | | | | | | | | | | | |

|

NoLinks=0 AddExtension=1<br>AddFieldsToDocid=1 AddFieldsToDocid=1 *(для получения документов (\*SCS) может потребоваться 0)* AutoDocRetrieval=0 ViewNotes=1 AddNotes=1

**[Mozilla/4.0 (compatible; MSIE 4.0; Windows 95)]**

#### **[Netscape 3.01]**

================================================================

# **Следующий шаг**

После установки программного обеспечения ODWEK и настройки файла ARSWWW.INI следует настроить примеры приложений. См. Глава 4, ["Настройка](#page-56-0) примеров [приложений",](#page-56-0) на стр. 45.

# <span id="page-56-0"></span>**Глава 4. Настройка примеров приложений**

 $\begin{array}{c} \hline \end{array}$ | | | | | | | | |  $\blacksquare$ | | | | | | | | | | | | | | | | | | | | | | | | | | | | | | | | |

 $\overline{1}$ 

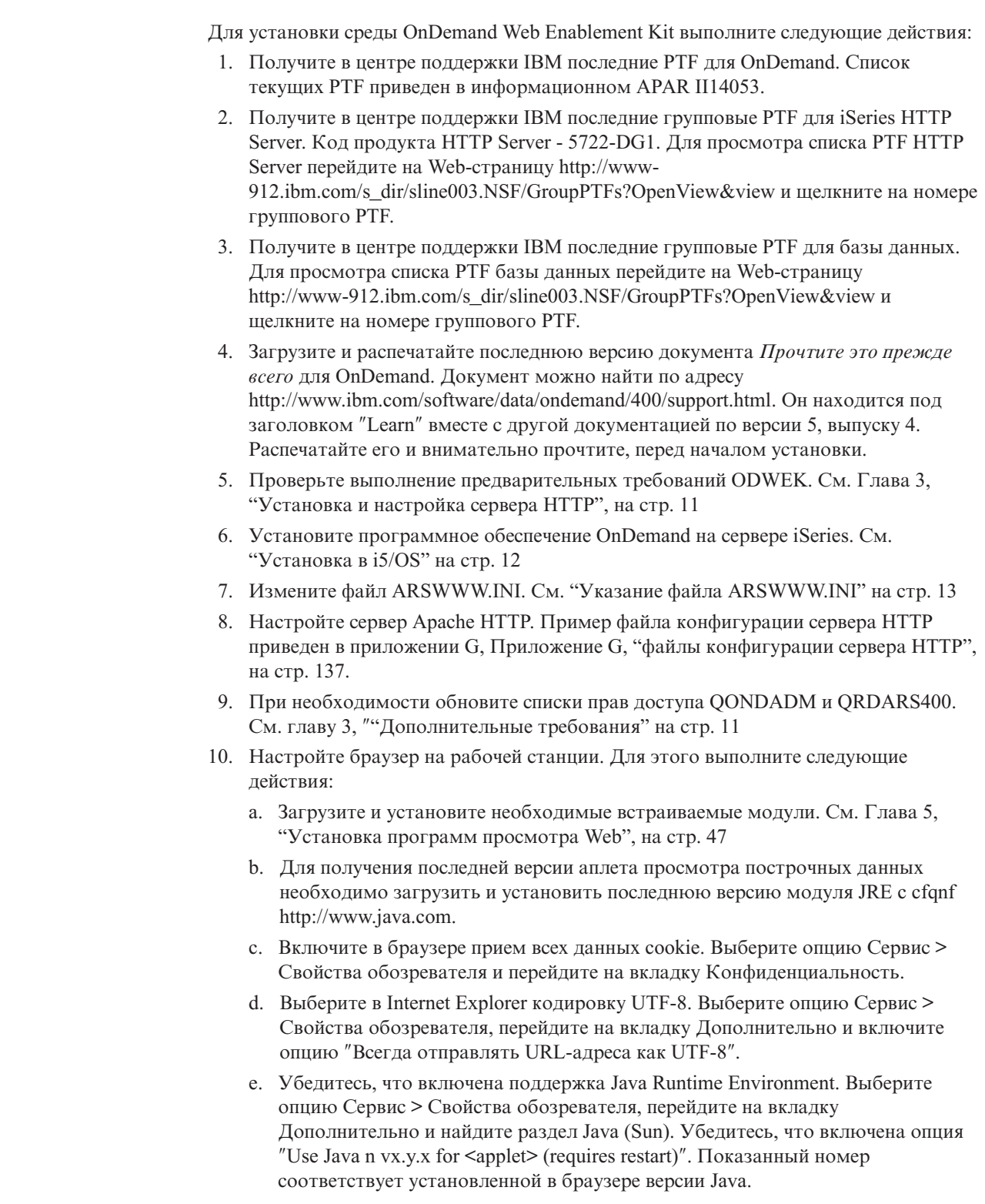

# <span id="page-58-0"></span>**Глава 5. Установка программ просмотра Web**

# **Обзор**

IBM предоставляет программы просмотра для стандартных документов, загружаемых с сервера OnDemand. Требования к установке зависят от выбранных программ просмотра, которые будут применяться в вашей организации.

- Для просмотра документов строковых данных IBM рекомендует применять аплет Строковые данные. Аплет Строковые данные хранится на сервере HTTP. После разрешения применения аплета Строковые данные он автоматически загружается в память рабочей станции, если пользователь открывает документ строковых данных. Применяемая программа просмотра задается с помощью параметра LINEVIEWING в файле ARSWWW.INI.
- v Документы AFP можно просмотреть с помощью IBM OnDemand AFP Web Viewer, аплета AFP2HTML или программы просмотра Adobe Acrobat.
	- Для просмотра документов AFP с помощью программы IBM OnDemand AFP Web Viewer ее необходимо установить на рабочие станции пользователей.
	- Для просмотра документов AFP с помощью аплета AFP2HTML администратор должен установить программу AFP2WEB Transform на сервер HTTP и настроить ее, а также настроить файл ARSWWW.INI. Аплет AFP2HTML хранится на сервере HTTP. После разрешения применения аплета AFP2HTML он автоматически загружается в память рабочей станции, если пользователь открывает документ AFP.
	- Для просмотра документов AFP с помощью программы просмотра Adobe Acrobat администратор должен установить программу AFP2PDF Transform на сервер HTTP и настроить ее, а также настроить файл ARSWWW.INI. После разрешения применения преобразования браузер по умолчанию пытается запустить программу просмотра Adobe Acrobat, если пользователь выбирает просмотр документа AFP. Программа просмотра Adobe Acrobat устанавливается на рабочей станции пользователя.

Применяемая программа просмотра задается с помощью параметра AFPVIEWING в файле ARSWWW.INI.

v Для просмотра документов BMP, GIF, JPEG, PCX и TIFF IBM рекомендует установить на рабочих станциях программу IBM OnDemand Image Web Viewer. В противном случае для работы с этими документами потребуются другие программы просмотра. (Например, в большинство браузеров встроены программы просмотра, позволяющие просматривать документы GIF и JPEG.) Если вы планируете применять другую программу просмотра, убедитесь, что тип данных MIME для этих документов изменен соответствующим образом. Применяемые программы просмотра должны быть указаны с помощью параметров, приведенных в разделе MIMETYPES файла ARSWWW.INI.

#### **Примечания:**

- 1. Для просмотра других типов данных может потребоваться установка дополнительных программ просмотра. Например, для просмотра документов PDF, загружаемых с сервера OnDemand, IBM рекомендует установить программу просмотра Adobe Acrobat для браузеров, применяемых в вашей компании.
- 2. Для просмотра документов PDF в каталоге встраиваемых модулей браузера должен быть расположен файл nppdf32.dll. Для Internet Explorer - это каталог \Program Files\Internet Explorer\PLUGINS. Для Netscape - каталог \Program

Files\Netscape\Communicator\Program\Plugins. В противном случае потребуется переустановка программного обеспечения Adobe.

# **Требования**

Для работы программ просмотра, предоставленных IBM, необходим Netscape Navigator 4.7 и выше или Microsoft Internet Explorer 5.5 и выше.

В процессе работы ODWEK записывает cookie на компьютер клиента. Убедитесь, что браузеры пользователей настроены таким образом, что cookie принимаются.

IBM предоставляет две версии программы просмотра строковых данных Java, которые расположены в каталоге аплетов:

Файл **ODLineDataViewer.jar** представляет собой старую версию программы просмотра строковых данных Java, для работы которой браузер должен поддерживать Java. Как правило поддержка Java обеспечивается с помощью Виртуальной машины Java (JVM). **Примечание:** При работе с браузером Microsoft Internet Explorer JVM устанавливается с помощью опции Пользовательская установка.

Файл **ODLineDataViewer2.jar** представляет собой новую версию программы просмотра строковых данных Java, для работы которой необходим встраиваемый модуль Java версии 1.4.1 или более поздней. Для работы новой версии программы просмотра строковых данных Java поддержка Java в браузере не требуется. Пользователь должен установить встраиваемый модуль Java на рабочую станцию, чтобы работать с новой программой просмотра строковых данных Java. Важная информация о настройке приведена в разделе ["Программа](#page-65-0) просмотра [строковых](#page-65-0) данных Java" на стр. 54.

По умолчанию вместе с продуктом устанавливается старая версия программы просмотра строковых данных Java.

Браузер должен работать под управлением операционной системы Windows 2000, Windows XP или Windows Server 2003. Кроме того, требуется следующее программное и аппаратное обеспечение:

- v Физическое подключение к сети, например, сетевой адаптер Token Ring или Ethernet
- Поддержка протокола TCP/IP Windows
- Минимум 256 Мб оперативной памяти
- v Процессор Pentium или совместимый с тактовой частотой 800 МГц и выше
- Монитор SVGA и адаптер, поддерживающий разрешение 800 х 600
- Как минимум 20 Мб свободной дисковой памяти для просмотра документов
- Примерно 3 Мб дисковой памяти на каждой рабочей станции для программы IBM OnDemand AFP Web и 2 Мб для программы IBM OnDemand Image Web Viewer.

## **Установка**

**Примечание:** Если вы планируете распространять вместе с программой AFP Web Viewer пользовательские файлы, то эти файлы следует включить в установочный файл AFP Web Viewer перед установкой AFP Web Viewer на рабочие станции пользователей. За дополнительной информацией обратитесь к разделу ["Распространение](#page-60-0) пользовательских файлов" на [стр.](#page-60-0) 49.

<span id="page-60-0"></span>Программы просмотра, предоставленные IBM, устанавливаются с помощью самораспаковывающихся файлов. Для этого установочные файлы следует загрузить на рабочую станцию Windows пользователя и запустить. Если в процессе установки браузер был открыт, то для применения программы просмотра его следует перезапустить. В каталоге /QIBM/ProdData/OnDemand/www/plugins расположены следующие файлы программ просмотра:

- v afpplgus.exe IBM OnDemand AFP Web Viewer Только английский язык
- v afpplgin.exe IBM OnDemand AFP Web Viewer Все языки, включая поддержку DBCS
- v afpplgin.zip IBM OnDemand AFP Web Viewer Все языки, включая поддержку DBCS, в формате ZIP
- v imgplgin.exe IBM OnDemand Image Web Viewer Все языки

В процессе установки в каталоги, выбранные пользователем, копируется программа просмотра и связанные с ней файлы. Для установки AFP Web Viewer необходимо примерно 3 Мб дисковой памяти на рабочей станции. Для установки Image Web Viewer потребуется примерно 2 Мб. Напомните пользователям, что если браузер был активен во время установки, его необходимо перезапустить.

**Примечание:** Программы просмотра устанавливаются в качестве встраиваемых модулей или компонентов ActiveX. Если на рабочей станции установлен Internet Explorer, то устанавливаются компоненты ActiveX. Если установлен Netscape, устанавливаются встраиваемые модули. Если на рабочей станции установлен как Internet Explorer, так и Netscape, то устанавливаются компоненты ActiveX для Internet Explorer и встраиваемые модули для Netscape.

## **Распространение пользовательских файлов**

Программное обеспечение IBM OnDemand AFP Web Viewer, поставляемое IBM, позволяет распространять пользовательские файлы. Например, предположим, что сотрудник вашей организации создал для документов, хранимых на сервере OnDemand, файлы шрифтов AFP. С помощью программного обеспечения AFP Web Viewer вы можете распространить эти файлы шрифтов. Таким образом, документ AFP всегда будет отображаться с помощью правильных шрифтов.

Для распространения пользовательских файлов вместе с программой AFP Web Viewer их необходимо добавить в установочный файл и сохранить в общем каталоге. При запуске установочного файла программа установки автоматически устанавливает на рабочую станцию пользователя программу AFP Web Viewer и пользовательские файлы.

Вместе с программой AFP Web Viewer можно распространять пользовательские файлы следующих типов:

- v Файлы шрифтов AFP. Эти файлы копируются в подкаталог FONT целевого каталога программы AFP Web Viewer на рабочей станции.
- v Файлы шрифтов Adobe Type 1. Эти файлы копируются в каталог, указанный пользователем, и устанавливаются в ATM программой установки.
- v Файлы шрифтов TrueType. Эти файлы копируются в каталог FONTS операционной системы Windows и регистрируются в Windows программой установки.
- Различные пользовательские файлы. Эти файлы копируются в целевой каталог программы AFP Web Viewer на рабочей станции.

<span id="page-61-0"></span>**Примечание:** Программа установки копирует пользовательские файлы на рабочую станцию после файлов программы AFP Web Viewer, предоставленных IBM. Если пользовательскому файлу присвоить имя, такое же как у одного из файлов, предоставленных IBM, то пользовательский файл заменит его. С помощью этой функции вы можете распространять обновленный файл FLDPORT2.INI или файлы шрифтов IBM AFP, измененные в соответствии с потребностями вашей организации.

Дополнительная информация о настройки и распространении AFP Web Viewer проведена в следующих разделах:

- Установка файлов AFP Web Viewer, предоставленных IBM
- Добавление подкаталогов для пользовательских файлов
- Сохранение пользовательских файлов в подкаталогах
- Настройка файлов шрифтов
- Создание установочного файла AFP Web Viewer
- Установка AFP Web Viewer на рабочей станции пользователя.

# **Установка файлов AFP Web Viewer**

Как правило файлы программы просмотра распространяются с сервера двумя способами, в зависимости от того, должны ли вместе с AFP Web Viewer распространяться пользовательские файлы:

- Стандартная установка. Применяется для распространения файлов AFP Web Viewer, предоставленных IBM, а также для подготовки распространения пользовательских файлов вместе с AFP Web Viewer. В процессе установки программного обеспечения ODWEK на сервер HTTP администратор сохраняет установочные файлы в каталоге этого сервера. Среди них для каждой программы просмотра должен быть установочный файл (EXE) и архив ZIP для программы AFP Web Viewer. Как правило администратор перемещает установочные файлы в общий каталог сервера и создает Web-страницу с ссылками на эти файлы. Для установки программы просмотра пользователь открывает Web-страницу в браузере и переходит по ссылке, связанной с соответствующим установочным файлом.
- v Пользовательская установка AFP Web Viewer. Позволяет вместе с AFP Web Viewer распространять пользовательские файлы.
	- 1. Подготовка сервера к стандартной установке.
	- 2. Перед установкой программы просмотра следует загрузить копию архива ZIP программы AFP Web Viewer.
	- 3. Извлеките файлы из архива ZIP в пустой рабочий каталог.
	- 4. Создайте подкаталоги в рабочем каталоге и сохраните в них пользовательские файлы. Более подробная информация приведена в разделах ["Создание](#page-62-0) [подкаталогов"](#page-62-0) на стр. 51 и "Сохранение [пользовательских](#page-62-0) файлов" на стр. 51.
	- 5. В случае распространения пользовательских файлов шрифтов Adobe Type 1 следует создать файл конфигурации. Более подробная информация приведена в разделе ["Настройка](#page-63-0) файлов шрифтов" на стр. 52.
	- 6. После настройки всех каталогов и файлов создайте самораспаковывающийся архив EXE, необходимый для распространения. Более подробная информация приведена в разделе "Создание [установочного](#page-63-0) файла AFP Web Viewer" на стр. [52.](#page-63-0)
	- 7. Замените файл EXE, предоставленный IBM для стандартной установки, на созданный самораспаковывающийся файл EXE.

8. После того, как администратор выполнит шаги 1 на [стр.](#page-61-0) 50 - 7 на [стр.](#page-61-0) 50, пользователи могут установить AFP Web Viewer вместе с пользовательскими файлами. Для этого необходимо открыть Web-страницу в браузере и перейти по ссылке на обновленный установочный файл.

# <span id="page-62-0"></span>**Создание подкаталогов**

Пользовательские файлы, предназначенные для распространения, следует сохранять в подкаталоге CUSTOM основного установочного каталога клиента. Например, основной установочный каталог клиента может называться \ONDEMAND\AFP32.

Для того чтобы настроить основной каталог клиента для хранения пользовательских файлов выполните следующие действия:

1. Создайте каталог CUSTOM в основном установочном каталоге клиента. Например:

\ondemand\afp32\custom

- Примечание: в каталоге CUSTOM могут храниться другие<sup>1</sup> пользовательские файлы, предназначенные для распространения. Программа установки копирует файлы из этого каталога в целевой каталог программы AFP Web Viewer на рабочей станции.
- 2. Добавьте следующие подкаталоги в каталог CUSTOM. Название подкаталога зависит от типа пользовательских файлов, предназначенных для распространения пользователям.
	- Подкаталог FONT каталога CUSTOM позволяет сохранять файлы шрифтов AFP (FNT и MAP). Например:

\ondemand\afp32\custom\font

Программа установки копирует файлы из этого каталога в каталог FONT программы AFP Web Viewer на рабочей станции.

• Подкаталог TYPEONE каталога CUSTOM позволяет сохранять файлы шрифтов Adobe Type 1 (PFB и PFM), а также файл конфигурации. Например: \ondemand\afp32\custom\typeone

Программа установки копирует эти файлы в каталог, указанный пользователем, и устанавливает шрифты в ATM.

• Подкаталог TRUETYPE каталога CUSTOM позволяет сохранять файлы шрифтов Windows TrueType (TTF). Например:

\ondemand\afp32\custom\truetype

Программа установки копирует эти файлы в каталог Windows FONT и устанавливает шрифты в операционной системе Windows.

## **Сохранение пользовательских файлов**

После извлечения установочных файлов, предоставленных IBM, в рабочий каталог и создания каталогов CUSTOM пользовательские файлы следует сохранить в отдельных каталогах. Например, скопировать файлы шрифтов Adobe Type 1 (PFB и PFM) в каталог \ONDEMAND\AFP32\CUSTOM\TYPEONE.

<sup>1.</sup> Кроме файлов шрифтов AFP, Adobe Type 1 и Windows TrueType

# <span id="page-63-0"></span>**Настройка файлов шрифтов**

Если вы планируете распространять пользовательские файлы шрифтов Adobe Type, выполните следующие действия:

- 1. Сохраните пользовательские файлы шрифтов Adobe Type 1 (PFB и PFM) в подкаталог TYPEONE каталога CUSTOM. За дополнительной информацией обратитесь к разделу "Создание [подкаталогов"](#page-62-0) на стр. 51.
- 2. Создайте файл конфигурации шрифта Type 1. Ниже приведены инструкции по созданию файла конфигурации шрифта Type 1.

Файл конфигурации шрифта Type 1 должен называться ATM\_INI.CFG и находиться в подкаталоге TYPEONE каталога CUSTOM. Дополнительная информация о каталогах рассылки приведена в разделе "Создание [подкаталогов"](#page-62-0) на стр. 51.

Каждая запись (строка) файла конфигурации шрифта Type 1 определяет один пользовательский шрифт Adobe Type 1, предназначенный для рассылки пользователям. Для записи применяется следующий формат:

```
имя-шрифта=имя-файла.PFM,имя-файла.PFB
```
Где имя-шрифта - это имя шрифта Type 1, появляющееся в списке шрифтов Панели управления ATM, имя-файла.PFM - имя файла PFM шрифта, а имя-файла.PFB - имя файла PFB шрифта. Ниже приведен пример файла конфигурации шрифта Type 1 с двумя записями:

```
Courier,BOLD=coub.pfm,coub.pfb
SonoranSansSerif_36,BOLDITALIC=c0a175z0.pfm,c0a175z0.pfb
```
Первая запись в этом файле определяет шрифт Courier,BOLD, файл шрифта PFM coub.pfm и файл шрифта PFB coub.pfb. Вторая запись определяет шрифт SonoranSansSerif,BOLDITALIC, файл шрифта PFM c0a175z0.pfm и файл шрифта PFB c0a175z0.pfb.

При запуске установочного файла AFP Web Viewer, содержащего пользовательские файлы шрифтов Adobe Type 1, программа установки обрабатывает их следующим образом:

- 1. Копирует пользовательские файлы шрифтов Adobe Type 1 (PFB и PFM) из каталога TYPEONE в целевой каталог. Целевой каталог выбирает пользователь.
- 2. Проверяет, что были скопированы два файла для каждого шрифта, указанного в файле конфигурации Type 1 (ATM\_INI.CFG). Имена файлов, скопированных на рабочую станцию, должны совпадать с именами, указанными в файле конфигурации шрифтов.
	- **Примечание:** Если имена файлов шрифтов из файла конфигурации не совпадают с именами файлов, скопированных на рабочую станцию, то программа установки выдает предупреждающее сообщение и не устанавливает шрифт.
- 3. Добавляет информацию о путях к файлам PFB и PFM с помощью целевого каталога, указанного пользователем.
- 4. Устанавливает шрифты в ATM.

# **Создание установочного файла AFP Web Viewer**

После создания каталогов и сохранения файлов в каталоге CUSTOM следует создать установочный файл, содержащий пользовательские файлы, а также файлы AFP Web Viewer, предоставленные IBM. Как правило, установочный файл называется Setup.exe.

Некоторые компании выпускают программное обеспечение для упаковки файлов и приложений в один самораспаковывающийся файл AFP Web Viewer, предназначенный для распространения. Например, компания InstallShield Software Corporation предлагает продукт под названием PackageForTheWeb.

**Примечание:** Программное обеспечение других компаний не поддерживается IBM.

С помощью соответствующего программного обеспечения создайте установочный файл AFP Web Viewer, содержащий пользовательские файлы и файлы AFP Web Viewer, предоставленные IBM.

# **Установка AFP Web Viewer на рабочей станции пользователя**

После создания каталога CUSTOM создайте установочный файл AFP Web Viewer и замените его на сервере. При этом пользователи смогут начать установку AFP Web Viewer и пользовательских файлов. Следующее открытие ссылки на установочный файл AFP Web Viewer приведет к установке AFP Web Viewer на рабочую станцию пользователя и копированию на нее пользовательских файлов, добавленных в установочный файл AFP Web Viewer.

# **Преобразование шрифтов AFP**

Шрифты AFP, с помощью которых создан документ, должны быть связаны со шрифтами, отображаемыми с помощью встраиваемого модуля AFP. В программном обеспечении ODWEK предусмотрены файлы определения шрифтов, позволяющие связать Базовые шрифты IBM для обмена информацией (только латинские) и Совместимые шрифты со шрифтами TrueType. Файлы определения и преобразования шрифтов распложены в подкаталоге FONT, в котором хранится исходный код программы AFP Web Viewer.

Если в документах применяются шрифты, не определенные в программе AFP Web Viewer, если были изменены Базовые шрифты IBM или созданы шрифты AFP, то для правильного отображения документов с помощью программы AFP Web Viewer следует определить эти шрифты в файлах определения шрифтов. Инструкции по преобразованию шрифтов AFP, описание файлов определения шрифтов и другая техническая информация, связанная со шрифтами AFP и TrueType, приведена в разделе *AFPWorkbench Technical Reference*.

## **AFP Web viewer**

Следующие параметры логических представлений можно применить на сервере для программы AFP Web Viewer.

• Цвет фона. Поддерживаются следующие цвета. Другие цвета не предусмотрены.

Стандартный зеленый (отображается на белом фоне)

- Зеленый
- Красный
- Желтый
- Черный
- Белый
- Серый
- Цвет изображения. Поддерживаются следующие цвета. Другие цвета не предусмотрены.

<span id="page-65-0"></span>Желтый Синий Красный Лиловый Зеленый Бирюзовый По умолчанию (отображается черным цветом)  $•$  Масштаб.

**Примечание:** Цвет выбранной области в программе AFP Web Viewer не применяется. Для выбранной области всегда применяется белый цвет для текста и черный цвет для фона.

# **Image Web viewer**

Следующая информация необходима для просмотра многостраничных изображений с помощью программы Image Web Viewer.

**Примечание:** В ходе выполнения следующей процедуры вносятся изменения в реестр компьютера. Изменять реестр следует только в случае крайней необходимости. Ошибки реестра могут привести к неправильной работе компьютера. Перед тем как продолжить следует создать резервную копию реестра, а также ознакомиться с инструкциями по восстановлению версии реестра, применявшейся после последнего успешного запуска компьютера. Инструкции приведены в справке операционной системы Windows.

При работе с многостраничными изображениями, если перетаскивается маркер вертикальной полосы прокрутки, то рядом с ним отображается небольшое окно. В этом окне показан номер страницы, соответствующий положению маркера и числу страниц изображения. Например, значение 5 / 10 указывает, что изображение состоит из десяти страниц и, если отпустить маркер, то пятая страница станет текущей.

Для отмены этой функции укажите в реестре следующий ключ:

HKEY\_LOCAL\_MACHINE\Software\IBM\OnDemand Image Web Viewer\Preferences

Если для строкового параметра PageNumberScroll задано значение 0 (ноль), то при перемещении маркера полосы прокрутки окно номера страницы отображаться не будет.

Если в этом ключе реестра для строкового параметра PageNumberToolbar задано значение 1, то для многостраничных изображений будет отображаться информация о номере страницы в панели инструментов. Например, значение 3 / 5 указывает, что изображение состоит из пяти страниц и третья страница является текущей.

### **Программа просмотра строковых данных Java**

IBM предоставляет расширенную версию программы просмотра строковых данных Java. В число улучшений входят расширенные функции печати, такие как печать страницы по всей ширине. Графический пользовательский интерфейс реализован на основе библиотеки Swing.

IBM предоставляет две версии программы просмотра строковых данных Java, которые расположены в каталоге аплетов:

Файл **ODLineDataViewer.jar** представляет собой старую версию программы просмотра строковых данных Java, для работы которой необходим встраиваемый модуль Java версии 1.1.8 или более поздних версий.

Файл **ODLineDataViewer2.jar** представляет собой новую версию программы просмотра строковых данных Java, для работы которой необходим встраиваемый модуль Java версии 1.4.1 или более поздних версий.

Заказчики могут работать как с новой версией программы просмотра строковых данных Java, так и со старой версией. Для выбора необходимой версии укажите соответствующие параметры в разделе [DEFAULT BROWSER] файла ARSWWW.INI. Кроме того, для работы новой версии программы просмотра строковых данных Java для браузера следует установить встраиваемый модуль Java версии 1.4.1. Дополнительные параметры, указанные в файле ARSWWW.INI, определяют номер версии и расположение установочного файла встраиваемого модуля Java для тех пользователей, на рабочих станциях которых не установлена необходимая версия встраиваемого модуля Java.

В разделе Табл. 2 описаны новые параметры файла ARSWWW.INI, поддерживающие программу просмотра строковых данных Java.

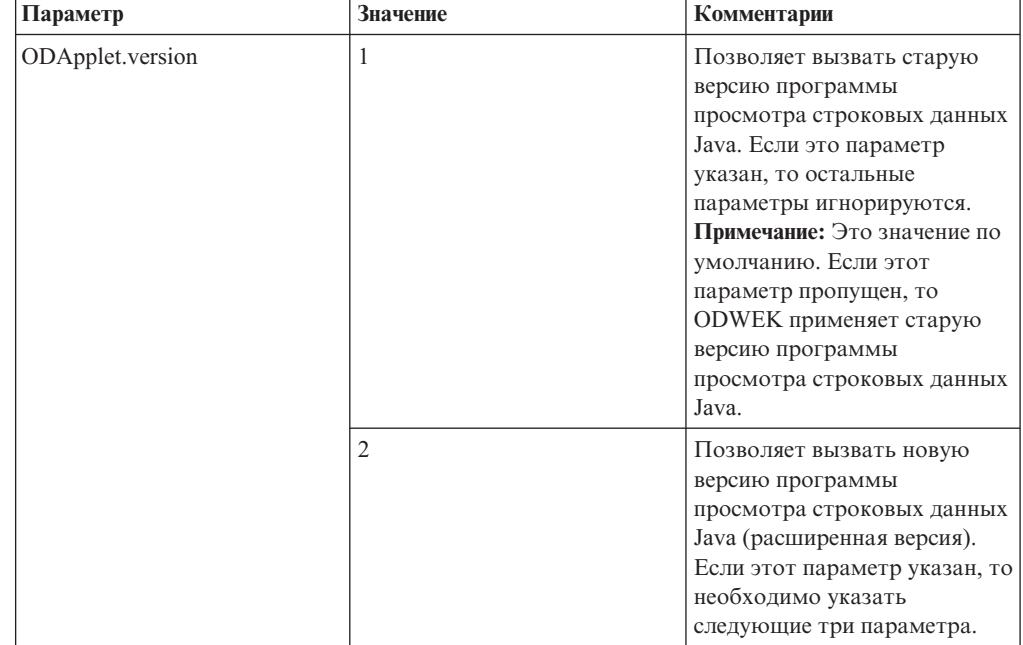

*Таблица 2. Параметры файла ARSWWW.INI, предусмотренные для программы просмотра строковых данных Java*

| Параметр             | <b>Значение</b>                                | Комментарии                                                                                                    |
|----------------------|------------------------------------------------|----------------------------------------------------------------------------------------------------|
| ODApplet.jre.path.IE | http://java.sun.com/<br>getjava/installer.html | Для браузера Internet Explorer.<br>Позволяет автоматически<br>загрузить и установить<br>последнюю версию<br>встраиваемого модуля Java с<br>Web-сайта java.sun.com. Для<br>предварительного просмотра<br>результатов автоматической<br>загрузки и установки<br>встраиваемого модуля Java<br>откройте страницу<br>http://java.sun.com/getjava<br>/install-windows.html.<br>Примечание: После установки<br>встраиваемого модуля может<br>потребоваться перезагрузка<br>компьютера. |
|                      | <location></location>                          | Задает расположение<br>установочного файла<br>встраиваемого модуля Java в<br>локальной сети компании.<br>Расположение должно<br>включать в себя допустимый<br>протокол браузера, такой как<br>http, file или ftp. Например:<br>file://shareName/<br>java/plugins/plugin.exe                                                                                                    |
|                      |                                                | Примечание: Установочный<br>файл встраиваемого модуля<br><b>Ја</b> должен быть загружен и<br>сохранен в указанном<br>расположении системным<br>администратором.                                                                                                    |
|                      |                                                | Если расположение<br>установочного файла задано,<br>то браузер автоматически<br>установит соответствующий<br>встраиваемый модуль Java на<br>рабочей станции. После<br>установки встраиваемого<br>модуля может потребоваться<br>перезагрузка браузера.                                                                                                    |

*Таблица 2. Параметры файла ARSWWW.INI, предусмотренные для программы просмотра строковых данных Java (продолжение)*

| Параметр             | <b>Значение</b>                                  | Комментарии                                                                                                    |
|----------------------|--------------------------------------------------|----------------------------------------------------------------------------------------------------|
| ODApplet.jre.path.NN | http://java.sun.com/j2se/<br>1.4.1/download.html | Для браузера Netscape.<br>Позволяет открыть страницу<br>загрузки JRE/J2SE для выбора<br>устанавливаемого<br>встраиваемого модуля Java.<br>Для загрузки установочного<br>файла встраиваемого модуля<br>Java для необходимой<br>платформы пользователь<br>должен перейти по<br>соответствующей ссылке.<br>После загрузки<br>установочного файла<br>встраиваемого модуля Java<br>его следует установить на<br>рабочую станцию. После<br>установки встраиваемого<br>модуля может потребоваться<br>перезагрузка браузера. |
|                      | <location></location>                            | Задает расположение файлов<br>встраиваемого модуля в<br>локальной сети компании.<br>Расположение должно<br>включать в себя допустимый<br>протокол браузера, такой как<br>http, file или ftp. Например:<br>http://webServer/<br>tmp/ondemand/java/<br>plugins                                                                                                    |
|                      |                                                  | Примечание: Файлы<br>встраиваемого модуля<br>должны быть загружены и<br>сохранены в указанном<br>расположении системным<br>администратором. Путь к<br>конкретному файлу указать<br>нельзя, так как неизвестно под<br>управлением какой<br>операционной системы<br>работает браузер Netscape.<br>Кроме того, указанный<br>формат позволяет<br>администратору при<br>необходимости загрузить<br>встраиваемый модуль для<br>других платформ.                                                                            |
|                      |                                                  | Пользователь должен<br>установить встраиваемый<br>модуль Java на рабочую<br>станцию. После установки<br>встраиваемого модуля может<br>потребоваться перезагрузка<br>браузера.                                                                                                    |

*Таблица 2. Параметры файла ARSWWW.INI, предусмотренные для программы просмотра строковых данных Java (продолжение)*

| Параметр             | Значение            | Комментарии                  |
|----------------------|---------------------|------------------------------|
| ODApplet.jre.version | <version></version> | Задает версию применяемого   |
|                      |                     | встраиваемого модуля Java.   |
|                      |                     | Следует указать версию 1.4   |
|                      |                     | или более позднюю. Укажите   |
|                      |                     | основной номер версии        |
|                      |                     | (например, 1.4) для          |
|                      |                     | поддержки выпусков           |
|                      |                     | встраиваемого модуля этого   |
|                      |                     | уровня (например, 1.4.0,     |
|                      |                     | 1.4.0_03, 1.4.1_01). Укажите |
|                      |                     | конкретный номер версии      |
|                      |                     | (например, 1.4.1_01) для     |
|                      |                     | поддержки встраиваемого      |
|                      |                     | модуля Java только данной    |
|                      |                     | версии. Допустимые номера    |
|                      |                     | версий можно получить на     |
|                      |                     | Web-сайте java.sun.com.      |
|                      |                     | Например:                    |
|                      |                     | 1.4                          |
|                      |                     |                              |
|                      |                     | или:                         |
|                      |                     | 1.4.1 01                     |

*Таблица 2. Параметры файла ARSWWW.INI, предусмотренные для программы просмотра строковых данных Java (продолжение)*

В следующем примере описывается, каким образом можно настроить файл ARSWWW.INI для поддержки старой версии программы просмотра строковых данных Java.

[DEFAULT BROWSER] ODApplet.version=1

#### **Примечания:**

- 1. Если не указать параметр ODApplet.version в файле ARSWWW.INI, то ODWEK будет использовать старую версию программы просмотра строковых данных Java.
- 2. Параметры ODApplet являются глобальными и их можно указывать только в разделе DEFAULT BROWSER. (Если указать эти параметры в других разделах, то они будут проигнорированы.)

Ниже приведен пример файла ARSWWW.INI, настроенного для поддержки новой программы просмотра строковых данных Java (расширенная версия), а также встраиваемого модуля Java версии 1.4 или более поздней. Браузер Internet Explorer позволяет автоматически загрузить и установить последнюю версию встраиваемого модуля Java с Web-сайта java.sun.com. В случае Netscape администратор сохраняет установочные файлы встраиваемого модуля Java для различных платформ на локальном Web-сервере. При этом не требуется загружать файлы со страницы загрузки JRE/J2SE Web-сайта java.sun.com. **Примечание:** Загрузка и установка встраиваемого модуля Java требуется только для тех рабочих станций, на которых не установлена версия 1.4 или более поздняя версия этого модуля.

```
[DEFAULT BROWSER]
ODApplet.version=2
ODApplet.jre.path.IE=http://java.sun.com/getjava/installer.html
ODApplet.jre.path.NN=http://localWebServer/java/plugins
ODApplet.jre.version=1.4
```
# **Следующий шаг**

После установки программного обеспечения ODWEK, настройки файла ARSWWW.INI, настройки примеров приложений и установки программ просмотра Web программное обеспечение ODWEK готово к работе.
# <span id="page-72-0"></span>Приложение А. Справочник по API CGI

В этом разделе приведена информация о функциях программирования, доступных в ODWEK. Этот раздел предназначен для программистов, ответственных за интегрирование ODWEK в Web-браузеры.

Примечание: Значения параметров представляют собой стандартный текст. Существует вероятность того, что браузер не сможет распознать некоторые символы текста. Для предотвращения возможных ошибок все специальные символы следует указывать в виде соответствующих шестнадцатеричных кодов. В состав специальных символов входят символы управления и определенные буквенно-цифровые символы. Например, строка:

The post date is  $12/31/95$ 

будет преобразована следующим образом: The%20post%20date%20is%2012%2f31%2f95

Значениями параметров могут быть имена папок, имена полей папок, а также критерии поиска.

# **Добавление комментариев**

Добавление комментария в указанный документ

## **Цель**

Функция Добавить комментарий позволяет добавить комментарии в указанный документ. Для того чтобы добавить комментарий пользователь должен обладать правами доступа на добавление комментариев для группы приложений OnDemand. (Права доступа к группе приложений позволяют добавлять комментарии.)

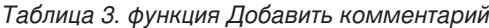

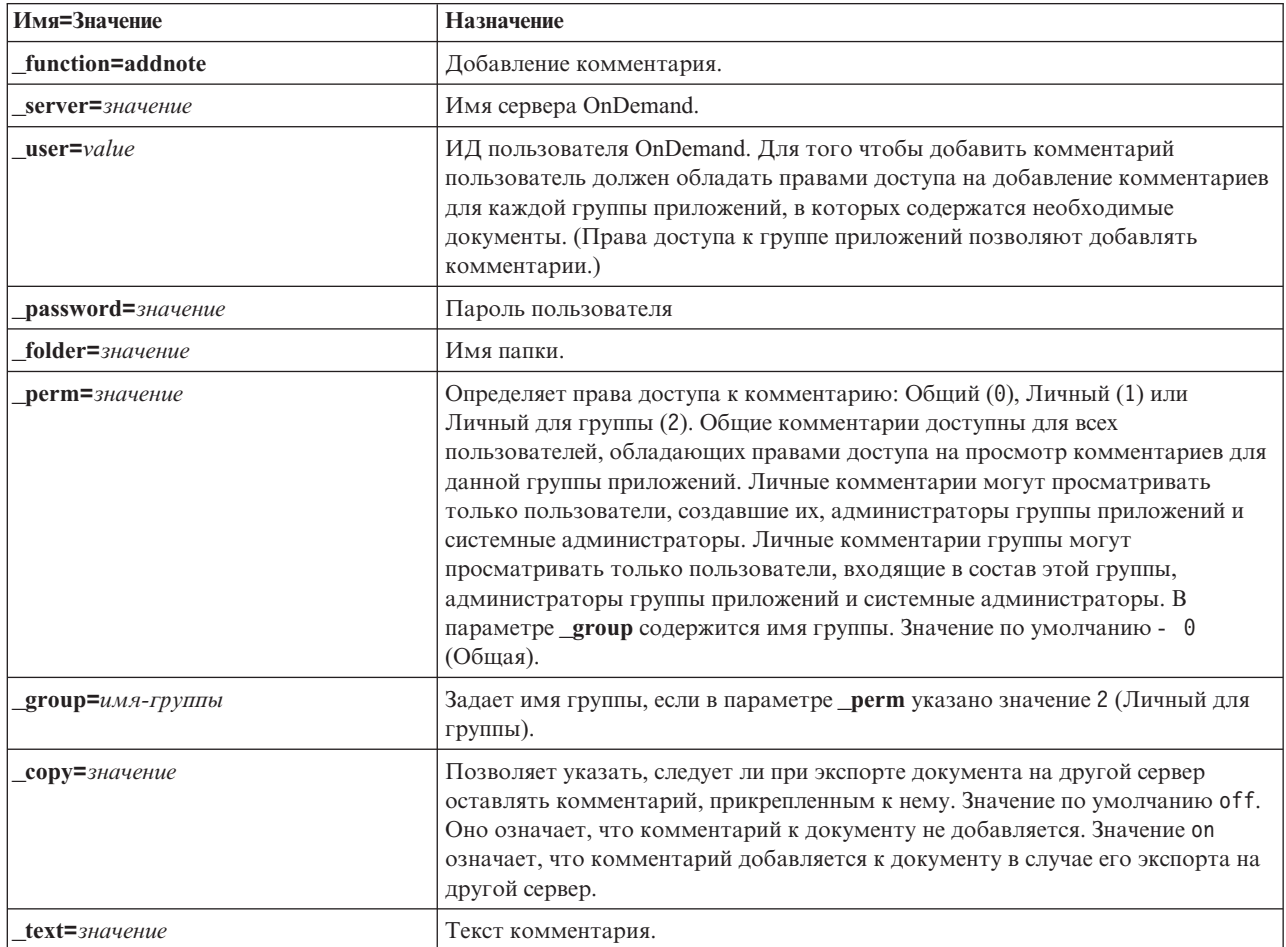

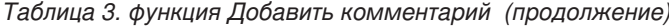

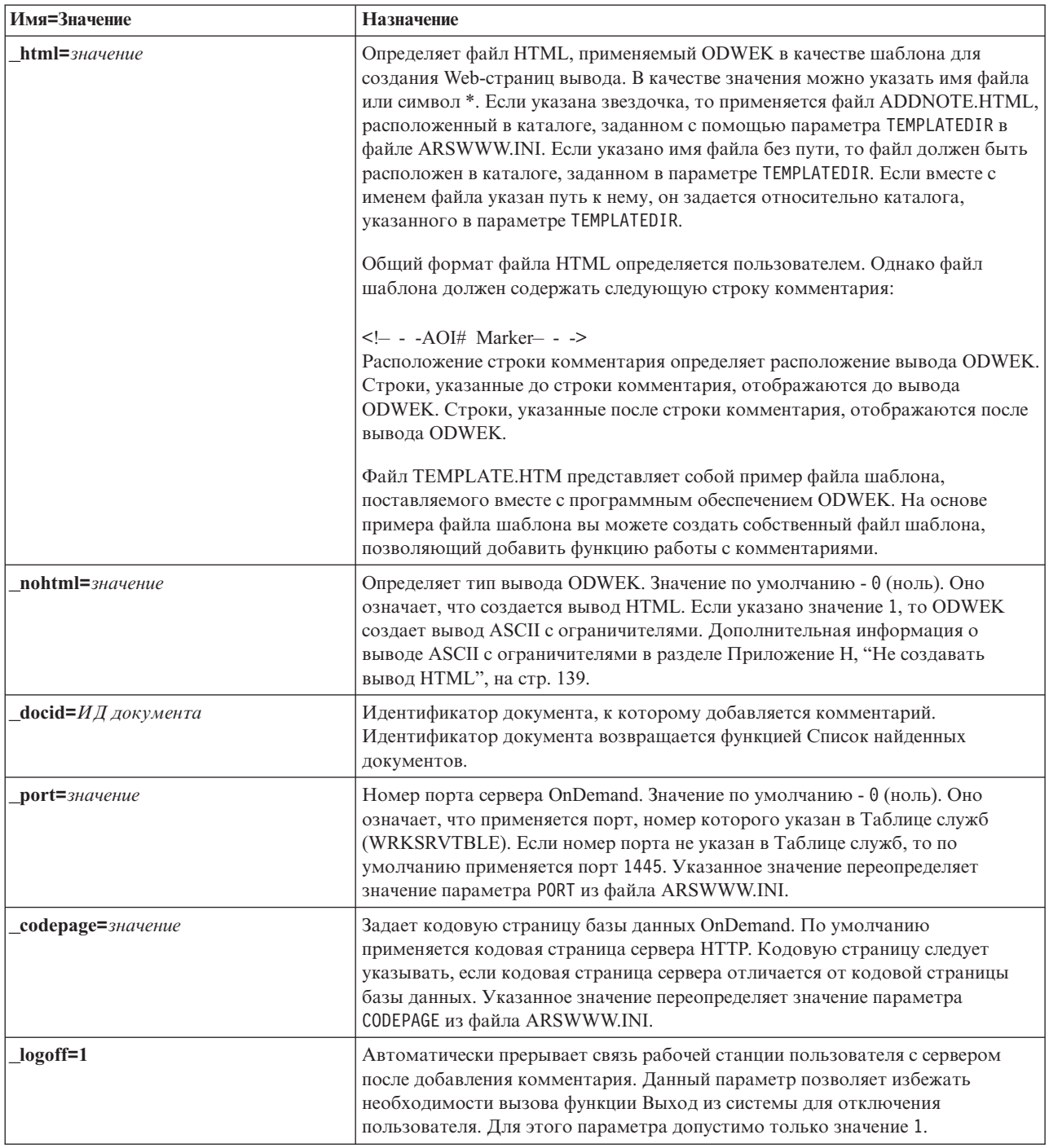

Следующие параметры являются обязательными:

- \_function
- \_server
- $\mathbf{\underline{u}}$ ser
- \_password
- $_t$ ext
- \_docid

Следующие параметры являются необязательными:

\_perm

\_group (необходим, если в параметре if \_perm указано значение Личный для группы)

- \_html
- \_nohtml
- \_port
- \_codepage
- \_logoff

## **Sample Function Call**

```
http://www.company.com/cgi-bin/arswww.cgi?_function=addnote
&_server=od400&_user=web&_password=web
&_folder=credit%20card%20statements
&_text=Test%20note%20from%20the%20OnDemand%20Internet%20Client
&_docid=6850-6851-SUA17-1FAAA-225712-1634-132014-132172-89-76-11-25-0
&_perm=1&_logoff=1
```
# Изменить пароль

Изменить пароль входа на сервер OnDemand

# Цель

Функция Изменить пароль позволяет пользователям изменять свои пароли OnDemand.

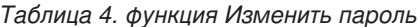

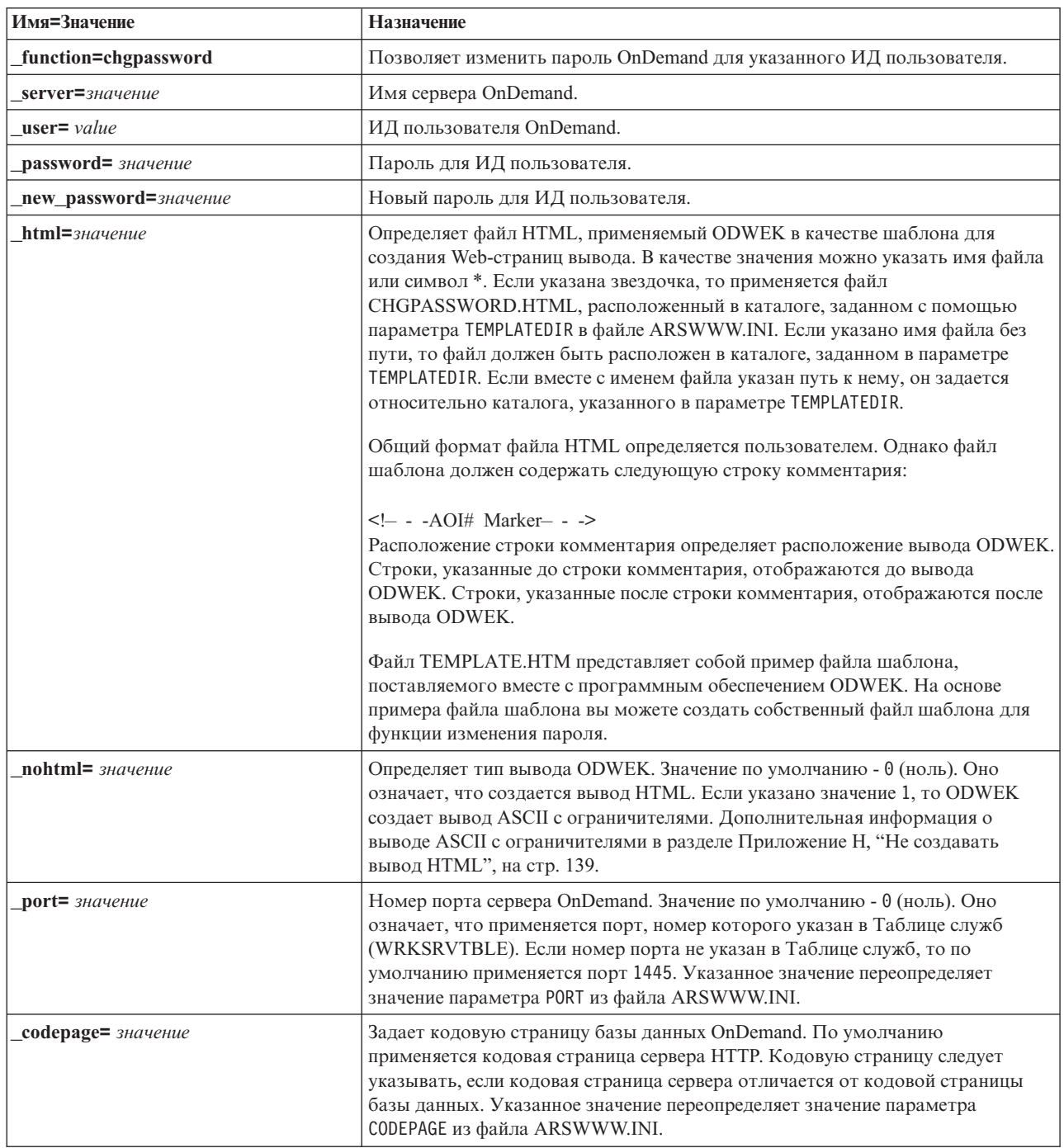

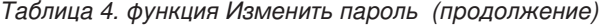

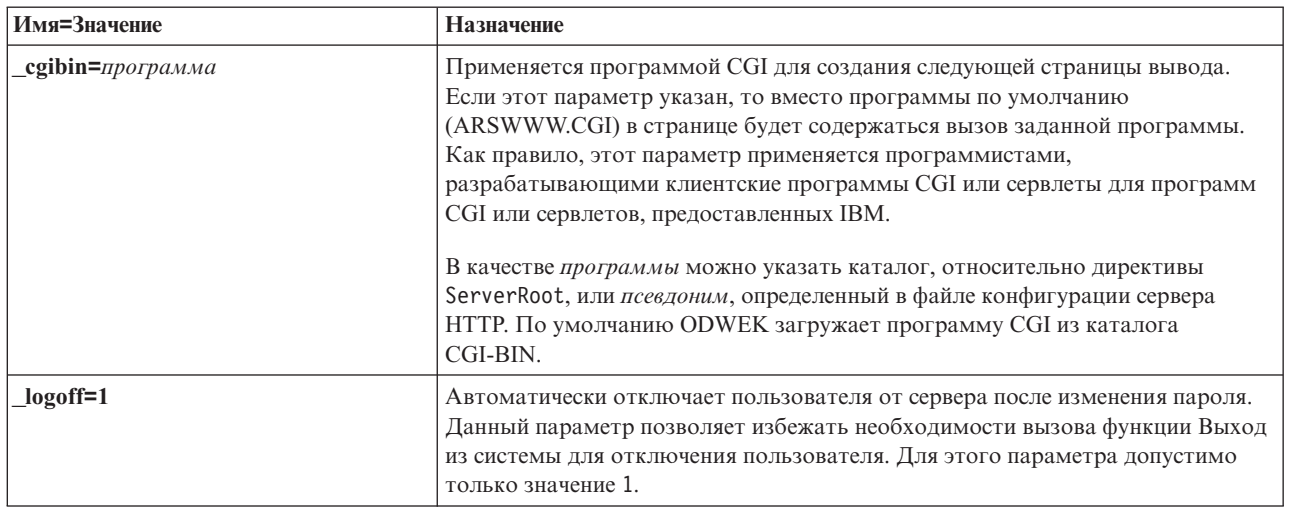

Следующие параметры являются обязательными:

- \_function
- \_server
- \_user
- \_password
- \_new\_password

Следующие параметры являются необязательными:

- $_l$ html
- nohtml
- port
- \_codepage
- $\_logoff$
- \_cgibin

# **Sample Function Call**

http://www.company.com/cgi-bin/arswww.cgi?\_function=chgpassword & server=od400& user=web& password=web

& newpassword=newpw& html=template.htm& logoff=1

## **Список найденных документов**

Отображает список документов, соответствующих критериям поиска

# **Цель**

Функция Список найденных документов документов отображает список документов, соответствующих критериям поиска конкретной папки. Каждый документ представляется в виде ссылки на документ сервера OnDemand. Щелкните на документе для того, чтобы загрузить его с сервера и просмотреть в окне браузера с помощью соответствующей программы просмотра.

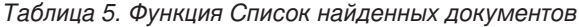

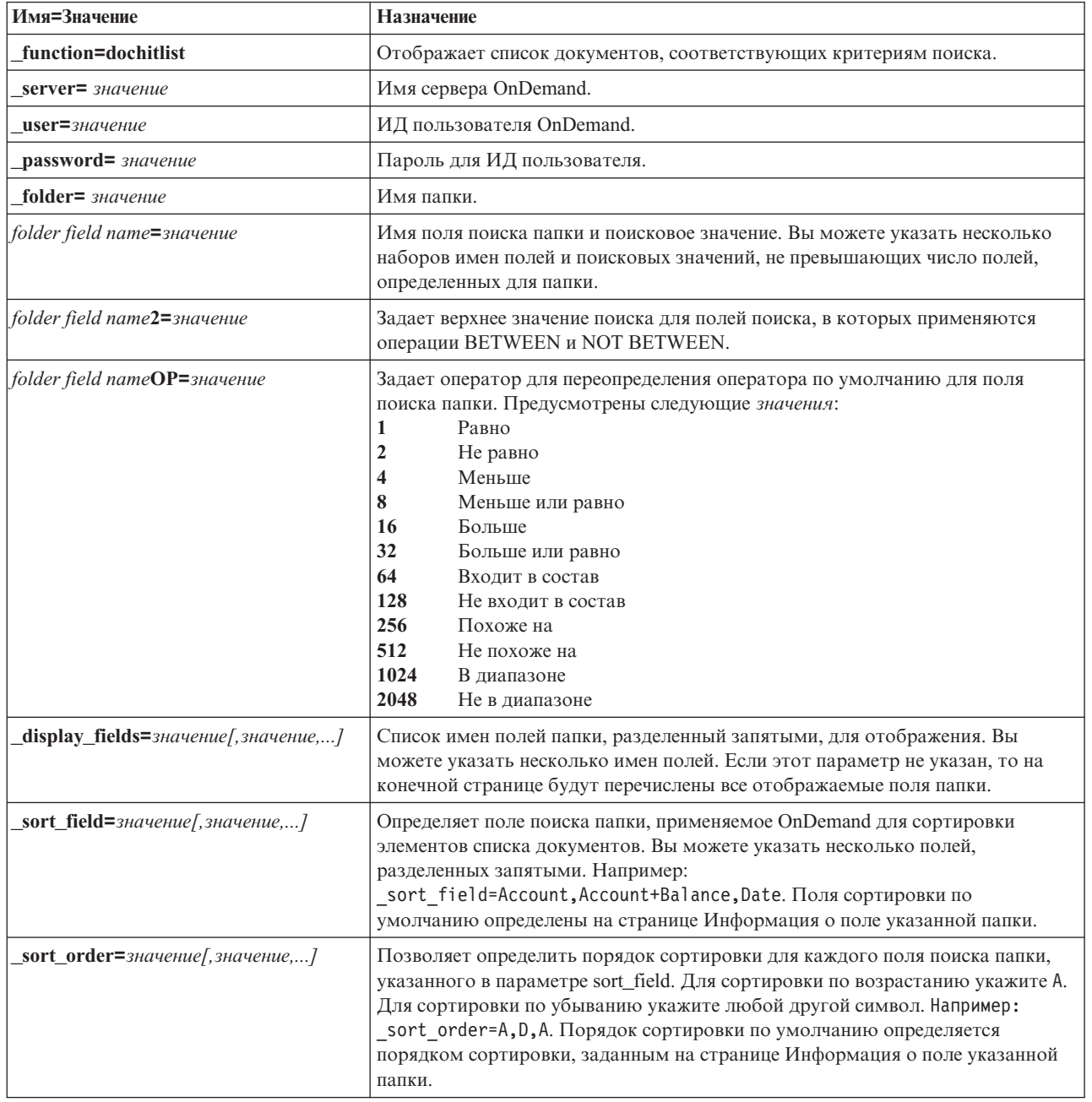

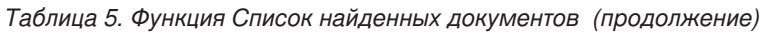

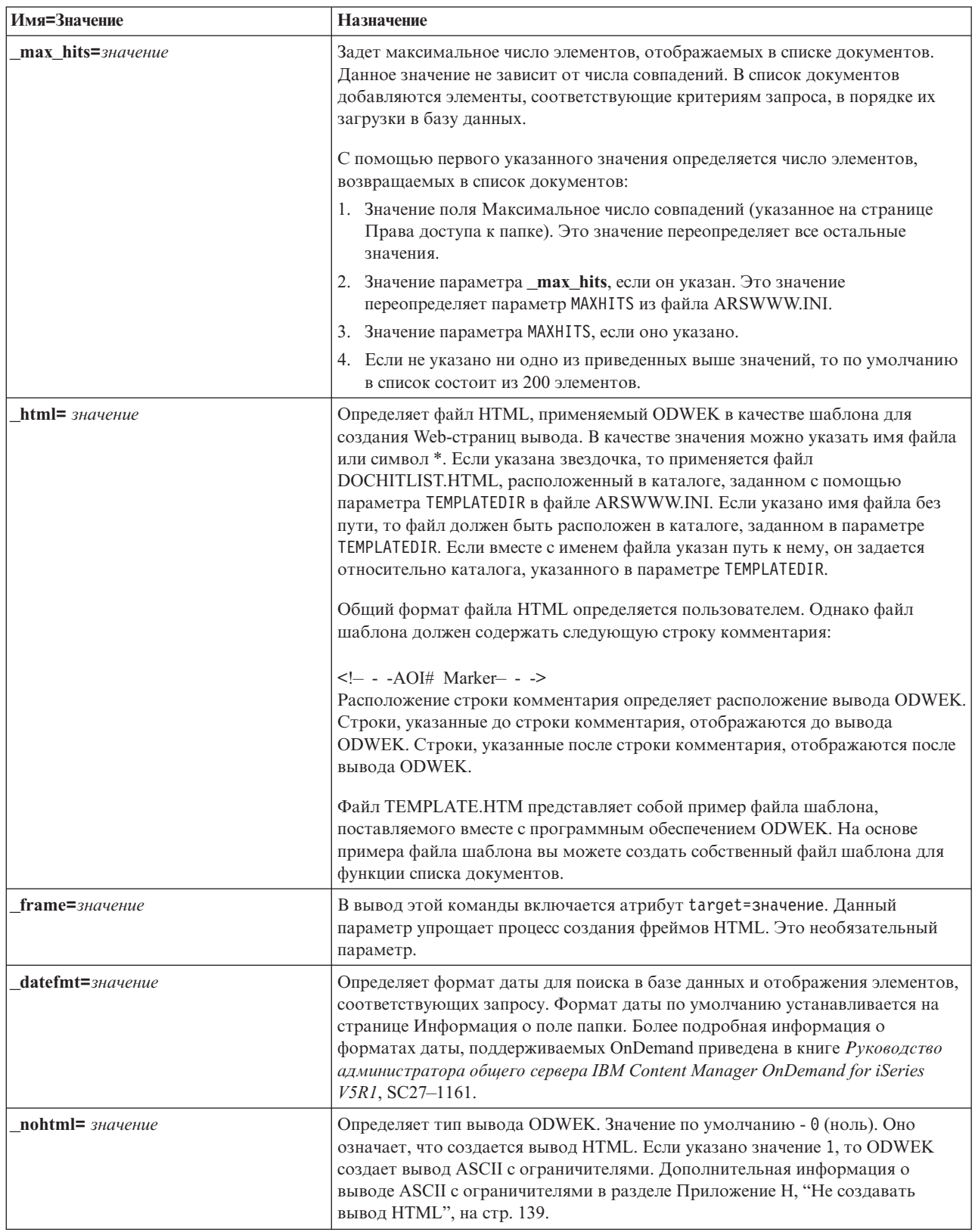

Таблица 5. Функция Список найденных документов (продолжение)

| Имя=Значение           | Назначение                                                                                                    |
|------------------------|----------------------------------------------------------------------------------------------------|
| $port=$ $3$ начение    | Номер порта сервера OnDemand. Значение по умолчанию - 0 (ноль). Оно<br>означает, что применяется порт, номер которого указан в Таблице служб<br>(WRKSRVTBLE). Если номер порта не указан в Таблице служб, то по<br>умолчанию применяется порт 1445. Указанное значение переопределяет<br>значение параметра PORT из файла ARSWWW.INI.                                                                           |
| codepage= значение     | Задает кодовую страницу базы данных OnDemand. По умолчанию<br>применяется кодовая страница сервера НТТР. Кодовую страницу следует<br>указывать, если кодовая страница сервера отличается от кодовой страницы<br>базы данных. Указанное значение переопределяет значение параметра<br>CODEPAGE из файла ARSWWW.INI.                                                                                              |
| $_{sql}$ = $_{crpoka}$ | Задает запрос SQL, применяемый сервером OnDemand для поиска в папке.<br>Если этот параметр указан, то для поиска вместо заданных пар имя/значение<br>поля папки применяется запрос SQL. Сервер OnDemand не проверяет строку<br>запроса.                                                                                                    |
|                        | Для работы со строками SQL необходимо указать имена и значения полей<br>базы данных группы приложений. Если вы планируете выполнять поиск в<br>полях данных, необходимо указать внутренние значения даты OnDemand.<br>Например, дата 1 января 1999 будет указана как 10593. Для просмотра<br>внутренних значений для указанной даты воспользуйтесь командой<br>ARSDATE.                                         |
|                        | Строка SQL позволяет выполнить поиск во всех группах приложений,<br>расположенных в папке. Если в строке SQL указано имя поля базы данных,<br>определенное только в одной группе приложений, то запрос выполнен не<br>будет.                                                                                                    |
| $date1 =$ $3$ начение  | Позволяет указать начальную дату диапазона дат для поиска. Если указаны<br>параметры _date1 и _date2, то поиск ограничивается одной или несколькими<br>таблицами, в которых содержится одно или оба указанных значения. Формат<br>указанной строки даты должен соответствовать формату отображения поля<br>папки. (Для просмотра формата отображения поля папки воспользуйтесь<br>клиентом администрирования.)  |
| $date2=$ значение      | Позволяет указать конечную дату в диапазоне дат для поиска. Если указаны<br>параметры _date1 и _date2, то поиск ограничивается одной или несколькими<br>таблицами, в которых содержится одно или оба указанных значения. Формат<br>указанной строки даты должен соответствовать формату отображения поля<br>папки. (Для просмотра формата отображения поля папки воспользуйтесь<br>клиентом администрирования.) |
| cgibin= программа      | Применяется программой CGI для создания следующей страницы вывода.<br>Если этот параметр указан, то вместо программы по умолчанию<br>(ARSWWW.CGI) в странице будет содержаться вызов заданной программы.<br>Как правило, этот параметр применяется программистами,<br>разрабатывающими клиентские программы CGI или сервлеты для программ<br>СGI или сервлетов, предоставленных IBM.                            |
|                        | В качестве программы можно указать каталог, относительно директивы<br>ServerRoot, или псевдоним, определенный в файле конфигурации сервера<br>НТТР. По умолчанию ODWEK загружает программу CGI из каталога<br>/QIBM/Proddata/OnDemand/www/bin.                                                                                                    |
| <b>or</b> =значение    | Если указано значение 1, то поля поиска объединяются с помощью<br>логического оператора ИЛИ. При этом документ должен соответствовать по<br>крайней мере одному из указанных значений поиска. Значение по умолчанию -<br>0 (ноль). Оно означает, что поля поиска объединяются с помощью оператора<br>И (документ должен соответствовать всем указанным значениям поиска).                                       |

Таблица 5. Функция Список найденных документов (продолжение)

| Имя=Значение       | Назначение                                                                                                    |
|--------------------|----------------------------------------------------------------------------------------------------|
| $\lfloor$ logoff=1 | Автоматически отключает пользователя от сервера после создания списка<br>документов. Данный параметр позволяет избежать необходимости вызова<br>функции Выход из системы для отключения пользователя. Для этого<br>параметра допустимо только значение 1. |

Следующие параметры являются обязательными:

- function
- \_server
- \_user
- \_password
- \_folder

Следующие параметры являются необязательными:

folder field name folder field name2 folder field nameOP \_display\_fields \_sort\_field \_sort\_order \_max\_hits \_frame \_datefmt  $\sqrt{sql}$ date1 date2  $or$  $\_$ html \_nohtml  $\_port$ \_codepage  $\_\$ {logoff} \_cgibin

## **Sample Function Call**

http://www.company.com/cgi-bin/arswww.cgi?\_function=dochitlist & server=od400& user=web& password=web & folder=credit%20card%20statements &account%20number=1000100010009999&date=1%2f1%2f96&date2=12%2f31%2f96 &nameOP=256&name=%AA & sort field=Account, Account%20Balance, Date& sort order=A, D, A & logoff=1 & html=template.htm

### **Выход из системы**

Выход из сервера OnDemand

### **Цель**

Функция Выход из системы позволяет завершить сеанс работы с сервером OnDemand. Имя сервера, а также ИД пользователя сохраняются в cookie браузера клиента функцией Вход в систему. Если указан недопустимый сервер OnDemand, то выдается сообщение об ошибке. Если пользователь не зарегистрирован в указанном сервере OnDemand, выдается сообщение об ошибке.

# **Параметры**

*Таблица 6. функция Выход из системы*

| Имя=Значение      | Назначение                                                                                                    |
|-------------------|----------------------------------------------------------------------------------------------------|
| function=logoff   | Выход из сервера OnDemand.                                                                                                    |
| $html =$ значение | Определяет файл HTML, применяемый ODWEK в качестве шаблона для<br>создания Web-страниц вывода. В качестве значения можно указать имя файла<br>или символ *. Если указана звездочка, то применяется файл LOGOFF.HTML,<br>расположенный в каталоге, заданном с помощью параметра TEMPLATEDIR в<br>файле ARSWWW.INI. Если указано имя файла без пути, то файл должен быть<br>расположен в каталоге, заданном в параметре TEMPLATEDIR. Если вместе с<br>именем файла указан путь к нему, он задается относительно каталога,<br>указанного в параметре TEMPLATEDIR. |
|                   | Общий формат файла HTML определяется пользователем. Однако файл<br>шаблона должен содержать следующую строку комментария:                                                                                                    |
|                   | $\leftarrow$ - -AOI# Marker- - -><br>Расположение строки комментария определяет расположение вывода ОDWEK.<br>Строки, указанные до строки комментария, отображаются до вывода<br><b>ODWEK</b> . Строки, указанные после строки комментария, отображаются после<br>вывода ODWEK.                                                                                                    |
|                   | Файл ТЕМРLATE.НТМ представляет собой пример файла шаблона,<br>поставляемого вместе с программным обеспечением ODWEK. На основе<br>примера файла шаблона вы можете создать собственный файл шаблона для<br>функции выхода из системы.                                                                                                    |
| $nohtml = 3$      | Определяет тип вывода ODWEK. Значение по умолчанию - 0 (ноль). Оно<br>означает, что создается вывод HTML. Если указано значение 1, то ODWEK<br>создает вывод ASCII с ограничителями. Дополнительная информация о<br>выводе ASCII с ограничителями в разделе Приложение Н, "Не создавать<br>вывод HTML", на стр. 139.                                                                                                    |
| port= значение    | Номер порта сервера OnDemand. Значение по умолчанию - 0 (ноль). Оно<br>означает, что применяется порт, номер которого указан в Таблице служб<br>(WRKSRVTBLE). Если номер порта не указан в Таблице служб, то по<br>умолчанию применяется порт 1445. Указанное значение переопределяет<br>значение параметра PORT из файла ARSWWW.INI.                                                                                                    |

### **Использование**

Следующие параметры являются обязательными: \_function

Следующие параметры являются необязательными: \_html

\_nohtml \_port

# **Sample Function Call**

http://www.company.com/cgi-bin/arswww.cgi?\_function=logoff &\_html=template.htm

### **Вход в систему**

Вход на сервер OnDemand

## **Цель**

Функция Вход в систему позволяет получить доступ к серверу OnDemand с помощью следующих параметров: имя сервера, ИД пользователя и пароль. Функция Вход в систему проверяет права доступа указанного пользователя и пароль. Если пользователь не обладает правами доступа к указанному серверу OnDemand, выдается сообщение об ошибке. Если указан недопустимый сервер OnDemand, то выдается сообщение об ошибке. Если указан недопустимый пароль, то выдается сообщение об ошибке. В случае успешного входа в систему отображается Web-страница, в которой приведен список папок, доступных для пользователя.

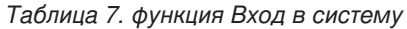

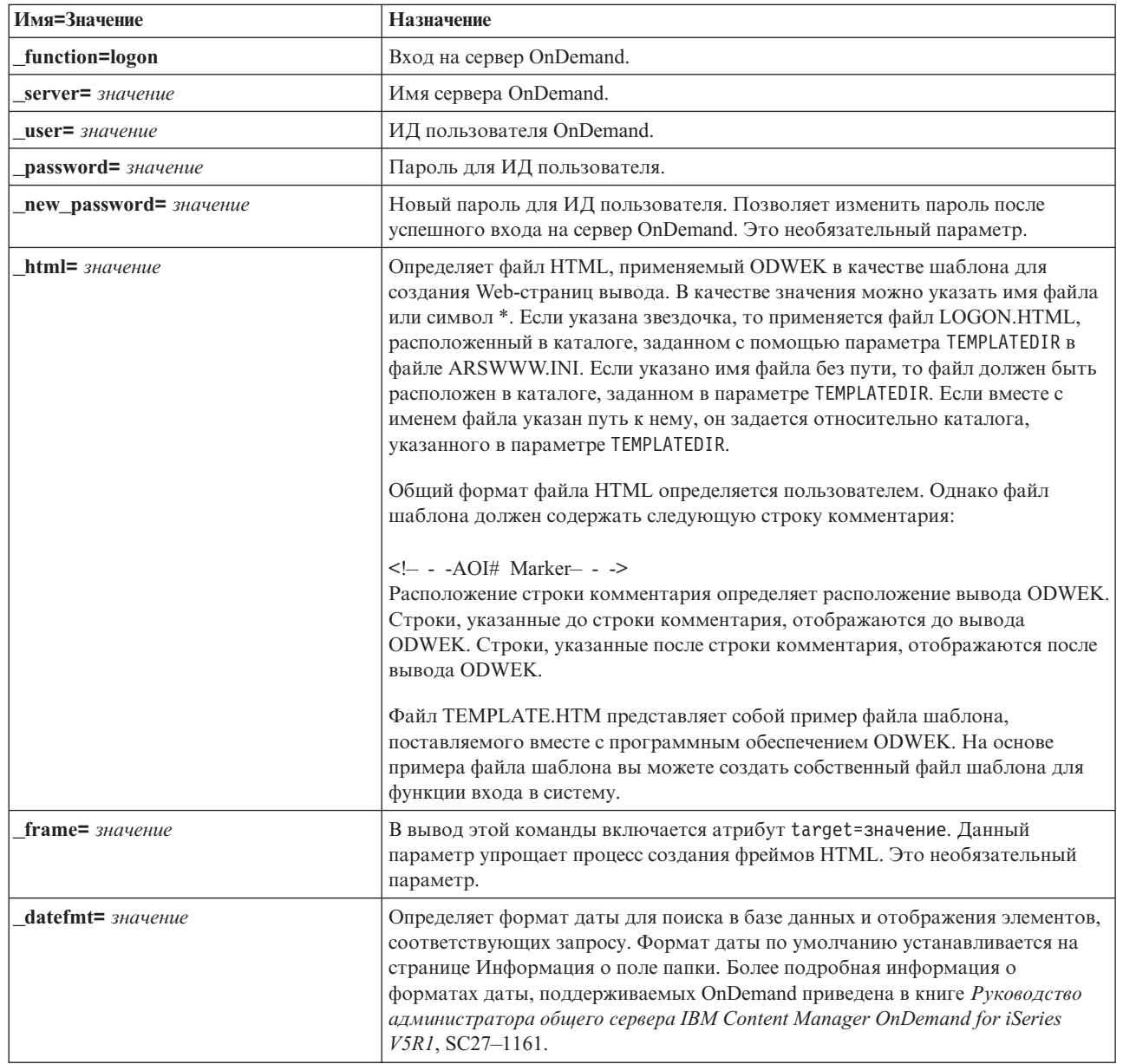

Таблица 7. функция Вход в систему (продолжение)

| Имя=Значение              | Назначение                                                                                                    |
|---------------------------|----------------------------------------------------------------------------------------------------|
| $nohtml = 3 Haue the$     | Определяет тип вывода ODWEK. Значение по умолчанию - 0 (ноль). Оно<br>означает, что создается вывод HTML. Если указано значение 1, то ODWEK<br>создает вывод ASCII с ограничителями. Дополнительная информация о<br>выводе ASCII с ограничителями в разделе Приложение Н, "Не создавать<br>вывод HTML", на стр. 139.                                                                                                    |
| $port = 3$                | Номер порта сервера OnDemand. Значение по умолчанию - 0 (ноль). Оно<br>означает, что применяется порт, номер которого указан в Таблице служб<br>(WRKSRVTBLE). Если номер порта не указан в Таблице служб, то по<br>умолчанию применяется порт 1445. Указанное значение переопределяет<br>значение параметра PORT из файла ARSWWW.INI.                                                                                                    |
| $codepage = \frac{3}{4}$  | Задает кодовую страницу базы данных OnDemand. По умолчанию<br>применяется кодовая страница сервера НТТР. Кодовую страницу следует<br>указывать, если кодовая страница сервера отличается от кодовой страницы<br>базы данных. Указанное значение переопределяет значение параметра<br>CODEPAGE из файла ARSWWW.INI.                                                                                                    |
| $c$ gibin= $\pi$ porpaммa | Применяется программой CGI для создания следующей страницы вывода.<br>Если этот параметр указан, то вместо программы по умолчанию<br>(ARSWWW.CGI) в странице будет содержаться вызов к заданной программе.<br>Как правило, этот параметр применяется программистами,<br>разрабатывающими клиентские программы CGI или сервлеты для программ<br>СGI или сервлетов, предоставленных IBM.<br>В качестве программы можно указать каталог, относительно директивы<br>ServerRoot, или псевдоним, определенный в файле конфигурации сервера<br>HTTP. По умолчанию ODWEK загружает программу CGI из каталога<br>CGI-BIN. |

Следующие параметры являются обязательными:

- $\_$ function
- \_server
- $\_{user}$
- \_password

Следующие параметры являются необязательными:

- \_new\_password
- \_frame
- \_datefmt
- $_l$ html
- \_nohtml
- $\_port$
- 
- \_codepage
- $\_logoff$
- \_cgibin

# **Sample Function Call**

http://www.company.com/cgi-bin/arswww.cgi?\_function=logon &\_server=od400&\_user=web&\_password=web &\_html=template.htm

# **Печать документа (Сервер)**

Отправляет документы на указанный принтер сервера

# **Цель**

Функция Печать документа на сервере позволяет отправить копии документов на принтер сервера OnDemand. Для работы с функцией печати сервера пользователь должен обладать соответствующими правами доступа к группе приложений OnDemand. (Права доступа к группе приложений позволяют добавлять комментарии.) На указанном сервере OnDemand должен быть определен по крайней мере один принтер сервера.

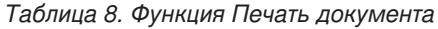

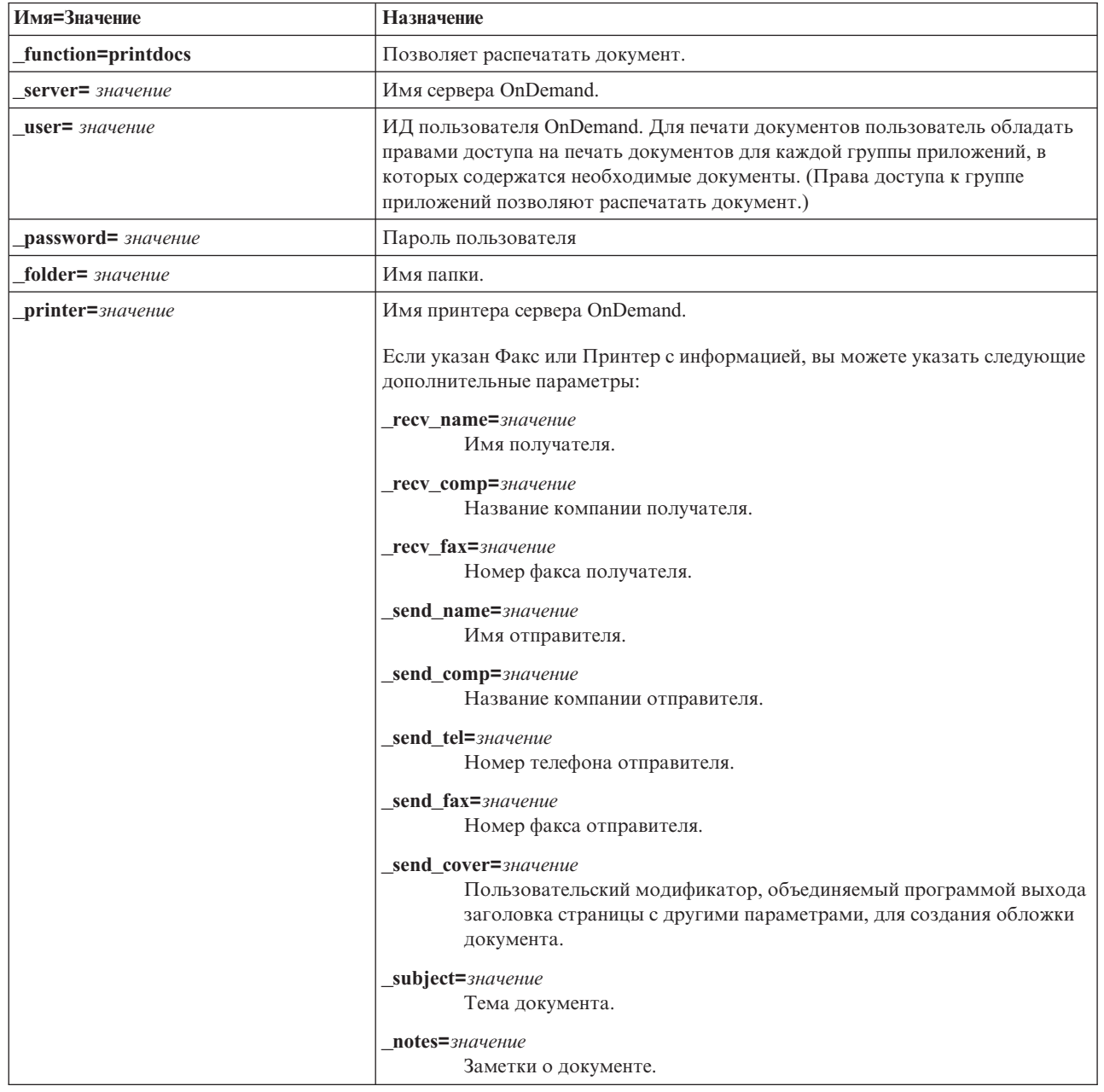

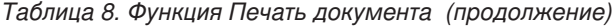

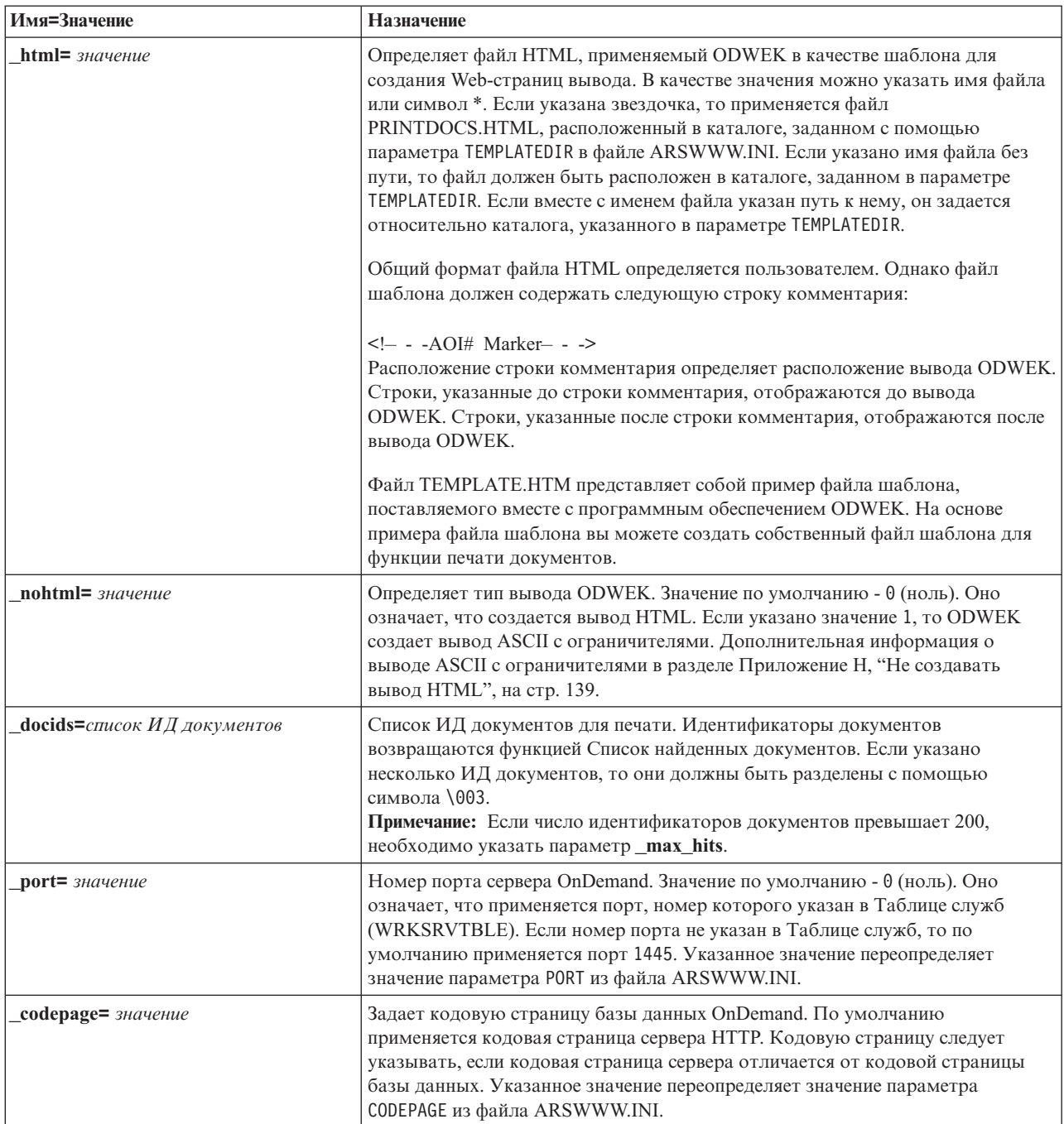

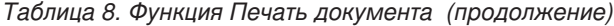

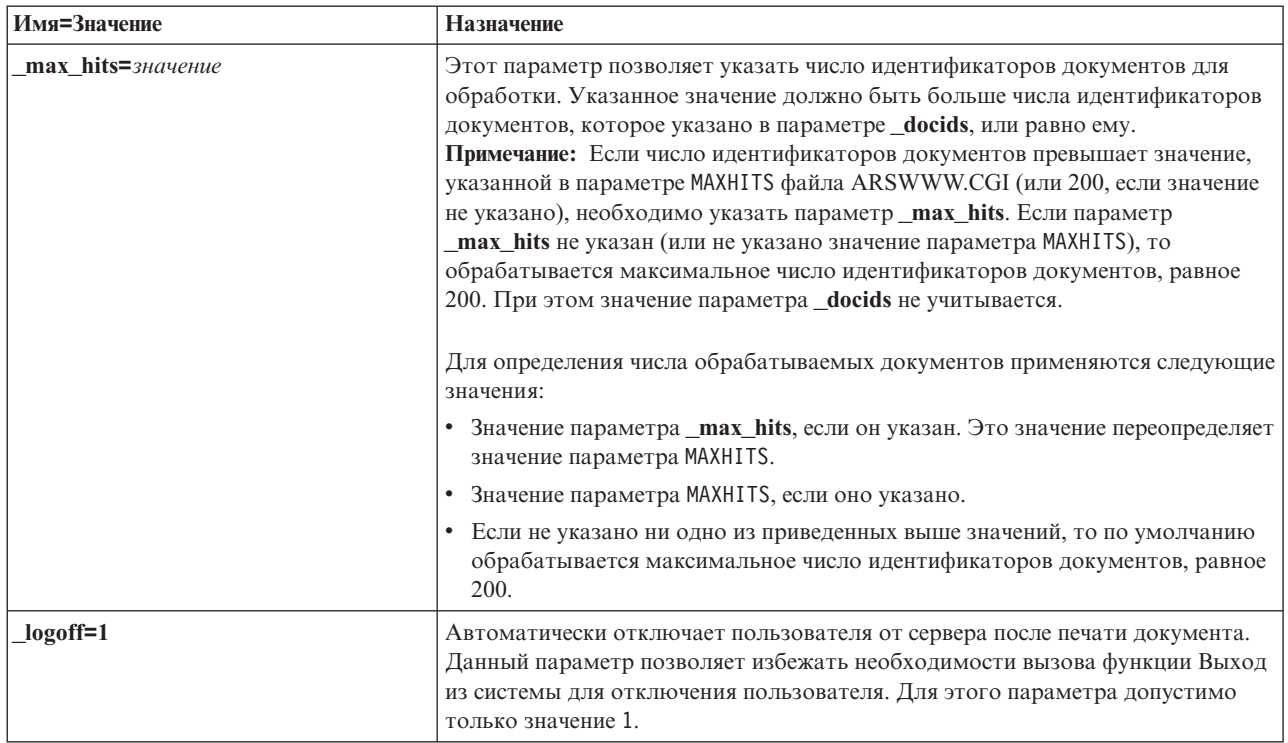

Следующие параметры являются обязательными:

- $\_$ function
- \_server
- $\mathbf{\underline{u}}$ ser
- \_password
- $\_folder$
- \_printer
- \_docids

Следующие параметры являются необязательными:

\_recv\_name \_recv\_comp \_recv\_fax \_send\_name \_send\_comp \_send\_tel \_send\_fax \_send\_cover subject  $_{\text{notes}}$ \_max\_hits  $_l$ html \_nohtml  $_{\rm{port}}$ codepage  $\_\$ {logoff}

# **Sample Function Call**

http://www.company.com/cgi-bin/arswww.cgi?\_function=printdocs & server=od400& user=web& password=web &\_folder=credit%20card%20statements &\_printer=infoprint60 &\_docids=6850-6851-SUA17-1FAAA-225712-1634-132014-132172-89-76-11-25-0  $&$ [logoff=1]

# **Загрузить документ**

Загружает выбранный документ с сервера OnDemand

# **Цель**

Функция Загрузить документ позволяет загрузить документ с сервера OnDemand. Документ отображается в окне браузера с помощью аплета, программы просмотра или другой программы, связанной с документами этого типа.

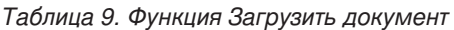

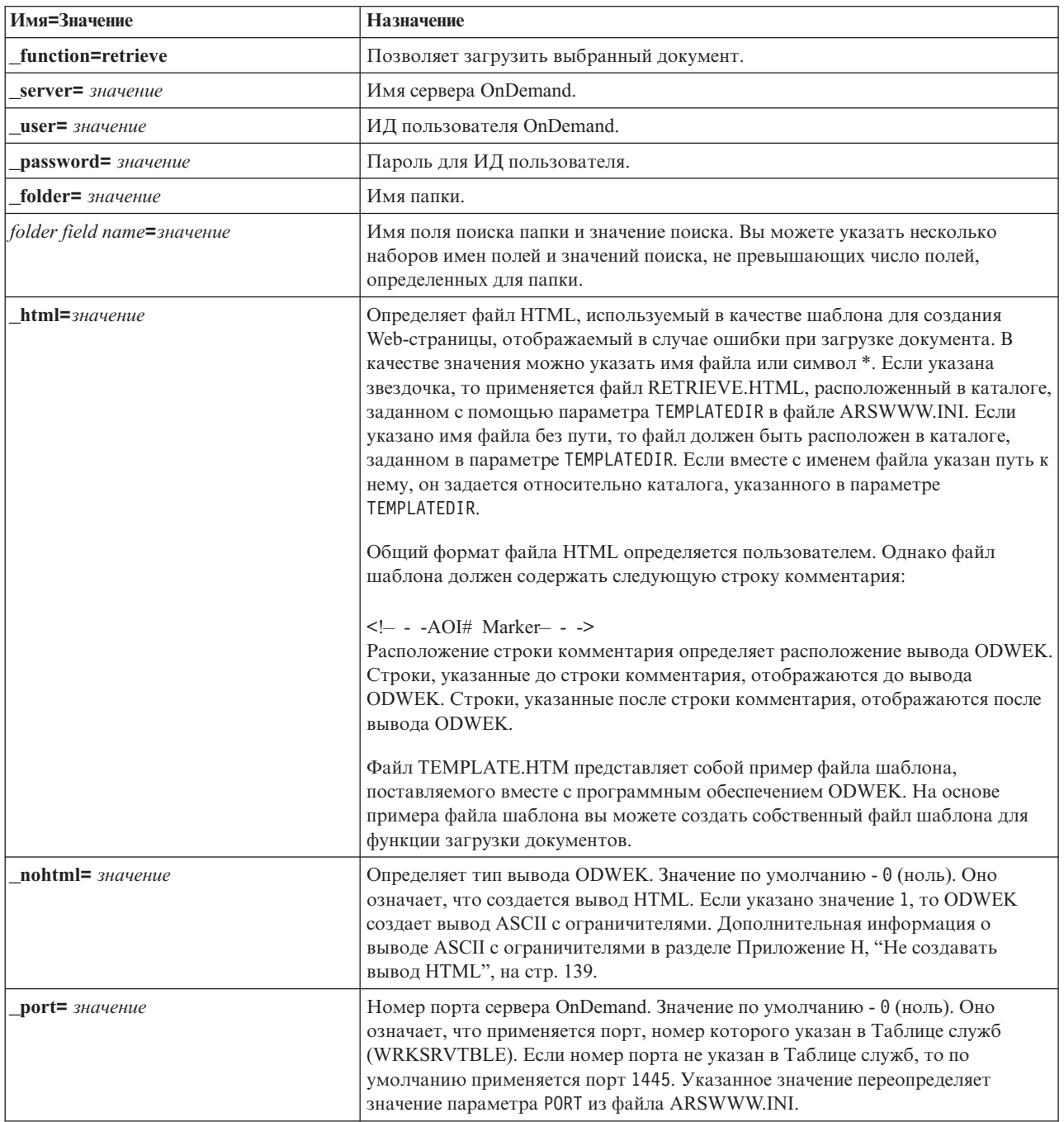

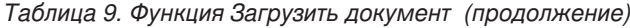

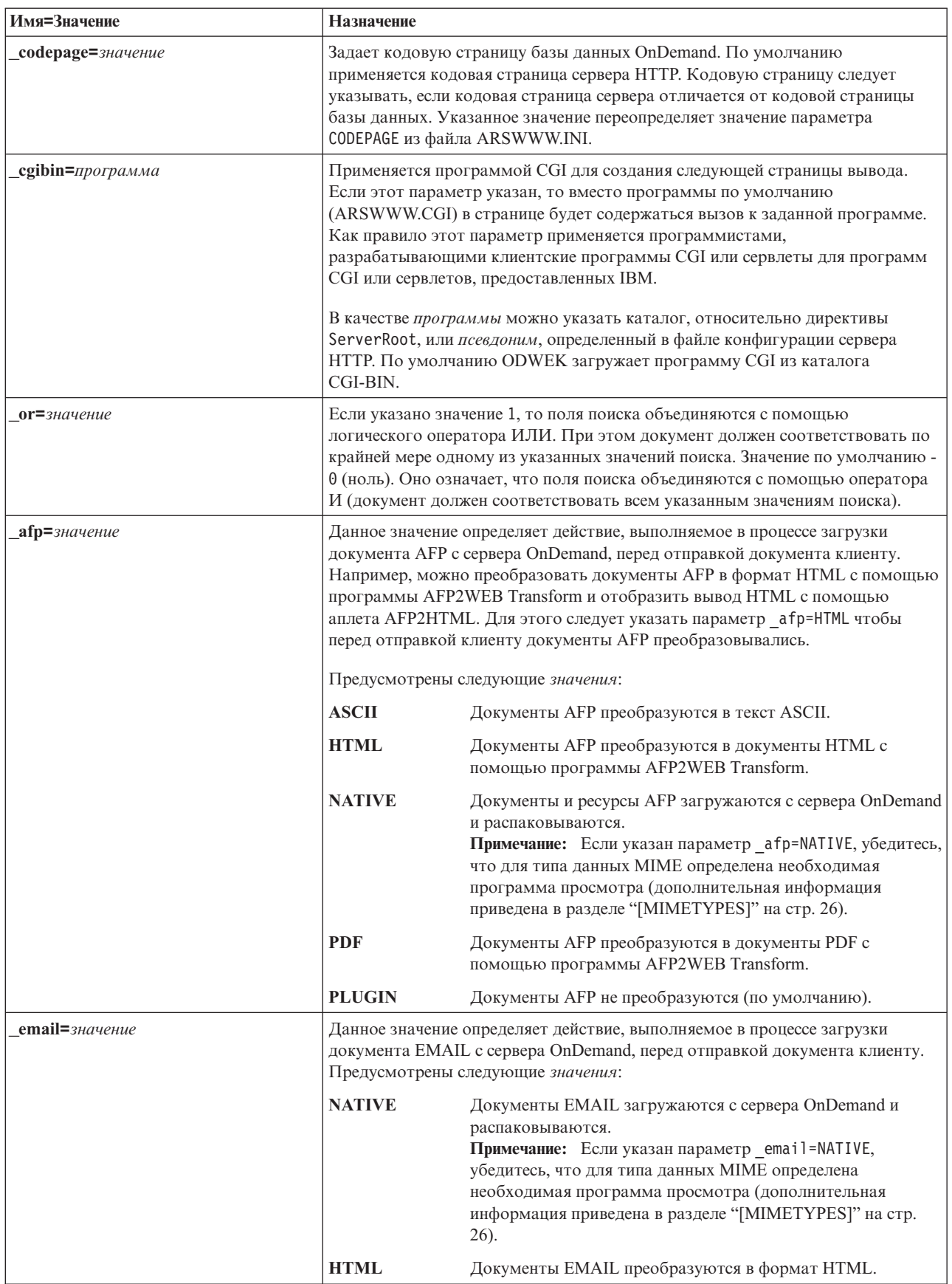

Таблица 9. Функция Загрузить документ (продолжение)

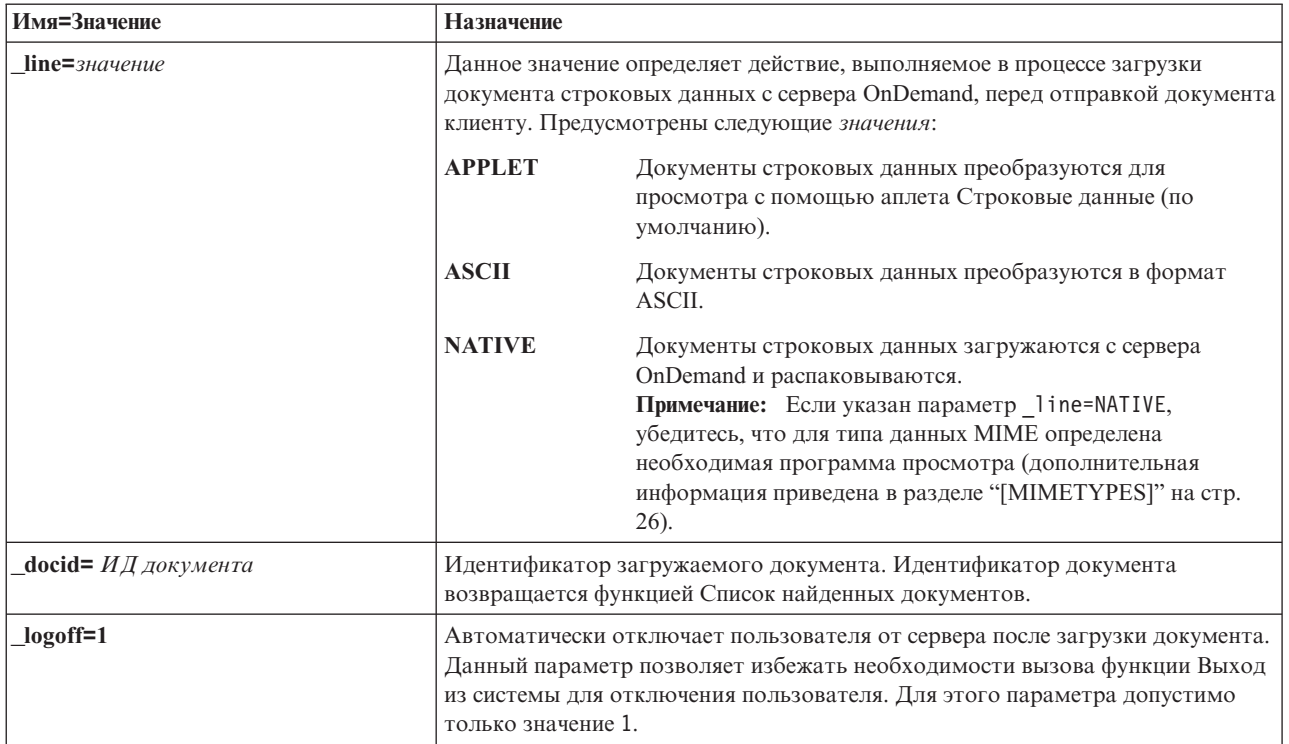

### **Использование**

Следующие параметры являются обязательными:

- function
- server
- $\mathbf{u}$ ser
- \_password
- \_folder

Следующие параметры являются необязательными:

folder field name \_docid  $or$  $afp$ \_email line  $_l$ html \_nohtml  $_{\mathrm{port}}$ \_codepage  $\_logoff$ \_cgibin

# **Sample Function Call**

http://www.company.com/cgi-bin/arswww.cgi? function=retrieve & server=od400& user=web& password=web & folder=credit<sup>7</sup>20card%20statements &account%20number=1000100010009999&date=1%2f1%2f96 & html=template.htm& logoff=1

### **Критерии поиска**

Отображает критерии поиска, заданные для выбранной папки

# **Цель**

Функция Критерии поиска отображает позволяет просмотреть критерии поиска для указанной папки с помощью формы. Пользователь может выбрать критерии поиска по умолчанию или ввести критерии для поиска конкретных документов. При нажатии кнопки Отправить открывается Web-страница, в которой приведен список документов, соответствующих критериям поиска.

*Таблица 10. Функция Критерии поиска*

| Имя=Значение             | Назначение                                                                                                    |
|--------------------------|----------------------------------------------------------------------------------------------------|
| function=критерии поиска | Отображает критерии поиска, заданные для выбранной папки.                                                                                                    |
| $server =$ 3HayeHue      | Имя сервера OnDemand.                                                                                                    |
| user=значение            | ИД пользователя OnDemand.                                                                                                    |
| password=значение        | Пароль для ИД пользователя.                                                                                                    |
| folder=значение          | Имя папки.                                                                                                    |
| $html =$ $3$ начение     | Определяет файл HTML, применяемый ODWEK в качестве шаблона для<br>создания Web-страниц вывода. В качестве значения можно указать имя файла<br>или символ *. Если указана звездочка, то применяется файл<br>SEARCHCRIT.HTML, расположенный в каталоге, заданном с помощью<br>параметра TEMPLATEDIR в файле ARSWWW.INI. Если указано имя файла без<br>пути, то файл должен быть расположен в каталоге, заданном в параметре<br>TEMPLATEDIR. Если вместе с именем файла указан путь к нему, он задается<br>относительно каталога, указанного в параметре TEMPLATEDIR.<br>Общий формат файла HTML определяется пользователем. Однако файл<br>шаблона должен содержать следующую строку комментария:<br>- - - AOI# Marker- - -<br>Расположение строки комментария определяет расположение вывода ODWEK.<br>Строки, указанные до строки комментария, отображаются до вывода<br>ODWEK. Строки, указанные после строки комментария, отображаются после<br>вывода ODWEK.<br>Файл ТЕМРLATE.НТМ представляет собой пример файла шаблона,<br>поставляемого вместе с программным обеспечением ODWEK. На основе<br>примера файла шаблона вы можете создать собственный файл шаблона для<br>функции критериев поиска. |
| frame=значение           | В вывод этой команды включается атрибут target=значение. Данный<br>параметр упрощает процесс создания фреймов HTML. Это необязательный<br>параметр.                                                                                                    |
| datefmt=значение         | Определяет формат даты для поиска в базе данных и отображения элементов,<br>соответствующих запросу. Формат даты по умолчанию устанавливается на<br>странице Информация о поле папки. Более подробная информация о<br>форматах даты, поддерживаемых OnDemand приведена в книге Руководство<br>администратора общего сервера IBM Content Manager OnDemand for iSeries<br>V5R1, SC27-1161.                                                                                                    |

Таблица 10. Функция Критерии поиска (продолжение)

| Имя=Значение      | Назначение                                                                                                    |
|-------------------|----------------------------------------------------------------------------------------------------|
| $nohtml = 3Haue$  | Определяет тип вывода ODWEK. Значение по умолчанию - 0 (ноль). Оно<br>означает, что создается вывод HTML. Если указано значение 1, то ODWEK<br>создает вывод ASCII с ограничителями. Дополнительная информация о<br>выводе ASCII с ограничителями в разделе Приложение Н, "Не создавать<br>вывод HTML", на стр. 139.                                                                                                    |
| port=значение     | Номер порта сервера OnDemand. Значение по умолчанию - 0 (ноль). Оно<br>означает, что применяется порт, номер которого указан в Таблице служб<br>(WRKSRVTBLE). Если номер порта не указан в Таблице служб, то по<br>умолчанию применяется порт 1445. Указанное значение переопределяет<br>значение параметра PORT из файла ARSWWW.INI.                                                                                                    |
| содераде=значение | Задает кодовую страницу базы данных OnDemand. По умолчанию<br>применяется кодовая страница сервера НТТР. Кодовую страницу следует<br>указывать, если кодовая страница сервера отличается от кодовой страницы<br>базы данных. Указанное значение переопределяет значение параметра<br>CODEPAGE из файла ARSWWW.INI.                                                                                                    |
| cgibin=программа  | Применяется программой CGI для создания следующей страницы вывода.<br>Если этот параметр указан, то вместо программы по умолчанию<br>(ARSWWW.CGI) в странице будет содержаться вызов к заданной программе.<br>Как правило этот параметр применяется программистами,<br>разрабатывающими клиентские программы CGI или сервлеты для программ<br>CGI или сервлетов, предоставленных IBM.<br>В качестве программы можно указать каталог, относительно директивы<br>ServerRoot, или псевдоним, определенный в файле конфигурации сервера<br>HTTP. По умолчанию ODWEK загружает программу CGI из каталога<br>CGI-BIN. |
| $logoff=1$        | Автоматически отключает пользователя от сервера после отображения<br>критериев поиска. Данный параметр позволяет избежать необходимости<br>вызова функции Выход из системы для отключения пользователя. Для этого<br>параметра допустимо только значение 1.                                                                                                    |

Следующие параметры являются обязательными:

- $\_$ function
- \_server
- \_user
- \_password
- $\_folder$

Следующие параметры являются необязательными:

- $\_frame$
- \_datefmt
- \_html
- \_nohtml
- $_{\text{port}}$
- \_codepage
- $\_logoff$
- $\overline{-c}$ gibin

# **Sample Function Call**

http://www.company.com/cgi-bin/arswww.cgi?\_function=searchcrit & server=od400& user=web& password=web &\_folder=credit%20card%20statements&\_html=template.htm  $\overline{\text{logoff}}=1$ 

# Обновить документ

Обновляет значения базы данных для указанного документа.

# Цель

Функция Обновить документ позволяет пользователям, обладающим соответствующими правами доступа, обновить документы. Функция Обновить документ обновляет одно или несколько значений базы данных указанного документа.

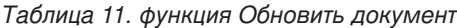

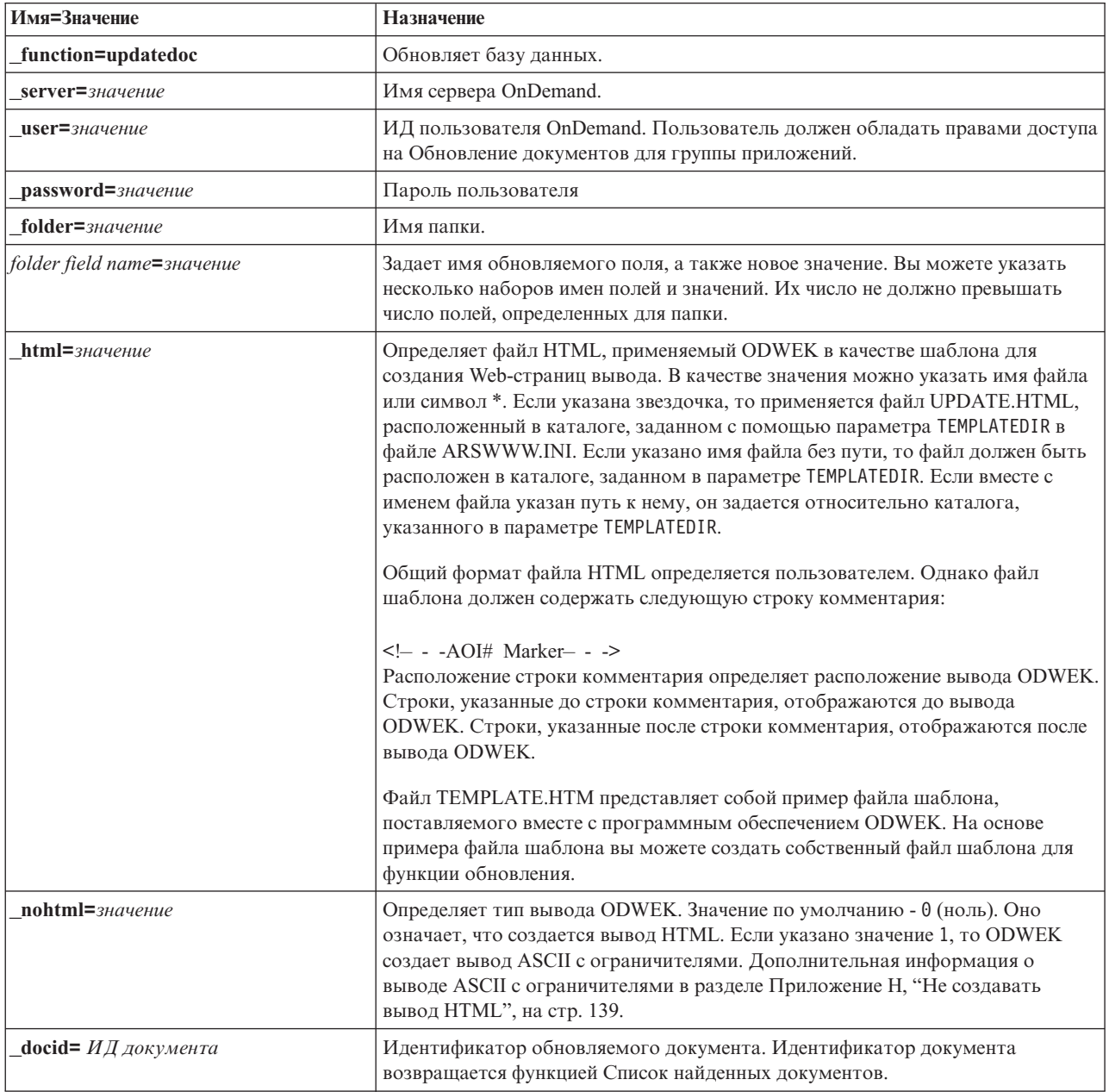

Таблица 11. функция Обновить документ (продолжение)

| Имя=Значение      | <b>Назначение</b>                                                                                                    |
|-------------------|----------------------------------------------------------------------------------------------------|
| $port=$ значение  | Номер порта сервера OnDemand. Значение по умолчанию - 0 (ноль). Оно<br>означает, что применяется порт, номер которого указан в Таблице служб<br>(WRKSRVTBLE). Если номер порта не указан в Таблице служб, то по<br>умолчанию применяется порт 1445. Указанное значение переопределяет<br>значение параметра PORT из файла ARSWWW.INI. |
| codepage=значение | Задает кодовую страницу базы данных OnDemand. По умолчанию<br>применяется кодовая страница сервера НТТР. Кодовую страницу следует<br>указывать, если кодовая страница сервера отличается от кодовой страницы<br>базы данных. Указанное значение переопределяет значение параметра<br>CODEPAGE из файла ARSWWW.INI.                    |
| $logoff=1$        | Автоматически отключает пользователя от сервера после обновления<br>документа. Данный параметр позволяет избежать необходимости вызова<br>функции Выход из системы для отключения пользователя. Для этого<br>параметра допустимо только значение 1.                                                                                   |

Следующие параметры являются обязательными:

- function
- \_server
- $\mathbf{\underline{u}}$ ser
- \_password
- \_folder

Следующие параметры являются необязательными:

- folder field name \_docid
- $\_$ html
- $\_nohtml$
- $_{\rm{port}}$
- \_codepage
- $\_logoff$

# **Sample Function Call**

```
http://www.company.com/cgi-bin/arswww.cgi? function=updatedoc
& server=od400& user=web& password=web
& folder=credit%20card%20statements
&account%20number=1000100010009999
& docid=6850-6851-SUA17-1FAAA-225712-1634-132014-132172-89-76-11-25-0
& html=template.htm& logoff=1
```
### Просмотреть комментарии

Просмотр комментариев, вложенных в указанный документ

# Цель

Функция Просмотреть комментарии позволяет просмотреть комментарии, добавленные к указанному документу. Для того чтобы просмотреть комментарии пользователь должен обладать соответствующими правами доступа к группе приложений OnDemand. (Права доступа к группе приложений позволяют добавлять комментарии.)

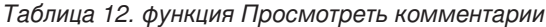

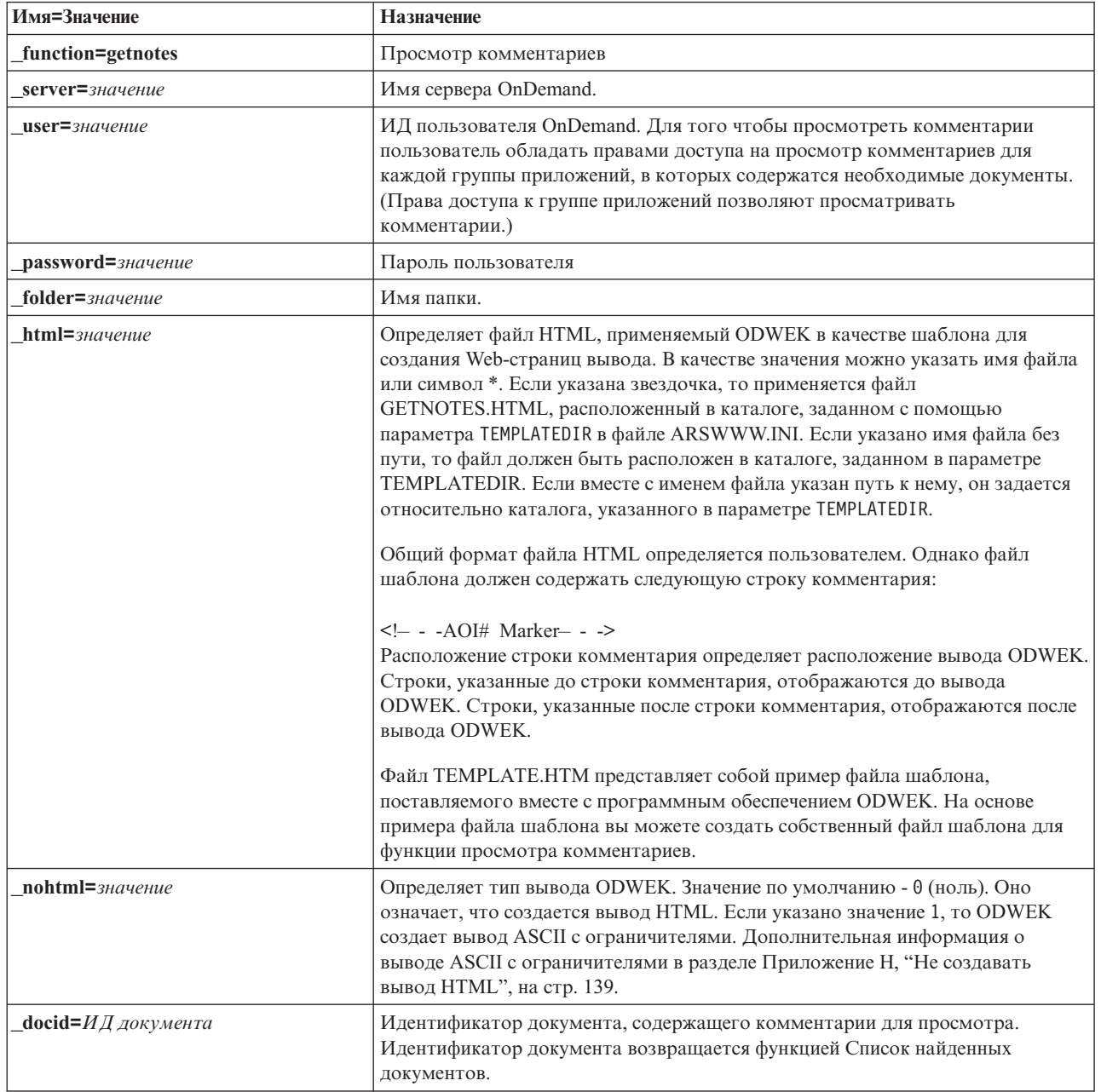

Таблица 12. функция Просмотреть комментарии (продолжение)

| Имя=Значение                | <b>Назначение</b>                                                                                                    |
|-----------------------------|----------------------------------------------------------------------------------------------------|
| $port =$ $3$ начение        | Номер порта сервера OnDemand. Значение по умолчанию - 0 (ноль). Оно<br>означает, что применяется порт, номер которого указан в Таблице служб<br>(WRKSRVTBLE). Если номер порта не указан в Таблице служб, то по<br>умолчанию применяется порт 1445. Указанное значение переопределяет<br>значение параметра PORT из файла ARSWWW.INI. |
| $codepage=3$ <i>HaveHue</i> | Задает кодовую страницу базы данных OnDemand. По умолчанию<br>применяется кодовая страница сервера НТТР. Кодовую страницу следует<br>указывать, если кодовая страница сервера отличается от кодовой страницы<br>базы данных. Указанное значение переопределяет значение параметра<br>CODEPAGE из файла ARSWWW.INI.                    |
| $logoff=1$                  | Автоматически отключает пользователя от сервера после просмотра<br>комментария. Данный параметр позволяет избежать необходимости вызова<br>функции Выход из системы для отключения пользователя. Для этого<br>параметра допустимо только значение 1.                                                                                  |

Следующие параметры являются обязательными:

- \_function
- \_server
- \_user
- \_password
- \_folder
- \_docid

Следующие параметры являются необязательными:

- $_l$ html
- $_$  nohtml
- $\_port$
- \_codepage
- $\_\$ {logoff}

## **Sample Function Call**

http://www.company.com/cgi-bin/arswww.cgi?\_function=getnotes

```
&_server=od400&_user=web&_password=web
```
- & folder=credit%20card%20statements
- &\_docid=6850-6851-SUA17-1FAAA-225712-1634-132014-132172-89-76-11-25-0  $\overline{\text{logoff}}$ =1

# **Приложение B. Справочник по сервлетам Java**

Сервлет Java работает в качестве контроллера Web-приложения и выполняет функции и общие задачи до и после действия, такие как управление соединением с сервером OnDemand.

Для типичных заданий приложений предусмотрены следующие функции:

- v вход в систему и выход из нее
- поиск
- загрузка, печать и обновление документов
- добавление и просмотр комментариев
- изменение пароля

Для применения сервлета в приложении используется набор функций приложений и параметров.

Сервлет Java работает с теми же функциями, что и программа CGI. Справка по функциям, а также их описание и параметры приведены в разделе [Приложение](#page-72-0) A, ["Справочник](#page-72-0) по API CGI", на стр. 61.

# **Приложение C. Справочник по API Java**

Документация по API Java поставляется вместе с программным обеспечением ODWEK в формате HTML.

Для просмотра документации следует установить программное обеспечение ODWEK и извлечь файлы документации из файла ODApiDoc.zip, расположенного в каталоге /QIBM/ProdData/OnDemand/www/. В процессе распаковки для файлов архива должна сохраняться структура каталогов.

Для просмотра документации после извлечения соответствующих файлов откройте файл index.html с помощью Web-браузера.

# **Приложение D. Руководство программиста API Java**

Прикладные программные интерфейсы Java (API) представляют собой набор классов, предназначенных для обращения к данным сервера OnDemand и управления ими. В этом разделе приведено описание API Java, реализации функций работы с документами с помощью Java, а также подключения к Internet.

API Java поддерживают следующие функции:

- Общая модель объектов для обращения к данным
- v Поиск и обновление данных на серверах OnDemand. **Примечание:** В разделе Глава 1, ["Обзор",](#page-12-0) на стр. 1 приведены ограничения, применяемые при работе с сервером OnDemand for OS/390 версии 2.
- Реализация технологии клиент-сервер для пользователей приложений Java

## **Архитектура клиент-сервер**

Данные API предоставляют удобный программный интерфейс для пользователей приложений. API могут быть расположены как на сервере OnDemand, так и на клиенте (в обоих случаях предусмотрен одинаковый интерфейс). Приложения могут быть расположены локально и удаленно. API клиента обращается к серверу для получения доступа к данным по сети. Обмен данными между клиентом и сервером выполняется с помощью классов. Дополнительные программы добавлять необязательно.

Классы API входят в состав одного пакета: com.ibm.edms.od.

# **Структура среды Java**

Классы API входят в состав одного пакета: com.ibm.edms.od. В этом пакете предусмотрены следующие классы:

#### **com.ibm.edms.od.ODCallback**

Этот класс применяется во всех методах, в которых в процессе обработки операция сервера возвращает данные.

#### **com.ibm.edms.od.ODCriteria**

Этот класс представляет критерии поиска папки OnDemand. Класс критериев содержит методы, позволяющие указать оператор поиска, а также значения поиска.

#### **com.ibm.edms.od.ODException**

Этот класс представляет исключительные ситуации, которые могут возникнуть при работе с API.

#### **com.ibm.edms.od.ODFolder**

Этот класс представляет папку OnDemand. Данный объект возвращается в случае успешного вызова функции ODServer.openFolder(). Кроме того, в этом классе содержится информация о критериях папки. Для сужения поиска на сервере в эти объекты следует внести изменения.

#### **com.ibm.edms.od.ODHit**

Этот класс представляет документ OnDemand.

#### **com.ibm.edms.od.ODNote**

Этот класс представляет комментарий OnDemand.

#### com.ibm.edms.od.ODServer

Этот класс представляет соединение с сервером OnDemand. С помощью этого класса вы можете войти в систему, выйти из нее, а также изменить пароль. После успешного входа в систему в этом объекте будет содержаться список всех папок, доступных в сеансе. Примечание: К этому объекту сервера следует обращаться с помощью среды без нитей. Единственным исключением в этом случае является отмена операции сервера.

### Советы программисту

Пакет com.ibm.edms.od необходимо импортировать в приложение ODWEK.

Для выполнения приложений ODWEK, применяющих API Java, не требуется сервер НТТР или Web-сервер приложений. Приложения ODWEK можно запускать с помощью интерпретатора Java.

Для запуска приложения ODWEK с помощью интерпретатора Java выполните следующие действия:

- 1. Скопируйте файл arswww.ini в пользовательский каталог выполнения.
- 2. Скопируйте общую библиотеку в каталог, в который был скопирован файл arswww.ini:

#### Таблица 13. Имя файла общей библиотеки

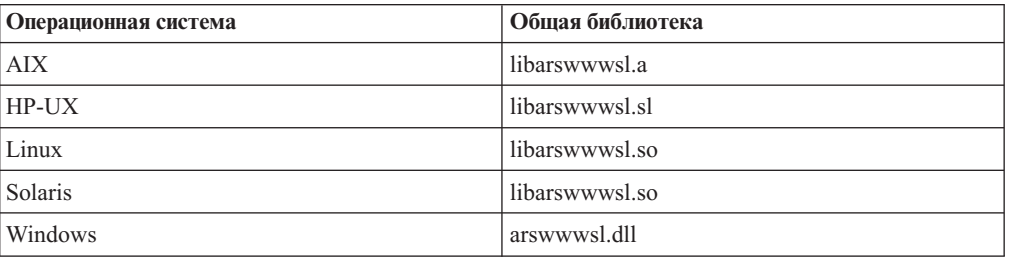

- 3. При работе с операционными системами Windows скопируйте следующие файлы в каталог, в который был скопирован файл arswww.ini:
	- ARSSCKNT.DLL ARSCT32.DLL
- 4. При запуске приложения с помощью интерпретатора Java укажите имя пользовательского каталога. Пример приведен в разделе "Выполнение приложения ODWEK" на стр. 97.

#### Настройка среды системы

В процессе настройки среды AIX, HP-UX, Linux, Solaris или Windows следует указать следующие параметры:

#### package

- Импорт для всех приложений ODWEK.
- com.ibm.edms.od

#### Файлы библиотеки

#### Общие объекты для операционных систем AIX, HP-UX, Linux и Solaris

Библиотеки DLL для Windows

### **Установка переменных среды**

В процессе разработки приложения ODWEK необходимо установить пользовательскую среду.

#### **AIX**

В среде AIX для установки среды разработки приложений ODWEK следует задать следующие переменные среды.

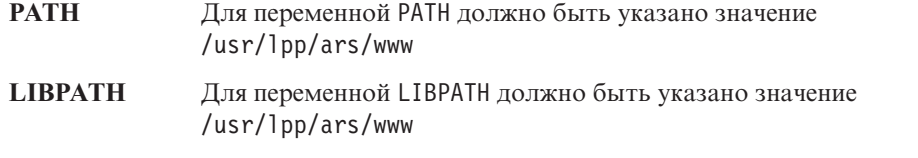

#### **LD\_LIBRARY\_PATH**

Для переменной LD\_LIBRARY\_PATH должно быть указано значение /usr/lpp/ars/www

**CLASSPATH** Для переменной CLASSPATH должна быть указана библиотека класса /usr/lpp/ars/www/api/ODApi.jar.

#### **HP-UX**

В среде HP-UX для установки среды разработки приложений ODWEK следует задать следующие переменные среды.

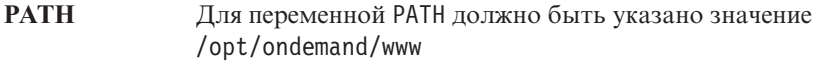

**LIBPATH** Для переменной LIBPATH должно быть указано значение /opt/ondemand/www

#### **LD\_LIBRARY\_PATH**

Для переменной LD\_LIBRARY\_PATH должно быть указано значение /opt/ondemand/www

**CLASSPATH** Для переменной CLASSPATH должна быть указана библиотека класса /opt/ondemand/www/api/ODApi.jar.

#### **Linux**

В среде Linux для установки среды разработки приложений ODWEK следует задать следующие переменные среды.

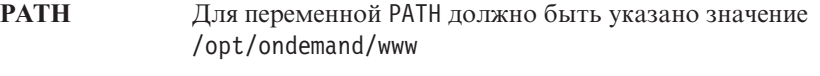

**LIBPATH** Для переменной LIBPATH должно быть указано значение /opt/ondemand/www

#### **LD\_LIBRARY\_PATH**

Для переменной LD\_LIBRARY\_PATH должно быть указано значение /opt/ondemand/www

**CLASSPATH** Для переменной CLASSPATH должна быть указана библиотека класса /opt/ondemand/www/api/ODApi.jar.

#### **Solaris**

В среде Solaris для установки среды разработки приложений ODWEK следует задать следующие переменные среды.

**PATH** Для переменной PATH должно быть указано значение /opt/ondemand/www

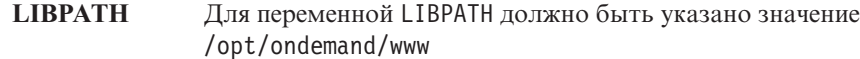

#### **LD\_LIBRARY\_PATH**

Для переменной LD\_LIBRARY\_PATH должно быть указано значение /opt/ondemand/www

**CLASSPATH** Для переменной CLASSPATH должна быть указана библиотека класса /opt/ondemand/www/api/ODApi.jar.

#### **Windows**

В среде Windows для установки среды разработки приложений ODWEK следует задать следующие переменные среды.

- **PATH** Для переменной PATH должно быть указано значение x :\yyyyyyyy \DLL, где x - это диск, на котором установлена программа ODWEK, а yyyyyyyy - это установочный каталог программного обеспечения ODWEK.
- **CLASSPATH** Для переменной CLASSPATH должно быть указано значение x :\yyyyyyyy \WWW \API\ODApi.jar, где x - это диск, на котором установлена программа ODWEK, а yyyyyyyy - это установочный каталог библиотеки класса.

### **Трассировка и информация диагностики**

Для обработки неполадок, возникающих в приложениях API Java рекомендуется применять средства трассировки и обработки исключительных ситуаций.

### **Трассировка**

Следующие параметры, указанные в файле ARSWWW.INI, позволяют записывать информацию трассировки в файл arswww.log, расположенный в заданном каталоге: [DEBUG]

 $LOG=1$ LOGDIR=/ars/www/log

**Примечание:** IBM рекомендует разрешать ведение протокола только в тех случаях, когда это необходимо, например, для воспроизведения неполадки, так как при этом в файл протокола записываются значительные объемы информации. Если вам необходимо разрешить ведение протокола на длительный период времени, убедитесь, что файл протокола расположен на устройстве, в котором доступно достаточно памяти. Рекомендуется периодически удалять старые файлы протоколов.

Дополнительная информация о других инструментах, позволяющих собирать информацию о системе и документах, приведена в разделе [Приложение](#page-156-0) J, ["Инструменты](#page-156-0) определения неполадок", на стр. 145.

### **Обработка исключительных ситуаций**

API Java выбрасывают исключительные ситуации в случае обнаружения неполадок. Выбрасывание исключения приводит к созданию объекта исключения из класса ODException или одного из его подклассов.

При создании объекта ODException API заносит в файл протокола диагностическую информацию, если ведение протокола разрешено. Дополнительная информация о файле протокола, применяемого API Java, приведена в разделе "Трассировка".
При получении ODException вы можете просмотреть сообщения об ошибках, коды ошибок, а также состояния ошибок, произошедших при выполнении приложения. В случае получения ошибки выдается сообщение об ошибке, содержащее расположение, в котором было выброшено исключение. Кроме того, указываются ИД ошибки и ИД исключения. Исходный код, приведенный ниже, является примером процесса выбрасывания и получения:

```
try
   odServer = new ODServer();
   odServer.initialize( argv[9], "TcUpdate.java");
   System.out.println( "Logging on to " + argv[0] + "...");
   odServer.logon( argv[0], argv[1], argv[2]);
   odServer.logoff();
   odServer.terminate();
 \mathcal{E}catch (ODException e)
   System.out.println( "ODException: " + e );
   System.out.println( " id = " + e.getErrorId( ) );
   System.out.println("iu = "e.getErroriu());<br>System.out.println("msg = " + e.getErrorMsg());
   e.printStackTrace();
 ļ
```
### Константы

Описание констант, применяемых в АРІ Java, приведено в электронном руководстве. За дополнительной информацией обратитесь к разделу Приложение С, "Справочник по API Java", на стр. 91.

#### Выполнение приложения ODWEK

Интерпретатор Java позволяет выполнять приложения ODWEK. При создании, компиляции и выполнении приложений ODWEK обратите внимание на следующие особенности:

1. Создавайте приложения ODWEK с помощью методов, доступных в API Java. Импортируйте пакет API Java в файл приложения ODWEK. Например:

```
import java.util.*;
import java.io.*;
import com.ibm.edms.od.*;
public class Logon
 public static void main (String argv[])
```
- 2. Компилируйте файл приложения ODWEK (.java) вместе с javaс для создания файла.class. За инструкциями по компиляции приложений Java обратитесь к справочной публикации Java.
- 3. Запустите интерпретатор Java в приложении (.class file). Например:

java Logon сервер ИД-пользователя пароль /tmp/ondemand/www

Где Logon - это имя файла . class, сервер, ИД-пользователя и пароль - параметры приложения, а /tmp/ondemand/www - пользовательский каталог выполнения, в

котором содержится копия файла arswww.ini. Примечание: В этом примере предполагается, что путь к каталогам класса ODWEK и библиотек сервлета указан с помощью переменных среды системы (см. "Настройка среды системы" на стр. 94).

# Подключение к серверу OnDemand

Объект класса 0DServer представляет соединение с сервером OnDemand, позволяет управлять им, а также обеспечивает поддержку транзакций и выполняет команды сервера. В разделе Приложение С, "Справочник по АРІ Јауа", на стр. 91 приведена информация о том, где найти электронные справочники по методам и их описания.

При подключении к серверу OnDemand следует учитывать требования сервера. Например, длина пароля сервера OnDemand не может превышать восемь символов.

#### Установление соединения

В классе 0DServer предусмотрены методы, необходимые для подключения к серверу OnDemand и отключения от него. В следующем примере применяется сервер библиотеки OnDemand LIBSRVR1, ИД пользователя ADMIN и пароль PASSWD. В примере для сервера OnDemand создается объект ODServer, устанавливается соединение с сервером, выполняются необходимые действия (не указаны в примере), а затем соединение прерывается.

```
odServer = new ODServer();
odServer.initialize( "c:\odwekdir", "Пример" );<br>System.out.println( "Logging on to " + "LIBSRVR1" + "..." );
odServer.logon( "LIBSRVR1", "ADMIN", "PASSWD" );
odServer.logoff();
odServer.terminate();
```
В разделе "Работа с сервером OnDemand" на стр. 99 приведен полный пример приложения, из которого взят этот фрагмент.

### Установка и просмотр паролей

Методы ODServer позволяют задавать и просматривать пароли сервера OnDemand. В следующем примере показано, каким образом можно задать и просмотреть пароль пользователя сервера библиотеки OnDemand.

```
odServer = new ODServer();
odServer.setServer( "LIBSRVR1" ):
odServer.setUserId("ADMIN");
odServer.setPassword( "PASSWD" );
System.out.println( "Logging on to " + "LIBSRVR1" + "...");
odServer.logon( odServer.getServerName(),
                odServer.getUserId(),
                        odServer.getPassword(),
                        ODConstant.CONNECT TYPE LOCAL,
                        \Theta):
```
В разделе "Работа с сервером OnDemand" на стр. 99 приведен полный пример приложения, из которого взят этот фрагмент.

# <span id="page-110-0"></span>Работа с сервером OnDemand

Объект класса 0DServer представляет соединение с сервером OnDemand, позволяет управлять им, а также обеспечивает поддержку транзакций и выполняет команды сервера.

В следующем примере с помощью методов ODServer подготавливается вход в систему, задается имя приложения, (при необходимости) отображается локальный каталог, отображается имя сервера, ИД пользователя, отображается и задается тип соединения и номер порта, а также выполняется отключение от сервера.

В данном примере применяются следующие методы ODServer:

- · initialize
- logon
- logoff
- terminate
- getConnectType
- getLocalDir
- · getPassword
- getPort
- getServerName
- getUserId
- setApplicationName
- setConnectType
- setLocalDir
- setPassword
- setPort
- setServer
- setUserId

Кроме того, применяются следующие параметры выполнения:

- Имя сервера
- ИД пользователя
- Пароль
- Каталог конфигурации (расположение файла arswww.ini)
- (дополнительно) Локальный каталог сервера

Пример работы с сервером OnDemand:

```
import java.util.*:
import java.io.*;
import com.ibm.edms.od.*;
public class TcServerMisc
  public static void main ( String argv[] )
    ODServer odServer;
    String str;
    int j;
    11----------
    ..<br>// Если указано недостаточное число параметров, отображается синтаксис и работа завершается
    if (argv.length < 4)
Nystem.out.println( "формат: java TcServerMisc <сервер><br><ИД-пользователя> <пароль> <каталог конфигурации>
«ид-пользователи» мароле (м.д.<br>«локальный каталог сервера»]" );
      return;
    \rightarrowtry
      // Подготовка ко входу
      ..<br>System.out.println( "В этом примере выполняются следующие действия:" );
```

```
System.out.println( " Применение методов setServer, setUserId и setPassword класса ODServer" );
   System.out.println( " для подготовки ко входу в систему" );
System.out.println( " Определение имени приложения" );
   System.out.println( " Отображение" );<br>System.out.println( " имени локального каталога" );<br>System.out.println( " сервера" );<br>System.out.println( " ИД пользователя" );
   System.out.println( " Пароля" );
System.out.println( " Типа соединения" );
   System.out.println( " Определение и отображение номера порта" );
System.out.println( " Определение типа соединения" );
System.out.println( " Выход из системы" );
System.out.println( "" );
   System.out.println( "Проверка правильности информации." );
System.out.println( "" );
System.out.println( "---------------------------------------------------" );
   System.out.println( "" );
   //----------
   // Вход на указанный сервер
   11----
   odServer = new ODServer( );
   odServer.initialize( argv[3], "TcServerMisc.java" );
odServer.setServer( argv[0] );
odServer.setUserId( argv[1] );
   odServer.setPassword( argv[2] );
   System.out.println( "Вход на сервер " + argv[0] + "..." );
   if ( argv.length == 4 )
     odServer.logon( );
   else
   {
     if ( argv.length == 5 )
      {
        odServer.setLocalDir( argv[4] );
        odServer.logon( odServer.getServerName( ),
                               odServer.getUserId( ),
                                odServer.getPassword( ),
                                ODConstant.CONNECT_TYPE_LOCAL,
                                \theta,
                               odServer.getLocalDir( ) );
     }
  }
   //----------
   // Проверка различных методов
   //----------
System.out.println( "Изменение имени приложения на TcServerMisc.java..." );
   odServer.setApplicationName( "TcServerMisc.java" );
   System.out.println( "Локальный каталог: " + odServer.getLocalDir( ) );<br>System.out.println( "Имя сервера: " + odServer.getServerName( ) );<br>System.out.println( "ИД пользователя: " + odServer.getUserId( ) );<br>System.out.print
   System.out.println( "Тип соединения: " + getConnectTypeName(odServer.getConnectType( ) ) );
   j = odServer.getPort( );
System.out.println( "Изменение номера порта на " + j + "...");
   odServer.setPort( j );
System.out.println( "Порт: " + j );
   if ( argv.length == 4 )
   {
     System.out.println( "Изменение типа соединения на ODConstant.CONNECT TYPE TCPIP..." );
      odServer.setConnectType( ODConstant.CONNECT_TYPE_TCPIP );
   }
   else
   {
     System.out.println( "Изменение типа соединения на ODConstant.CONNECT_TYPE_LOCAL..." );
     odServer.setConnectType( ODConstant.CONNECT_TYPE_LOCAL );
   }
  //----------
   // Очистка
   //----------
   System.out.println( "Выход из системы..." );
   odServer.logoff( );
odServer.terminate( );
System.out.println( "" );
   System.out.println( "---------------------------------------------------" );
System.out.println( "" );
System.out.println( "Проверка завершена - при необходимости выполните анализ результатов" );
  System.out.println("");
\lambdacatch ( ODException e )
{
   System.out.println( "ODException: " + e );
   System.out.println( " id = " + e.getErrorId( ) );
System.out.println( " msg = " + e.getErrorMsg( ) );
  e.printStackTrace( );
}
catch ( Exception e2 )
```

```
System.out.println( "exception: " + e2);
      e2.printStackTrace();
    \rightarrowstatic String getConnectTypeName( char type)
    String str;
    switch( type )
      case ODConstant.CONNECT_TYPE_TCPIP:
        str = "TCPIP";break:
      case ODConstant.CONNECT TYPE LOCAL:
        str = "LOCAL";break:
      default:str = "*** Неизвестный тип соединения";
      break;
    return str;
  - 1
\overline{\phantom{a}}
```
# Просмотр списка групп приложений папки

Объект класса 0DFo1der представляет папку OnDemand.

В следующем примере с помощью методов ODFo1der отображается число групп приложений для поиска в папке, а также отображается список имен этих групп.

В данном примере применяются следующие методы ODFolder:

- getNumApplGroups
- getApplGroups  $\bullet$
- close

Кроме того, в этом примере применяются методы 0DServer для подготовки входа в систему, открытия указанной папки и выхода. В данном примере применяются следующие методы ODServer:

- · initialize
- $\cdot$  logon
- openFolder
- $\cdot$  logoff
- terminate

В данном примере применяются следующие параметры выполнения:

- $\bullet$   $M$ <sub>M</sub> сервера
- Ид пользователя
- Пароль
- Имя папки
- Каталог конфигурации (расположение файла arswww.ini)
- (дополнительно) Локальный каталог сервера

Пример, позволяющий просмотреть список групп приложений, расположенных в указанной папке:

```
import java.util.*;
import java.io.*;<br>import com.ibm.edms.od.*;
public class TcApplGrp
 public static void main ( String argv[] )
   ODServer odServer;
   ODFolder odFolder;
   Object[] appl_grps;
   int j;
   //-----
```

```
// Если указано недостаточное число параметров, отображается синтаксис и работа завершается
      //----------
if ( argv.length < 5 )
      {
        System.out.println( "формат: java TcApplGrp <сервер>
         <ИД пользователя> <пароль> <папка> <каталог конфигурации>
         [<локальный каталог сервера>]" );
         return;
      }
     try
      {
         //----------
         // Подготовка ко входу в систему
         //---------<br>System.out.println( "В этом примере выполняются следующие действия:" );<br>System.out.println( " Вход на указанный сервер" );<br>System.out.println( " Открытие указанного каталога" );<br>System.out.println( " Отображен
         System.out.println( "  Отображение числа групп приложений" );<br>System.out.println( "  Отображение списка имен групп приложений" );<br>System.out.println( "" );
                                            System.out.println( "---------------------------------------------------" );
        System.out.println( );<br>System.out.println( "-----<br>System.out.println( "" );
         //----------
         // Вход на указанный сервер
         //----------
         odServer = new ODServer( );
         odServer.initialize( argv[4], "TcListCriteria.java" );
         System.out.println( "Вход на сервер " + argv[0] + "..." );
if ( argv.length == 5 )
odServer.logon( argv[0], argv[1], argv[2] );
         else
if ( argv.length == 6 )
              odServer.logon( argv[0], argv[1], argv[2], ODConstant.CONNECT_TYPE_LOCAL, 0, argv[5] );
         //----------
         // Открытие указанного каталога
         //----------
         System.out.println( "Открывается каталог " + argv[3] " ..." );
odFolder = odServer.openFolder( argv[3] );
         //----------
         // Отображение числа групп приложений и списка их имен
         1/-----
         System.out.println( "В папке содержатся " + odFolder.getNumApplGroups( ) + " групп приложений:" );
         appl_grps = odFolder.getApplGroups( );
for ( j = 0; j < appl_grps.length; j++ )
System.out.println( " " + appl_grps[j].toString( ) );
         //----------
         // Очистка
         //----------
         odFolder.close( );
         odServer.logoff( );
         odServer.terminate( );
System.out.println( "" );
        System.out.println( "---------------------------------------------------"
);
         System.out.println( "" );<br>System.out.println( "Пример завершен – при необходимости выполните анализ результатов" );<br>System.out.println( "" );
     }
     catch ( ODException e )
      {
         System.out.println( "ODException: " + e );
System.out.println( " id = " + e.getErrorId( ) );
System.out.println( " msg = " + e.getErrorMsg( ) );
         e.printStackTrace( );
      }
     catch ( Exception e2 )
      {
         System.out.println( "exception: " + e2 );
         e2.printStackTrace( );
      }
  }
```
#### **Поиск папки**

Объект класса ODFolder представляет папку OnDemand. Объект класса ODCriteria представляет критерии поиска для папки OnDemand. Объект класса ODHit представляет документ OnDemand.

В следующем примере с помощью методов ODFolder открывается указанная папка, отображается ее имя, описание, порядок отображения и критерии поиска, выполняется поиск в этой папке, после чего она закрывается. В данном примере

}

применяются методы ODCriteria для указания текущего операнда поиска и значений поиска. Кроме того, в этом примере применяются методы ODHit для получения отображаемых значений документа, типа документа, постоянного идентификатора документа, расположения документа, а также типа данных МІМЕ документа.

В данном примере применяются следующие методы ODFolder:

- getName
- getDescription
- getDisplayOrder
- · getCriteria
- search
- getSearchMessage
- · close

В данном примере применяются следующие методы ODCriteria:

- getName
- setOperand
- setSearchValue
- setSearchValues

В данном примере применяются следующие методы ODHit:

- getDisplayValue
- getDisplayValues
- getDocType
- getMimeType
- getDocLocation
- getDocId

Кроме того, в этом примере применяются методы ODServer для подготовки входа в систему, открытия указанной папки и выхода. В данном примере применяются следующие методы ODServer:

- initialize
- $\cdot$  logon
- openFolder
- terminate

В данном примере применяются следующие параметры выполнения:

- Имя сервера
- Ид пользователя
- $\bullet$   $\Box$ apo $\Box$ b
- Имя папки
- Имя критериев
- Оператор (один из следующих: eq, ne, lt, le, gt, ge, in, ni, li, nl, be, nb)
- Поисковое значение 1
- (дополнительно) Поисковое значение 2
- Каталог конфигурации (расположение файла arswww.ini)

Примечание: Число совпадений можно ограничить с помощью параметра MAXHITS в файле arswww.ini.

#### Пример поиска в папке:

```
import java.util.*:
import java.io.*;<br>import com.ibm.edms.od.*;
public class TcSearch
 public static void main ( String argv[] )
```

```
ODServer odServer;<br>ODFolder odFolder;<br>ODCriteria odCrit;
         ODHit odHit:Enumeration values_enum;
         Vector hits;
         vector first,<br>String[] display_crit;<br>String header, line1, line2, hit_value, useable_value;<br>boolean_mismatch_detected;
         int j, k, opr;
          11------
          .<br>// Если указано недостаточное число параметров, отображается синтаксис и работа завершается
         // _________<br>//----------<br>if ( argv.length < 9 )
            System.out.println( "формат: java TcSearch <сервер><br><ИД пользователя> <пароль> <папка> <критерии><br><оператор> <значение2><br><каталог конфигурации>" );<br><каталог конфигурации>" );
             return;
         \overline{\phantom{a}}try
             11 - 2 - 3 - 3 - 3 - 3, ,<br>// Подготовка ко входу в систему
             //-----// Вход на указанный сервер
            // BXOR на улазаппал сереер<br>odServer = new ODServer( );<br>odServer = new ODServer( );<br>odServer.initialize( argy[8], "TcSearch.java" );<br>System.out.println( "Bxog на сервер " + argy[0] + "..." );<br>odServer.logon( argy[0], argy[
              ,,<br>// Открытие указанного каталога и поиск запрашиваемых критериев
             //----------<br>System.out.println( "Открывается каталог " + argv[3] " ..." );
 System.out.println( "Orkpusaercs raranor " + argv[3] " ...");<br>odFolder = odServer.openFolder( argv[3]);<br>System.out.println( "Mwa='" + odFolder.getName( ) + "' Onисание='" +<br>odFolder.getDescription( ) + ""' D,<br>System.out.pr
             11 - 11,,<br>// Преобразование параметра оператора во внутреннее значение оператора и определение<br>// оператора критериев
              //---------
             y-----------<br>System.out.println( "Изменение оператора на " + argv[5] + "..." );<br>if ( argv[5].equals( "eq" ) )
                \omegar = ODConstant.OPFqual:
            opr = 00Constant.OPEquals| "ne" )<br>else if (argy[5].equals| "ne" )<br>opr = 00Constant.OPNotEqual;<br>else if (argy[5].equals| "lt" )<br>opr = 00Constant.OPLessThan;<br>else if (argy[5].equals| "le" )<br>opr = 00Constant.OPLessThanEqual;
           else if (argv[5].equals("le"))<br>
epr = 0DConstant.OPLessThanEqual;<br>
epr = 0DConstant.OPLessThanEqual;<br>
else if (argv[5].equals("gt"))<br>
else if (argv[5].equals("gt"))<br>
else if (argv[5].equals("in"))<br>
opr = 0DConstant.OPGreat
             e
\frac{e}{e} = -1System.out.println( "Определение операндов..." );<br>odCrit.setOperand( opr );
             if ( opr == ODConstant.OPBetween || opr == ODConstant.OPNotBetween )
                odCrit.setSearchValues( argv[6], argv[7] );<br>System.out.println( " " + odCrit.getName( ) + " " + getOperatorName( opr ) + " " + argv[6] + " и " + argv[7] );
```

```
else
           {
               odCrit.setSearchValue( argv[6] );
System.out.println( " " + odCrit.getName( ) + " " + getOperatorName( opr ) + " " + argv[6] );
          }
          //----------
           // Поиск в папке
//----------
          System.out.println( " Поиск " + argv[3] + "..." );
           hits = odFolder.search( );<br>System.out.println( "   Сообщение поиска: " + odFolder.getSearchMessage( ) );<br>System.out.println( "   Число совпадений: " + hits.size( ) );
           //----------
// Отображение совпадений
           //----------
mismatch_detected = false;
          if ( hits = null && hits.size() > 0 )
           {
              display_crit = odFolder.getDisplayOrder( );
               header = " ";
for( j = 0; j < display_crit.length; j++ )
header = header + display_crit[j] + "--";
System.out.println( " ------------------------------------------------" );
System.out.println( header + " (from ODHit.getDisplayValue method)" );
System.out.println( header + " (from ODHit.getDisplayValues method)" );
System.out.println( " DocType--MimeType--DocLocation--DocId" );
System.out.println( " ------------------------------------------------" );
              for ( j = 0; j < hits.size( ); j++){
                   odHit = (ODHit)hits.elementAt( j );
line1 = " ";
                  for ( k = 0; k < display_crit.length; k++ )
                  {
                      hit_value = odHit.getDisplayValue( display_crit[k] );<br>useable_value = ( hit value.equals( "" ) ) ? " " : hit_value;<br>line1 = line1 + useable value + "--";
                   }
System.out.println( line1 );
                   line2 = "     ";<br>for ( values_enum = odHit.getDisplayValues( );        values_enum.hasMoreElements( ); )
                   {
                      hit_value = (String)values_enum.nextElement( );<br>useable_value = ( hit_value.equals( "" ) ) ? " " : hit_value;<br>line2 = line2 + useable_value + "--";
                   }<br>System.out.println( line2 );<br>System.out.println( " + dHit.getDocTypeString( odHit.getDocType( ) ) +<br>"--" + dHit.getDocTing( odHit.getDocLocation( ) ) +<br>"--" + dHit.getDocId( ) );<br>if ( line1.equals( line2 ) )<br>imismatch de
             }
         }
          //----------
          , ,<br>// Очистка<br>//---------
           //---------<br>odFolder.close( );<br>odServer.logoff( );<br>odServer.terminate( );<br>System.out.println( "" );
                                                                      System.out.println( "---------------------------------------------------" );
          System.out.println( "------<br>System.out.println( "" );
          System.out.println( "Проверка завершена - при необходимости выполните анализ
результатов" );
System.out.println( "" );
if ( mismatch_detected )
{
               System.out.println( "*** Найдено по крайней мере одно несоответствие между" );<br>System.out.println( "***   первой и второй строками совпадения" );<br>System.out.println( "" );
          }
      }
      catch ( ODException e )
       {
           System.out.println( "ODException: " + e );
System.out.println( " id = " + e.getErrorId( ) );
System.out.println( " msg = " + e.getErrorMsg( ) );
          e.printStackTrace( );
      }
      catch ( Exception e2 )
       {
           System.out.println( "исключение: " + e2 );
e2.printStackTrace( );
       }
  }
  static String getOperatorName( int oper )
     String str;
      switch( oper )
       {
           case ODConstant.OPEqual:
str = "Равно";
break;
          case ODConstant.OPNotEqual:
               str = "Не равно";
break;
          case ODConstant.OPLessThan:
           str = "Меньше";
break;
case ODConstant.OPLessThanEqual:
              str = "Меньше или равно";
              break;
```

```
case ODConstant.OPGreaterThan:
str = "Больше";
break;
       case ODConstant.OPGreaterThanEqual:
str = "Больше или равно";
         break;
       case ODConstant.OPIn:
str = "Входит в состав";
break;
      case ODConstant.OPNotIn:
           str = "Не входит в состав";
break;
       case ODConstant.OPLike:<br>str = "Похоже на";<br>break;<br>case ODConstant.OPNotLike:<br>str = "Не похоже на";<br>break;
       case ODConstant.OPBetween:
str = "Лежит в диапазоне";
break;
case ODConstant.OPNotBetween:
         str = "Не лежит в диапазоне";
       break;
default:
         str = "Неизвестный оператор";
         break;
   }
  return str;
}
static String getDocTypeString( char type )
{
  String str;
   switch( type )
    {
       case ODConstant.FileTypeAFP:
str = "AFP";
break;
       case ODConstant.FileTypeBMP:
str = "BMP";
break;
       case ODConstant.FileTypeEMAIL:
str = "EMAIL";
break;
case ODConstant.FileTypeGIF:
       str = "GIF";
break;
case ODConstant.FileTypeJFIF:
           str = "JFIF";
break;
       case ODConstant.FileTypeLINE:<br>
str = "LINE";<br>
break;<br>
case ODConstant.FileTypeMETA:<br>
str = "META";
       break;
case ODConstant.FileTypeNONE:
str = "NONE";
       break;
case ODConstant.FileTypePCX:
str = "PCX";
       break;
case ODConstant.FileTypePDF:
str = "PDF";
break;
case ODConstant.FileTypePNG:
str = "PNG";
       break;
case ODConstant.FileTypeTIFF:
str = "TIFF";
       break;
case ODConstant.FileTypeUSRDEF:
str = "USRDEF";
         break;
       default:
str = "*** Недопустимый тип документа ***";
         break;
  }
  return str;
}
static String getLocationString( int loc )
{
  String str;
  switch( loc )
    {<br>case ODConstant.DocLocationCache:<br>str = "Кэш";<br>case ODConstant.DocLocationArchive:<br>str = "Архив";<br>break;
      case ODConstant.DocLocationExternal:
       str = "Внешний";
break;
case ODConstant.DocLocationUnknown:
         str = "Неизвестно";
       break;
default:
          str = "*** Недопустимое расположение документа ***";
          break;
  }
```

```
\left.\begin{array}{c} {\rm return}\ \ \hbox{str}; \\ \end{array}\right\}
```
# Поиск в папке с помощью строки SQL

В следующем примере с помощью методов ODFolder открывается указанная папка, выполняется поиск в этой папке с помощью указанной строки SQL, после чего она закрывается. В данном примере применяются методы ODHit для отображения числа элементов, соответствующих запросу, а также отображения списка найденных документов.

В данном примере применяются следующие методы ODFolder:

- setApplGroupForSearchWithSQL
- search
- getDisplayOrder
- close

В данном примере применяются следующие методы ODHit:

• getDisplayValue

Кроме того, в этом примере применяются методы ODServer для подготовки входа в систему, открытия указанной папки и отключения. В данном примере применяются следующие методы ODServer:

- · initialize
- $\cdot$  logon
- openFolder
- $\bullet$  logoff
- terminate

В данном примере применяются следующие параметры выполнения:

- Имя сервера
- Ид пользователя
- Пароль
- Имя папки
- Имя группы приложений
- Строка SQL
- Каталог конфигурации (расположение файла arswww.ini)

#### Пример поиска в папке с помощью строки SQL:

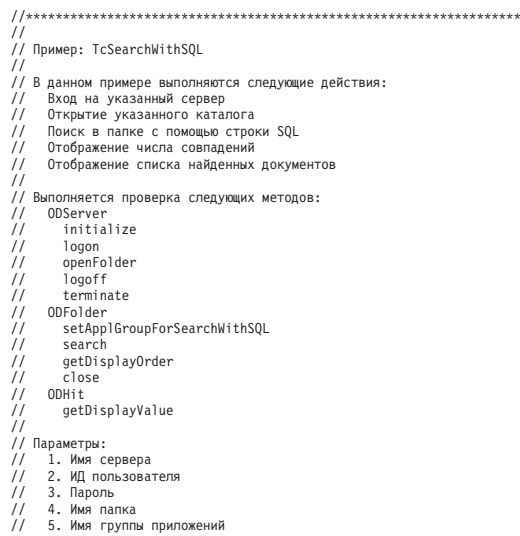

```
6. Строка SQL<br>7. Каталог конфигурации (содержит arswww.ini)
\frac{1}{2}import java.util.*;
import java.io.*:
import com.ibm.edms.od.*;
public class TcSearchWithSQL
    public static void main ( String argv[] )
      ODServer odServer
       ODFolder odFolder;
      ophit odHit;<br>Enumeration values_enum;<br>Vector hits;<br>String[] display_crit;
      String server, userid, password, folder, directory;<br>String sql, appl_group;<br>String header, line, hit_value, useable_value;
       int j, k;
       11---------
       // Если указано недостаточное число параметров, отображается синтаксис и работа завершается
       //----------<br>if (argv.length < 6)
<sup>1</sup><br>System.out.println( "формат: java TcSearchWithSQL <сервер><br><ИД пользователя> <пароль> <папка> <группа приложений><br><строка sql> <каталог настройки>" );
          return;
      \}{\mathop{\rm try}\nolimits}11 - 11 - 11 - 11// Set the stage<br>//----------
         //----------<br>System.out.println( "В этом примере выполняются следующие действия:" );<br>System.out.println( " Вход на указанный сервер");<br>System.out.println( " Открытие указанного каталога");<br>System.out.println( " Поиск в ка
                                                                 -------<br>// Вход на указанный сервер
          //----------<br>server<br>userid
                             = \text{argv[0]};
          server<br>
\begin{array}{rcl}\n\text{serverid} & = \arg v[\text{U}];\n\text{password} & = \arg v[\text{Z}];\n\text{password} & = \arg v[\text{Z}];\n\text{folder} & = \arg v[\text{3}];\n\text{appl-group} & = \arg v[\text{4}];\n\text{sql} & = \arg v[\text{5}];\n\text{directory} & = \arg v[\text{6}];\n\end{array}odServer = new ODServer( );<br>odServer.initialize( directory, "TcSearchWithSQL.java" );<br>System.out.println( "Вход на сервер " + server + "..." );<br>odServer.logon( server, userid, password );
          11 - 11 - 11 - 11// Открытие указанной папки
          //----------<br>System.out.println( "Открытие папки " + folder + " ..." );<br>odFolder = odServer.openFolder( folder );
          11 - 11...<br>// Поиск в папке
           'i
          if (app1-group.length ) > 0)
             System.out.println( "Указание группы приложений для поиска: " + appl_group );<br>odFolder.setApplGroupForSearchWithSQL( appl group );
          \mathbf{I}...<br>// Поиск в папке
          //----------<br>System.out.println( "Поиск в папке " + folder + " ..." );
          hits = odFolder.search(sql);<br>System.out.println(" Число совпадений: " + hits.size());
          11 - 22 - 22 - 22, ,<br>// Отображение найденных документов
           if ( hits != null && hits.size( ) > 0 )
              display_crit = odFolder.getDisplayOrder();
             disputed to the method of the method of the method of the method of the method of the method of the method of the system.out.print [j] + "--";<br>System.out.print [i] + "--";<br>System.out.print [i] + "--";<br>---------------------
                                                 odHit = (0DHit)hits.elementAt( j);<br>line = "
                 \lim_{n \to \infty} e_n = \lim_{n \to \infty} e_n<br>for (k = 0; k < display_crit.length; k++ )
                    hit_value = odHit.getDisplayValue( display_crit[k]);<br>useable_value = ( hit_value.equals( "" ) ) ? " " : hit_value;<br>line = line + useable_value + "--";
```

```
}
System.out.println( line );
         }
       }
      //----------
       // Очистка
       //----------
odFolder.close( );
       odServer.logoff( );<br>oSystem.out.prinate( );<br>System.out.println( "" );<br>System.out.println( "" );<br>System.out.println( "" );<br>System.out.println( "" );<br>System.out.println( "" );
   }
  catch ( ODException e )
   {
       System.out.println( "ODException: " + e );
System.out.println( " id = " + e.getErrorId( ) );
System.out.println( " msg = " + e.getErrorMsg( ) );
      e.printStackTrace( );
   }
  catch ( Exception e2 )
   {
       System.out.println( "exception: " + e2 );
e2.printStackTrace( );
   }
}
```
### **Отмена поиска**

В следующем примере с помощью методов ODServer.cancel отменяется выполнение поиска.

В этом примере применяются методы ODServer, ODFolder и ODCriteria для входа на сервер, открытия папки и определения критерия даты 1970-2001. Затем запускается вторая нить, с помощью которой выполняется поиск. После завершения второй нити отображается число совпадений. Вторая нить запускается снова для выполнения поиска. Процесс приостанавливается на 5 секунд, после чего поиск отменяется. После завершения второй нити отображается число совпадений.

В данном примере применяются следующие методы ODServer:

- initialize
- $\cdot$  logon

}

- openFolder
- $\cdot$  logoff
- terminate

В данном примере применяются следующие методы ODFolder:

- getCriteria
- search
- close
- В данном примере применяются следующие методы ODCriteria:
- setOperand
- setSearchValues

В данном примере применяются следующие параметры выполнения:

- Имя сервера
- Ид пользователя
- v Пароль
- Имя папки
- Каталог конфигурации (расположение файла arswww.ini)
- v (дополнительно) Локальный каталог сервера

Пример отмены поиска:

//\*\*\*\*\*\*\*\*\*\*\*\*\*\*\*\*\*\*\*\*\*\*\*\*\*\*\*\*\*\*\*\*\*\*\*\*\*\*\*\*\*\*\*\*\*\*\*\*\*\*\*\*\*\*\*\*\*\*\*\*\*\*\*\*\*\*\* import java.util.\*; import java.io.\*;

```
import com.ibm.edms.od.*;
class TestThread extends Thread
{
   ODFolder odFolder;
   TestThread( ODFolder fld )
   {
      odFolder = fld;
   }
   public void run( )
   {
      Vector hits;
      try
      {
        System.out.println( " Поиск с помощью второй нити..." );
         hits = odFolder.search( );
        System.out.println( " Поиск завершен - Число совпадений: " + hits.size( ) );
      }
      catch ( ODException e )
      {
         System.out.println( "ODException: " + e );
System.out.println( " id = " + e.getErrorId( ) );
System.out.println( " msg = " + e.getErrorMsg( ) );
        e.printStackTrace();
      }
      catch ( Exception e2 )
      {
         System.out.println( "exception: " + e2 );
         e2.printStackTrace( );
     }
   }
}
public class TcCancelSearch
   public static void main ( String argv[] )
   {
      ODServer odServer;
ODFolder odFolder;
      ODCriteria odCrit;
      TestThread search_thread;
      int j;
      //----------<br>// Если указано недостаточное число параметров, отображается синтаксис и работа завершается<br>//----------
      if ( argv.length < 5 )
      {
         System.out.println( "формат: java TcCancelSearch <сервер>
         <ИД пользователя> <пароль> <папка>
<каталог конфигурации> [<локальный каталог сервера>]" );
        return;
      }
      try
      {
        //----------<br>// Подготовка ко входу в систему
         // Подготовка ко входу в систему<br>
// Подготовка ко входу в систему<br>
System.out.println( "В этом примере выполняются следующие действия:" );<br>
System.out.println( " Открытие указанный сереер");<br>
System.out.println( " Открыт
         System.out.println( "Проверка выбора папки, включающей в себя критерий Дата." );<br>System.out.println( "Проверка того, что в папке содержится большое число совпадений и что файл arswww.ini" );<br>System.out.println( "не ограни
         //----------
         // Вход на указанный сервер
//----------
         odServer = new ODServer( );
odServer.initialize( argv[4], "TcCancelSearch.java" );
         System.out.println( "Вход на сервер " + argv[0] + "..." );
if ( argv.length == 5 )
odServer.logon( argv[0], argv[1], argv[2] );
         else
if ( argv.length == 6 )
odServer.logon( argv[0], argv[1], argv[2],
ODConstant.CONNECT_TYPE_LOCAL, 0, argv[5] );
         //----------
         // Открытие указанной папки и отображение ее имени и описания
         //----------
System.out.println( "Открытие " + argv[3] + "..." );
         odFolder = odServer.openFolder( argv[3] );
odCrit = odFolder.getCriteria( "Дата" );
odCrit.setOperand( ODConstant.OPBetween );
```

```
odCrit.setSearchValues( "01/01/70", "01/01/01" );
         //----------
          // Поиск с помощью другой нити, кратковременное ожидание и отмена поиска
           //----------
System.out.println( "Основная нить запускает поиск (без попытки отмены)..." );
         search thread = new TestThread( odFolder );
          search_thread.start( );
         search_thread.join( );
           System.out.println( "Основная нить запускает поиск (будет выполнена отмена)..." );
search_thread = new TestThread( odFolder );
search_thread.start( );
           System.out.println( "Основная нить ожидает в течение 5 секунд..." );
( Thread.currentThread( ) ).sleep( 500 );
           System.out.println( "Основная нить пытается отменить поиск..." );<br>odServer.cancel( );<br>System.out.println( "Основная нить возвращена после попытки отмены" );
          search_thread.join( );
           //----------
// Очистка
           //----------
odFolder.close( );
         odServer.logoff( );
       odServer.terminate( );
System.out.println( "" );
System.out.println( "---------------------------------------------------" );
System.out.println( "" );
System.out.println( "Пример завершен - Убедитесь, что второй поиск," );
System.out.println( " который был отменен, возвратил меньшее число результатов, чем первый" );
System.out.println( "" );
}
      catch ( ODException e )
       {
           System.out.println( "ODException: " + e );
System.out.println( " id = " + e.getErrorId( ) );
System.out.println( " msg = " + e.getErrorMsg( ) );
         e.printStackTrace( );
      }
      catch ( Exception e2 )
       {
          System.out.println( "exception: " + e2 );
         e2.printStackTrace( );
      }
  }
}
```
#### **Просмотр списка критериев поиска**

В следующем примере показано, каким образом с помощью методов ODCriteria можно просмотреть список критериев поиска указанной папки. В этом примере отображается список имен полей поиска, вместе с операторами по умолчанию, допустимыми операторами, типом полей, а также значениями поиска по умолчанию. Значения по умолчанию отображаются с помощью методов ODCriteria.getSearchValues и ODCriteria.getValues. Фиксированные значения поиска отображаются для полей поиска, определенных в качестве FixedChoice или Segment .

В данном примере применяются следующие методы ODCriteria:

- setOperand
- getValidOperands
- getType
- getValues
- setSearchValues
- getFixedValues

В данном примере применяются следующие методы ODServer:

- initialize
- $\cdot$  logon
- openFolder
- logoff
- terminate

В данном примере применяются следующие методы ODFolder:

- getCriteria
- close

В данном примере применяются следующие параметры выполнения:

- Имя сервера
- Ид пользователя
- Пароль
- Имя папки
- Каталог конфигурации (расположение файла arswww.ini)
- $\bullet$ (дополнительно) Локальный каталог сервера

#### Пример просмотра критериев поиска:

```
,,<br>import java.util.*;
import java.io.*:
import com.ibm.edms.od.*;
public class TcListCriteria
   public static void main ( String argv[] )
     ODServer odServer;<br>ODFolder odFolder;
     ODCriteria odCrit;
     Enumeration crit_enum;
     Vector value_vec;<br>String[] search_values, fixed_values;
     int[] valid_oprs;<br>int [] valid_oprs;<br>char field_type;
     11 - 11..<br>// Если указано недостаточное число параметров, отображается синтаксис и работа завершается
     //----------<br>if ( argv.length < 5 )
       System.out.println( "формат: java TcListCriteria <сервер><br><ИД пользователя> <пароль> <папка>
        return:
     \overline{\phantom{a}}_{\rm try}//---------<br>// Подготовка ко входу в систему
       77 подготовал по владу в систему в систему в стала (ведствия:");<br>System.out.println("В этом примере выполняются следующие действия:");<br>System.out.println(" В этом примере выполняются следующие действия:");<br>System.out.prin
        system.out.printin( "значения по умолчанию совпадают для всех методов, а также" );<br>System.out.println( "с помощью клиента Windows отображается аналогичная информация." );<br>System.out.println( "-);<br>System.out.println( "--
        11----------
        ,,<br>// Вход на указанный сервер<br>//----------
       ,<br>odServer = new ODServer( );<br>odServer.initialize( argv[4], "TcListCriteria.java" );
        System.out.println( "Bxog на сервер " + argv[0] + "...");
        if ( argv.length == 5 )<br>odServer.logon( argv[0], argv[1], argv[2] );
        else
           if (\arg v.\nlength = 6odServer.logon( argv[0], argv[1], argv[2], ODConstant.CONNECT_TYPE_LOCAL, 0, argv[5] );
        r,-----------<br>System.out.println( "Открывается каталог " + argv[3] " ..." );<br>odFolder = odServer.openFolder( argv[3] );
www.com/www.com/www.com/www.com/sitemail/independently-the-formation-system.out.println("Mwa='"+");<br>System.out.println("Mwa='"+ odFolder.getName() + "' Oписание='" + odFolder.getDescription() + "'");<br>odFolder.getNumCriter
        ,,<br>// Для каждого критерия папки,
        ..<br>for ( crit_enum = odFolder.getCriteria( );  crit_enum.hasMoreElements( ); )
           11----------
```

```
// Отображается имя критерия
           //----------
System.out.println( "" );
          odCrit = (ODCriteria)crit_enum.nextElement( );
          System.out.println( odCrit.getName( ) );
          //----------
           // Отображается оператор по умолчанию
//----------
          opr = odCrit.getOperand( );
           System.out.println( " Оператор по умолчанию: " );
System.out.println( " " + getOperatorName( opr ) );
           //----------
// Отображаются допустимые операторы
          //----------
          y,----------<br>valid_oprs = odCrit.getValidOperands( );<br>System.out.println( " Допустимые операто
           System.out.println( " Допустимые операторы:" );<br>for ( j = 0; j < valid_oprs.length; j++ )<br>- System.out.println( " " + getOperatorName( valid_oprs[j] ) );
          //----------
           // Отображается тип поля
           //---------<br>field_type = odCrit.getType( );<br>System.out.println( "   " + getTypeName( field type ) );<br>System.out.println( "   " + getTypeName( field type ) );
           //----------
// Отображаются значения по умолчанию с помощью метода ODCrit.getValues( )
          //----------
           value_vec = odCrit.getValues( );<br>System.out.println(" Значения по умолчанию (метод ODCrit.getValues):");<br>System.out.println("   '" + value_vec.elementAt( 0 ) + "'" );<br>System.out.println( "  '" + value_vec.elementAt( 1 ) +
          //----------
           // Отображаются значения по умолчанию с помощью метода ODCrit.getSearchValues( )
//----------
           search_values = odCrit.getSearchValues( );<br>System.out.println(" Значения по умолчанию (метод ODCrit.getSearchValues):");<br>for ( j = 0; j < search_values.length; j++ )<br>- System.out.println("   '" + search values[j] + "'" );
           //----------
// Отображаются фиксированные значения
//----------
          switch ( field type )
          {
             case ODConstant.InputTypeChoice:
               case ODConstant.InputTypeSegment:<br>
fixed_values = odCrit.getFixedValues();<br>
System.out.println(" Фиксированные значения (только для полей типа FixedChoice и Segment):");<br>
for ( j = 0; j < fixed_values.length; j++ )<br>
Syste
                 break;
         }
      }
       //----------
        // Очистка
//----------
      odFolder.close( );
        odServer.logoff( );
odServer.terminate( );
System.out.println( "" );
System.out.println( "---------------------------------------------------" );
System.out.println( "" );
        System.out.println( "Пример завершен - при необходимости выполните анализ результатов" );<br>System.out.println( "" );        и сравните их с результатами клиента Windows" );<br>System.out.println( "" );
   }
   catch ( ODException e )
    {
        System.out.println( "ODException: " + e );
System.out.println( " id = " + e.getErrorId( ) );
System.out.println( " msg = " + e.getErrorMsg( ) );
      e.printStackTrace( );
   }
   catch ( Exception e2 )
    {
        System.out.println( "исключительная ситуация: " + e2 );
e2.printStackTrace( );
   }
static String getOperatorName( int oper )
   String str;
   switch( oper )
    {
      case ODConstant.OPEqual:
         str = "Равно";
         break;
      case ODConstant.OPNotEqual:
           str = "Не равно";
break;
        case ODConstant.OPLessThan:
str = "Меньше";
break;
```
}

{

```
case ODConstant.OPLessThanEqual:
        str = "Меньше или равно";
        break;
      case ODConstant.OPGreaterThan:
        str = "Больше";
        break;
      case ODConstant.OPGreaterThanEqual:
         str = "Больше или равно";
break;
      case ODConstant.OPIn:
       str = "Входит в состав";
break;
case ODConstant.OPNotIn:
         str = "Не входит в состав";
break;
      case ODConstant.OPLike:
        str = "Похоже на";
        break;
      case ODConstant.OPNotLike:
         str = "He похоже на";
        break;
      case ODConstant.OPBetween:
         str = "Лежит в диапазоне";
        break;
      case ODConstant.OPNotBetween:
        str = "Не лежит в диапазоне";
        break;
       default:
str = "*** Неизвестный оператор";
         break;
    }
    return str;
  }
  static String getTypeName( char type )
  {
    String str;
    switch( type )
    {
      case ODConstant.InputTypeNormal:
        str = "Normal";
        break;
      case ODConstant.InputTypeTextSearch:
        str = "TextSearch";
        break;
      case ODConstant.InputTypeNoteTextSearch:
         str = "NoteTextSearch";
break;
       case ODConstant.InputTypeNoteColor:
str = "NoteColor";
        break;
      case ODConstant.InputTypeChoice:
       str = "FixedChoice";
break;
case ODConstant.InputTypeSegment:
         str = "Segment";
break;
       default:
str = "*** Неизвестный тип";
        break;
    }
    return str;
  }
}
```
# **Просмотр списка папок с информацией о них**

В следующем примере с помощью методов ODServer распечатывается число папок указанного сервера, в которых можно выполнить поиск от имени указанного ИД пользователя. Для каждой папки в отдельной строке распечатывается ее имя и описание.

В данном примере применяются следующие методы ODServer:

- initialize
- $\cdot$  logon
- getNumFolders
- getFolderNames
- getFolderDescription
- $\cdot$  logoff
- terminate

В данном примере применяются следующие параметры выполнения:

- Имя сервера
- Ид пользователя
- Пароль
- Каталог конфигурации (расположение файла arswww.ini)
- (дополнительно) Локальный каталог сервера

#### Пример, позволяющий просмотреть список папок и информацию о них:

```
import java.util.*;
import java.io.*;
import com.ibm.edms.od.*:
public class TcListFolders
  public static void main (String argv[])
                 odServer;
    ODServer
    Enumeration folders_enum;
    String folder_name, folder_desc;
    int num_folders;
    11----------
    // Если указано недостаточное число параметров, отображается синтаксис и работа завершается
    71----
    if (\text{arg} \nu.\text{length} < 4)System.out.println( "формат: java TcListFolders <cepвep>
      return:
    \overline{\phantom{a}}try
      //----------<br>// Подготовка ко входу в систему
     //---------<br>System.out.println( "В этом примере выполняются следующие действия:" );<br>System.out.println( " Отображается число папок сервера, доступных заданному ИД пользователя" );<br>System.out.println( " Для каждой папки в 
       // Вход на указанный сервер<br>//----------
       odServer = new ODServer();
       odServer.initialize( argv[3], "TcListFolders.java");
       System.out.println( "Вход на сервер " + argv[0] + "..." );
       if ( argv.length == 4 )<br>odServer.logon( argv[0], argv[1], argv[2] );
       else
         <sup>-</sup>if ( argv.length == 5 )<br>| odServer.logon( argv[0], argv[1], argv[2], ODConstant.CONNECT_TYPE_LOCAL, 0, argv[4] );
       11 - 2 - 2 - 2 - 2 - 2// Отображение числа доступных папок.
       11 - -//----------<br>num folders = odServer.getNumFolders();
      num_ividers - ouserver.yethummroiders( );<br>System.out.println( "");<br>System.out.println( "Ha сервере " + argv[0] " для пользователя " + argv[1] +<br>" доступно " num_folders + " nanok:" );
      11 - 22 - 22 - 22// Отображение имен папок и их описаний
       11----
       for ( folders_enum = odServer.getFolderNames( ); folders_enum.hasMoreElements( ); )
         folder name = (String) folders enum.nextElement();
         folder_desc = odServer.getFolderDescription( folder_name );<br>folder_desc = odServer.getFolderDescription( folder_name );<br>System.out.println( " " + folder_name + " --- " + folder_desc );
       \overline{1}11 - 2 - 2 - 2 - 2 - 3// Очистка
       11-----
      odServer.logoff();
      odServer.terminate();<br>System.out.println("");
      catch (ODException e)
```

```
System.out.println( "ODException: " + e );<br>System.out.println( " id = " + e.getErrorId( ) );<br>System.out.println( " msg = " + e.getErrorMsg( ) );
      e.printStackTrace();
   catch (Exception e2)
      System.out.println( "исключительная ситуация: " + e2 );
      e2.printStackTrace();
\}
```
### Просмотр списка документов

 $\mathbf{I}$ 

В следующем примере с помощью методов ODFolder и ODHit выполняется поиск в папке с критериями по молчанию, отображается число найденных документов и отображается список этих документов.

В данном примере применяются следующие методы ODFolder:

- getName
- getDisplayOrder
- search
- close

В данном примере применяются следующие методы ODHit:

• getDisplayValue

В данном примере применяются следующие методы ODServer:

- initialize
- $\cdot$  logon
- openFolder
- $\cdot$  logoff
- terminate

В данном примере применяются следующие параметры выполнения:

- $\bullet$ Имя сервера
- Ид пользователя
- Пароль
- Имя папки
- Каталог конфигурации (расположение файла arswww.ini)

Пример просмотра списка документов:

```
import java.util.*;
import java.io.*;<br>import com.ibm.edms.od.*;
public class TcSortedHitlist
  public static void main ( String argv[] )
    ODServer odServer;
    ODFolder odFolder;
    ODHit odHit;
    Vector hits:
    String[] display_crit;
    String server, userid, password, folder, value;
    int j, k;11----------
    // Если указано недостаточное число параметров, отображается синтаксис и работа завершается
    if (argv.length < 5)
    \{System.out.println( "формат: java TcSortedHitlist <сервер><br><ИД пользователя> <пароль> <папка> <каталог конфигурации>" );
      return:
    ₹
```

```
try
     {
        //----------
        // Подготовка ко входу в систему
        //----------
         System.out.println( "В этом примере выполняются следующие действия:" );<br>System.out.println( "  Вход на указанный сервер" );<br>System.out.println( "  Пткрытие указанный папки" );<br>System.out.println( "  Поиск в папке с помощь
        System.out.println( " Отображение сообщения поиска (при необходимости)"
);
         System.out.println( " Отображение числа совпадений" );
System.out.println( " Отображение списка найденных документов" );
System.out.println( "" );
System.out.println( "---------------------------------------------------" );
        System.out.println("");
        //----------
        // Вход на указанный сервер
        //----------
        server = argv[0];<br>userid = argv[1];= argv[1];
         password = argv[2];
folder = argv[3];
        odServer = new ODServer( );
         odServer.initialize( argv[4], "TcSortedHitlist.java" );<br>System.out.println( "Вход на сервер " + server + " от имени " + userid + "/" + password + "..." );
        odServer.logon( server, userid, password );
        //----------
        // Открытие папки и поиск в ней
        //----------
        System.out.println( "Открытие " + folder + "..." );
        odFolder = odServer.openFolder( folder );
        System.out.println( "Поиск в папке с помощью критериев по умолчанию..." );
         hits = odFolder.search( );
System.out.println( " Число совпадений: " + hits.size( ) );
        //----------
        // Отображение совпадений
        //----------
        if ( hits != null && hits.size( ) > 0 )
        {
            display_crit = odFolder.getDisplayOrder( );
value = " ";
           for(j = 0; j < display_crit.length; j++)
            value = value + display_crit[j] + " ";
System.out.println( value );
           for ( j = 0; j < hits.size( ); j++ )
           {
               odHit = (ODHit)hits.elementAt( j );
value = " ";
for ( k = 0; k < display_crit.length; k++ )
                value = value + odHit.getDisplayValue( display_crit[k] ) + " ";
              System.out.println( value );
           }
        }
        //----------
        // Очистка
        //----------
        odFolder.close( );
        odServer.logoff( );
         odServer.terminate( );
System.out.println( "" );
        System.out.println( "---------------------------------------------------" );
        System.out.println( "" );
         System.out.println( "Пример завершен - Убедитесь, что порядок папок" );
System.out.println( " совпадает с результатами работы клиента Windows" );
        System.out.println("");
     }
     catch ( ODException e )
      {
         System.out.println( "ODException: " + e );
System.out.println( " id = " + e.getErrorId( ) );
System.out.println( " msg = " + e.getErrorMsg( ) );
        e.printStackTrace( );
     }
     catch ( Exception e2 )
      {
```

```
System.out.println( "исключительная ситуация: " + e2 );
```

```
e2.printStackTrace();
        \overline{\phantom{a}}\}\left\{ \right\}
```
#### Загрузка документа

В следующем примере показаны три различных способа загрузки документов:

- ODServer
- ODFolder
- ODHit

В данном примере выполняются следующие действия: вход на сервер, открытие указанной папки, поиск в папке с помощью критериев по умолчанию, отображение числа совпадений, загрузка данных первого найденного документа с помощью ODHit.retrieve, ODServer.retrieve и ODFolder.retrieve. В этом примере отображается длина данных, загруженных с помощью различных методов, и показываются результаты сравнения этих значений.

В данном примере применяются следующие методы ODServer:

- · initialize
- $\cdot$  logon
- openFolder
- retrieve
- $\bullet$  logoff
- terminate

В данном примере применяются следующие методы ODFolder:

- search
- retrieve
- close

В данном примере применяются следующие методы ODHit:

- getDocId
- retrieve

В данном примере применяются следующие параметры выполнения:

- Имя сервера
- Ид пользователя
- Пароль
- Имя папки
- Каталог конфигурации (расположение файла arswww.ini)
- (дополнительно) Локальный каталог сервера

Пример загрузки документа:

```
import java.util.*;
import java.io.*;<br>import com.ibm.edms.od.*;
public class TcRetrieve
  public static void main ( String argv[] )
    ODServer odServer;<br>ODFolder odFolder;
    ODHit odHit;<br>TcCallback callback;
    rcearbuck carrback;<br>Vector hit; to_retrieve;<br>byte[] data_from_hit;<br>byte[] data_from_server;<br>hyte[] data_from_folder;<br>ht;
     int j;
     11 - 11 - 11 - 11.,<br>// Если указано недостаточное число параметров, отображается синтаксис и работа завершается
     11 - 11 - 11 - 11
```

```
if ( argv.length < 5 )
{
  System.out.println( "формат: java TcRetrieve <сервер>
   <ИД пользователя> <пароль> <папка>
   <каталог конфигурации> [<локальный каталог сервера>]" );
  return;
}
try
{
   //----------
   // Подготовка ко входу в систему
   //---------<br>System.out.println( "В этом примере выполняются следующие действия:" );<br>System.out.println( " Открытие указанной папки" );<br>System.out.println( " Открытие указанной папки" );
   System.out.println(" Поиск в папке с помощью критерия по умолчанию" );<br>System.out.println(" Отображение числа совпадений" );<br>System.out.println(" Загрузка данных первого найденного документа с помощью ODHit.retrieve" );<br>S
   //----------
   // Вход на указанный сервер
   //----------
odServer = new ODServer( );
   odServer.initialize( argv[4], "TcRetrieve.java" );
System.out.println( "Вход на сервер " + argv[0] + "..." );
if ( argv.length == 5 )
     odServer.logon( argv[0], argv[1], argv[2] );
   else
     odServer.logon( argv[0], argv[1], argv[2], ODConstant.CONNECT_TYPE_LOCAL, 0, argv[5] );
   //----------<br>// Открытие указанной папки и поиск с помощью критериев по умолчанию<br>//----------
   System.out.println( "Открывается каталог " + argv[3] " ..." );
   odFolder = odServer.openFolder( argv[3] );<br>System.out.println( "Поиск с помощью критериев по умолчанию..." );
   hits = odFolder.search( );
System.out.println( "Число совпадений: " + hits.size( ) );
   //----------
   // Загрузка данных и их сравнение
   //----------
   if ( hits.size( ) > 0 )
   {
      odHit = (ODHit)hits.elementAt( 0 );
System.out.println( "Загрузка данных первого найденного документа с помощью
      ODHit.retrieve..." );<br>data_from_hit = odHit.retrieve( "" );<br>System.out.println( "Загрузка данных первого найденного документа с помощью<br>ODServer.retrieve..." );
      data_from_server = odServer.retrieve( odHit.getDocId( ), argv[3], "" );<br>hit to retrieve = new Vector( );
      hit_to_retrieve.addElement( odHit );<br>System.out.println( "Загрузка данных первого найденного документа с помощью<br>ODFolder.retrieve (применяется обратный вызов)..." );
      callback = new TcCallback( );<br>odFolder.retrieve( hit_to_retrieve, callback );<br>data_from_folder = callback.getData( );<br>System.out.println( "Length of data from:" );<br>System.out.println( " ODServer.retrieve=" + data_from_hit.
      if ( data_from_hit.length == data_from_server.length )
{
         for ( j = 0; j < data_from_hit.length; j++){
            if ( data_from_hit[j] != data_from_server[j] )
               break;
         }
if ( j == data_from_hit.length )
         {
            System.out.println( "Сравнение ODHit и ODServer: Длина и содержимое совпадают" );
            if ( data_from_hit.length == data_from_folder.length )
            {
               for ( j = 0; j < data_from_folder.length; j++ )
               {
                 if ( data_from_hit[j] != data_from_folder[j] )
                    break;
            }
if ( j == data_from_folder.length )
System.out.println( "Сравнение ODHit и ODFolder: Длина и содержимое совпадают" );
               else
               {
                 System.out.println( "*** Сравнение ODHit и ODFolder:
                  Несоответствие данных для смещения " + j );<br>System.out.println( " Данные ODHit: " + data_from_hit[j] );<br>System.out.println( " Данные ODFolder: " + data_from_folder[j] );
              }
            }
            else
                  System.out.println( "*** Сравнение ODHit и ODFolder: Не совпадает длина" );
         }
```

```
else
            {
                        System.out.println( "*** Сравнение ODHit и ODServer:<br>Несоответствие данных для смещения " + j );<br>System.out.println( " Данные ODHit: " + data_from_hit[j] );<br>System.out.println( " Данные ODServer: " + data from server[j] )
           }
        }
        else
                      System.out.println( "*** Сравнение ODHit и ODServer: Не совпадает длина" );
    }
    else
        System.out.println( "Документ недоступен для загрузки" );
    //----------
    // Очистка
    //----------
     odFolder.close( );
odServer.logoff( );
     odServer.terminate( );
System.out.println( "" );
                                                            System.out.println( "---------------------------------------------------" );
    System.out.println("----<br>System.out.println("----<br>System.out.println("");
     System.out.println( "Пример завершен - выполните анализ результатов сравнения" );<br>System.out.println( "" );<br>System.out.println( "Если для типа данных в файле аrswww.ini указано значение 'native', то" );<br>System.out.println
}
catch ( ODException e )
 {
System.out.println( "ODException: " + e );
System.out.println( " id = " + e.getErrorId( ) );
System.out.println( " msg = " + e.getErrorMsg( ) );
e.printStackTrace( );
}
catch ( Exception e2 )
 {
     System.out.println( "исключительная ситуация: " + e2 );
e2.printStackTrace( );
}
```
В следующем примере для загрузки документа используются методы ODCallback.

```
//**************************************************************************************************
import java.util.*;
import java.io.*;
import com.ibm.edms.od.*;
public class TcCallback extends ODCallback
{
  byte[] data_from_folder;
 boolean init = tr{i}TcCallback( )
  {
  }
  public void HitHandleCallback( int hit, int off, int len )
  {
  }
 public boolean HitCallback( String docid, char type, String[] values )
                   throws Exception
  {
   return true;
  }
  public boolean DataCallback( byte[] data )
  {
   byte[] temp;
   int j, k;
   //----------
   // Если загружается первый блок данных, то инициализуется контейнер.
   // В противном случае новые данные добавляются к предыдущим.
   //----------
   if ( init )
   {
      data from folder = data;
      init = fa\overline{1}se;}
   else
    {
```
} }

```
temp = new byte[ data from folder.length + data.length ];
     for (j = 0; j < data from folder.length; j++)<br>temp[j] = data_from_folder.length; j++)
     k = data_from_fo\overline{1}der.\overline{1}ength;for ( j = 0; j < data.length; j++ )<br>temp[k++] = data[j];
     data_from_folder = temp;
  return true;
public byte[] getData()
  return data from folder;
```
### Печать документа

В следующем примере применяются методы ODServer и ODFolder для просмотра списка принтеров, доступных для сервера, а также печати документа на указанном принтере. Кроме того, в этом примере применяются методы ODServer для подготовки входа в систему, открытия указанной папки и отключения.

В данном примере применяются следующие методы ODServer:

- · initialize
- $\cdot$  logon
- openFolder
- getServerPrinters
- $\bullet$  logoff
- terminate

В данном примере применяются следующие методы ODFolder:

- search
- printDocs
- close

В данном примере применяются следующие параметры выполнения:

- $\bullet$   $M$ <sub>M</sub> сервера
- ИД пользователя
- Пароль
- Имя папки
- Имя принтера
- Каталог конфигурации (расположение файла arswww.ini)
- (дополнительно) Локальный каталог сервера

#### Пример печати документа:

```
import java.util.*:
import java.io.*;<br>import com.ibm.edms.od.*;
public class TcPrintHit
  public static void main ( String argv[] )
   ODServer odServer;<br>ODFolder odFolder;<br>ODHit odHit;<br>Vector hits, hit_to_print;
    String [] printers;<br>String printer_name;
    boolean match;
    int j;
    //---------<br>// Если указано недостаточное число параметров, отображается синтаксис и работа завершается
    if ( argv.length < 6 )
      System.out.println( "формат: java TcPrintHit <cepBep>
      <ИД пользователя> <пароль> <папка> <принтер>
```

```
<каталог конфигурации> [<каталог локального сервера>]" );
   return;
}
try
 {
   //----------
   ,,<br>// Подготовка ко входу в систему<br>//---------
    //----------<br>System.out.println( "В этом примере выполняются следующие действия:" );<br>System.out.println( " Вход на указанный сервер" );<br>System.out.println( " Отхбржжение списка принтеров, доступных для сервера" );<br>System.
   System.out.println( "----<br>System.out.println( "" );
   //----------
    // Вход на указанный сервер
//----------
    odServer = new ODServer( );<br>odServer.initialize( argv[5], "TcPrintHit.java" );<br>System.out.println( "Logging on to " + argv[0] + "..." );<br>if ( argv.length == 6 )<br>odServer.logon( argv[0], argv[1], argv[2] );
   else
       odServer.logon( argv[0], argv[1], argv[2], ODConstant.CONNECT_TYPE_LOCAL, 0, argv[6] );
   //----------
    , ,<br>// Если для сервера доступны принтеры<br>//----------
    //----------
System.out.println( "Загрузка списка принтеров сервера..." );
    printer_name = argv[4];<br>printers = odServer.getServerPrinters( );<br>if ( printers.length > 0 )<br>{
       //----------
       // Отображение списка доступных принтеров сервера
        //----------
System.out.println( "Доступны " + printers.length + " принтеров:" );
        match = false;
for( j = 0; j < printers.length; j++ )
        {
           System.out.println( " " + printers[j] );
if ( printers[j].equals( printer_name ) )
             match = true;
       }
       if ( match )
        {
          //----------
    // Открытие указанной папки и поиск с помощью критериев по умолчанию
//----------
System.out.println( "Открывается каталог " + argv[3] " ..." );
    odFolder = odServer.openFolder( argv[3] );
System.out.println( "Поиск с помощью критериев по умолчанию..." );
    hits = odFolder.search( );
System.out.println( " Число совпадений: " + hits.size( ) );
           1/-----
          // Печать первого найденного документа на указанном принтере сервера
           1/---if ( hits.size( ) > 0 )
           {
             hit_to_print = new Vector( );
              odHit = (ODHit)hits.elementAt( 0 );<br>hit_to_print.addElement( odHit );<br>System.out.printDn( "Печать первого совпадения на принтере " + printer_name + "..." );<br>odFolder.printDocs( hit to print, printer name );
           }
else
             System.out.println( "Документ недоступен для печати" );
          odFolder.close( );
        }
else
         System.out.println( "Указанный принтер (" + printer_name + ") недоступен" );
    }
else
      System.out.println( "Для этого сервера отсутствуют доступные принтеры");
    //----------
// Очистка
    //----------
odServer.logoff( );
    odServer.terminate( );
System.out.println( "" );
System.out.println( "---------------------------------------------------" );
System.out.println( "" );
System.out.println( "Проверка завершена - выполните анализ результатов" );
System.out.println( "" );
}
catch ( ODException e )
 {<br>{\stam.out.println( "ODException: " + e );<br>System.out.println( "   id = " + e.getErrorId( ) );<br>System.out.printStacKTrace( );<br>e.printStackTrace( );
 }
catch ( Exception e2 )
 {
   System.out.println( "исключительная ситуация: " + e2 );
```

```
e2.printStackTrace();
         \overline{\phantom{a}}\rightarrow\overline{\phantom{a}}
```
## Просмотр информации о заметках

В следующем примере с помощью методов ODNote отображается подробная информация о заметке. В данном примере выполняются следующие действия: вход на сервер, открытие указанной папки, поиск в папке с помощью критериев по умолчанию, отображение числа совпадений, отображение числа заметок, связанных с первым документом, а также подробной информации о всех заметках, связанных с документом. Эта информация включает в себя расположение заметки на странице документа, цвет фона, дату и время добавления заметки, ИД пользователя, создавшего ее и другие атрибуты.

В данном примере применяются следующие методы ODNote:

- getColor
- getDateTime
- getGroupName
- $\bullet$  getOffsetX
- getOffsetY
- getPageNum
- getText
- · getUserid
- isOkToCopy
- · isPublic

В данном примере применяются следующие методы ODServer:

- · initialize
- $\cdot$  logon
- openFolder
- $\cdot$  logoff
- terminate

В данном примере применяются следующие методы ODFolder:

- search
- close

В данном примере применяются следующие методы ODHit:

• getNotes

В данном примере применяются следующие параметры выполнения:

- Имя сервера
- Ид пользователя
- Пароль
- Имя папки
- Каталог конфигурации (расположение файла arswww.ini)
- (дополнительно) Локальный каталог сервера

Пример просмотра информации о заметках:

```
import java.util.*;
import java.io.*;
import com.ibm.edms.od.*;
```
public class TcListNotes

```
public static void main ( String argv[] )
  ODServer odServer;
  ODFolder odFolder;<br>ODHit odHit;
  ODNote odNote:
  Vector hits, notes;
```

```
int j;
```

```
//----------
      // Если указано недостаточное число параметров, отображается синтаксис и работа завершается
      //----------
if ( argv.length < 5 )
{
         System.out.println( "формат: java TcListNotes <сервер>
          <ИД пользователя> <пароль> <папка>
<каталог конфигурации> [<локальный каталог сервера]" );
         return;
     }
     try
      {
         //----------
         , ,<br>// Подготовка ко входу в систему<br>//---------
          //---------<br>System.out.println( "В этом примере выполняются следующие действия:" );<br>System.out.println( " Вход на указанный сервер" );<br>System.out.println( " Открытие указанной папки" );<br>System.out.println( " Отображение ч
         System.out.println( "" );
         //----------
         // Вход на указанный сервер
         //----------
         odServer = new ODServer( );
          odServer.initialize( argv[4], "TcListNotes.java" );
System.out.println( "Вход на сервер " + argv[0] + "..." );
if ( argv.length == 5 )
            odServer.logon( argv[0], argv[1], argv[2] );
else
odServer.logon( argv[0], argv[1], argv[2],
ODConstant.CONNECT_TYPE_LOCAL, 0, argv[6] );
         //----------
          // Открытие указанной папки и поиск с помощью критериев по умолчанию
//----------
         System.out.println( "Открывается каталог " + argv[3] " ..." );
          odFolder = odServer.openFolder( argv[3] );
System.out.println( "Поиск с помощью критериев по умолчанию..." );
         hits = odFolder.search( );
         System.out.println( " Число совпадений: " + hits.size( ) );
         //----------
         // Отображение информации о всех заметках, добавленных в первый найденный документ
         11----
         if ( hits.size( ) > 0 )
          {
            odHit = (ODHit)hits.elementAt( 0 );
             notes = odHit.getNotes( );<br>System.out.println(" Для первого найденного документа определено "<br>+ notes.size( ) + " заметок" );<br>for ( j = 0; j < notes.size( ); j++ )
             \left\{ \begin{array}{ll} \mbox{d} \mbox{M} \mbox{d} \mbox{d} \mbox{d} \mbox{d} \mbox{d} \mbox{d} \mbox{d} \mbox{d} \mbox{d} \mbox{d} \mbox{d} \mbox{d} \mbox{d} \mbox{d} \mbox{d} \mbox{d} \mbox{d} \mbox{d} \mbox{d} \mbox{d} \mbox{d} \mbox{d} \mbox{d} \mbox{d} \mbox{d} \mbox{d} \mbox{d} \mbox{d} \mbox{d} \mbox{d} \mbox{d} \mbox{d} \mbox{d}
         }
         else
            System.out.println( "Документ недоступен - невозможно отобразить заметки" );
         //----------
         // Очистка
          //----------
odFolder.close( );
          odServer.logoff( );
odServer.terminate( );
System.out.println( "" );
System.out.println( "---------------------------------------------------" );
System.out.println( "" );
System.out.println( "Пример завершен - Убедитесь, что информация" );
System.out.println( " совпадает с результатами работы клиента Windows");
System.out.println( "" );
     }
      catch ( ODException e )
      {
          System.out.println( "ODException: " + e );
System.out.println( " id = " + e.getErrorId( ) );
System.out.println( " msg = " + e.getErrorMsg( ) );
         e.printStackTrace( );
     }
     catch ( Exception e2 )
      {
```

```
System.out.println( "исключительная ситуация: " + e2 );
      e2.printStackTrace();
   \overline{\phantom{a}}\rightarrow
```
### Добавление заметки

 $\mathbf{I}$ 

Объект класса ODHit представляет документ OnDemand. В следующем примере с помощью методов ODHit отображается число заметок, связанных с документом и добавляется новая заметка со следующими атрибутами:

- Указанный текст заметки
- OkToCopy=false
- Public=false (личная заметка)
- Имя группы не указано

В данном примере применяются следующие методы ODHit:

- getNotes
- addNote

Кроме того, в этом примере применяются методы ODServer для подготовки входа в систему, открытия указанной папки и выхода, а также методы ODFolder для поиска в папке, получения числа совпадений и закрытия папки. В данном примере применяются следующие методы ODServer:

- · initialize
- $\cdot$  logon
- openFolder
- $\bullet$  logoff
- terminate

В данном примере применяются следующие методы ODFolder:

- search
- getHits
- close

В данном примере применяются следующие параметры выполнения:

- Имя сервера
- Ид пользователя
- Пароль
- Имя папки
- Текст заметки
- Каталог конфигурации (расположение файла arswww.ini)  $\bullet$
- (дополнительно) Локальный каталог сервера

#### Пример добавления заметки:

```
,,<br>import java.util.*;
import java.io.*;
import com.ibm.edms.od.*;
public class TcAddNote
  public static void main ( String argv[] )
   ODServer odServer;<br>ODFolder odFolder;<br>ODHit odHit;
   ODNote odNote;<br>Vector hits, notes;
   int i:
   11----------
    //<br>// Если указано недостаточное число параметров, отображается синтаксис и работа завершается
   //----------<br>if ( argv.length < 6 )<br>System.out.println( "формат: java TcAddNote <сервер>
      \mathfrak{c}return:
   \mathbf{r}
```

```
try
     {
        //----------
        // Подготовка ко входу в систему
         //----------<br>System.out.println( "В этом примере выполняются следующие действия:" );<br>System.out.println( " Открытие указанной папки" );<br>System.out.println( " Открытие указанной папки" );<br>System.out.println( " Откображение
         System.out.println( " OkToCopy=false" );
System.out.println( " Public=false (личная заметка)" );
System.out.println( " Пустое имя группы" );
System.out.println( "" );
System.out.println( "---------------------------------------------------" );
        System.out.println("");
        //----------
         // Вход на указанный сервер
//----------
         odServer = new ODServer( );<br>odServer.initialize( argv[5], "TcAddNote.java" );<br>System.out.println( "Вход на сервер " + argv[0] + "..." );<br>if ( argv.length == 6 )
            odServer.logon( argv[0], argv[1], argv[2] );
         else<br>- odServer.logon( argv[0], argv[1], argv[2], ODConstant.CONNECT TYPE LOCAL, 0, argv[6] );
        //----------
         // Открытие указанной папки и поиск с помощью критериев по умолчанию
         //---------<br>System.out.println( "Открывается каталог " + argv[3] " ..." );<br>odFolder = odServer.openFolder( argv[3] );<br>System.out.println( "Поиск с помощью критериев по умолчанию..." );
        odFolder.search( );
        burbider:search();<br>hits = odFolder.getHits();<br>System.out.println( " Число
                                                      \frac{1}{2}Число совпадений: " + hits.size( ) );
        //----------
         // Добавление новой заметки
         //----------
if ( hits.size( ) > 0 )
         {
             odHit = (ODHit)hits.elementAt( 0 );<br>notes = odHit.getNotes( );<br>System.out.println(" Для первого найденного документа определено "<br>+ notes.size( ) + " заметок" );
             odNote = new ODNote( );
odNote.setText( argv[4] );
odNote.setGroupName( "" );
odNote.setOkToCopy( false );
            odNote.setPublic( false );
             System.out.println(" Добавление заметки со следующими параметрами:" );<br>System.out.println("   Text='" + odNote.getText( ) + "'" );<br>System.out.println("   OkToCopy=" + odNote.isOkToCopy( ) );<br>System.out.println("   Group="
            odHit.addNote( odNote );
         }
        else
            System.out.println( "Документ недоступен - невозможно отобразить заметки" );
        //----------<br>// Очистка
     // Очистка
//----------
odFolder.close( );
odServer.logoff( );
odServer.terminate( );
System.out.println( "" );
System.out.println( "---------------------------------------------------" );
System.out.println( "" );
System.out.println( "Пример завершен - Убедитесь, что новая заметка добавлена правильным образом." );
System.out.println( " Для этого просмотрите ее с помощью клиента Windows" );
System.out.println( "" );
}
    catch ( ODException e )
     {
         System.out.println( "ODException: " + e );
System.out.println( " id = " + e.getErrorId( ) );
System.out.println( " msg = " + e.getErrorMsg( ) );
        e.printStackTrace();
   }
   catch ( Exception e2 )
     {
        System.out.println( "исключительная ситуация: " + e2 );
        e2.printStackTrace( );
     }
}
```
#### **Обновление документа**

}

В следующем примере показано, каким образом можно обновить документ.

В этом примере с помощью методов ODServer, ODFolder и ODCriteria выполняются следующие действия: подключение к серверу с указанными ИД пользователя и паролем, открытие указанной папки, указание значений для двух полей поиска, указание в поле поиска Дата нулевого значения и поиск в папке. Для документа, который будет возвращен в результате запроса, обновляются значения базы данных с помощью методов ODHit.

В данном примере применяются следующие методы ODServer:

- initialize
- $\cdot$  logon
- openFolder
- $\cdot$  logoff
- terminate

В данном примере применяются следующие методы ODFolder:

- getName
- getDisplayOrder
- · getCriteria
- search
- · closeinitialize

В данном примере применяются следующие методы ODCriteria:

- setOperand
- setSearchValue

В данном примере применяются следующие методы ODHit:

- getDisplayValue
- update

Кроме того, применяются следующие параметры выполнения:

- Имя сервера
- Ид пользователя
- Пароль
- Имя папки
- Имя критерия 1
- Поисковое значение 1
- Имя критерия 2
- Поисковое значение 2
- Новое поисковое значение, заменяющее поисковое значение 2
- Каталог конфигурации (расположение файла arswww.ini)

#### Пример обновления документа:

```
import java.util.*;
import java.io.*;
import com.ibm.edms.od.*;
public class TcUpdate
 public static void main ( String argv[] )
   ODServer odServer;<br>ODFolder odFolder;
   ODCriteria odCrit;
   ODHit odHit:
   Hashtable hash;
   Vector hits;
   String[] display_crit;
   String line, crit1, crit2, value1, value2, new_value;<br>int j;
   // Если указано недостаточное число параметров, отображается синтаксис и работа завершается<br>//----------
```

```
if ( argv.length < 10 )
{
   System.out.println( "формат: java TcUpdate <сервер>
   <ИД пользователя> <пароль> <папка>
   <критерий1> <значение1>" +
   "<критерий2> <значение2> <новое значение2>" );
  return;
}
try
{
   System.out.println( "В этом примере выполняются следующие действия:" );
System.out.println( " Вход на указанный сервер" );
System.out.println( " Открытие указанной папки" );
   System.out.println( " Задание поисковых значений" );<br>System.out.println( " Поиск в папке" );<br>System.out.println( " Изменение значения второго критерия для первого найденного документа" );<br>System.out.println( " на новое зн
   wystem.out.println( "Проверка внесенных изменений с помощью клиента Windows." );<br>System.out.println( "Проверка внесенных изменений с помощью клиента Windows." );
                                          System.out.println( "---------------------------------------------------" );
  System.out.println( "-----<br>System.out.println( "" );
   //----------
   // Вход на указанный сервер
   //----------
   odServer = new ODServer( );
   odServer.initialize( argv[9], "TcUpdate.java" );
   System.out.println( "Logging on to " + argv[0] + "..." );
odServer.logon( argv[0], argv[1], argv[2] );
   //----------
   // Открытие указанной папки и определение запрашиваемых критериев
   1/---crit1 = \text{arav}[4]:crit2 = argv[6];
value1 = argv[5];
value2 = argv[7];
   new_value = argv[8];
System.out.println( "Открывается каталог " + argv[3] " ..." );
   odFolder = odServer.openFolder( argv[3] );
   odCrit = odFolder.getCriteria( crit1 );
   odCrit.setOperand( ODConstant.OPEqual );
odCrit.setSearchValue( value1 );
   odCrit = odFolder.getCriteria( crit2 );
   odCrit.setOperand( ODConstant.OPEqual );
  odCrit.setSearchValue( value2 );
   //----------
   // Поиск в папке
   11System.out.println( " \sqrt{1 + \frac{m}{n}} \sqrt{1 + \frac{m}{n}} + " = " + value1 + " \sqrt{1 + \frac{m}{n}} + crit2 + " = " + value2 + "..." );
   hits = odFolder.search();
   //----------
   // Если обнаружено по крайней мере одно совпадение
   //----------
   if ( hits != null && hits.size( ) > 0 )
   {
     //----------
     // Отображение значений для первого найденного документа
      //----------
     System.out.println( " Для первого найденного документа:" );
      line = "     ";<br>display crit = odFolder.getDisplayOrder( );
      for( j = 0; j < display_crit.length; j++ )<br>line = line + display_crit[j] + " ";
     System.out.println( line );<br>line = " ":
      line = " ";
odHit = (ODHit)hits.elementAt( 0 );
      for ( j = 0; j < display_crit.length; j++ )
line = line + odHit.getDisplayValue( display_crit[j] ) + " ";
     System.out.println( line );
      //----------
// Создание хэш-таблицы всех существующих пар критерий/значение, кроме критерия 2,
     // для которого будет указано новое значение. Обновление значений совпадения
     //----------<br>System.out.println("
                                     3aмена " + crit2 + " = " + value2 + " на " + crit2 + " = " + new value );
     hash = new Hashtable();
     for ( j = 0; j < display_crit.length; j++ )
     {
        if ( display_crit[j].equals( crit2 ) )
          hash.put( display_crit[j], new_value );
        else
          hash.put( display_crit[j], odHit.getDisplayValue( display_crit[j] ) );
      }
odHit.update( hash );
   }
else
     System.out.println( "Совпадения не были обнаружены" );
```

```
//----------<br>// Очистка
       ;;<br>//--------
       odFolder.close();<br>odServer.logoff();
       odServer.terminate();<br>System.out.println("");
       --------------------" );
       руссын окогретности<br>System.out.println( "Пример завершен - Запуск клиента Windows для" );<br>System.out.println( " проверки внесенных изменений." );<br>System.out.println( "" );
   catch (ODException e)
      System.out.println( "ODException: " + e );<br>System.out.println( " id = " + e.getErrorId( ) );<br>System.out.println( " msg = " + e.getErrorMsg( ) );
       e.printStackTrace();
   \mathcal{E}catch (Exception e2)
       System.out.println( "exception: " + e2);<br>e2.printStackTrace();
   \rightarrow\rightarrow
```
#### Изменение пароля

В следующем примере с помощью метода changePassword класса ODServer изменяется пароль указанного пользователя. Кроме того, в этом примере применяются методы ODServer для подготовки входа в систему и выхода из нее.

В данном примере применяются следующие методы ODServer:

- · initialize
- $\cdot$  logon

 $\overline{\phantom{a}}$ 

- changePassword
- $\cdot$  logoff
- terminate

В данном примере применяются следующие параметры выполнения:

- Имя сервера
- Ид пользователя
- Пароль
- Новый пароль
- Каталог конфигурации (расположение файла arswww.ini)
- (дополнительно) Локальный каталог сервера

#### Пример изменения пароля:

```
import java.util.*;<br>import java.io.*;<br>import com.ibm.edms.od.*;
public class TcChangePassword
  public static void main ( String argv[] )
     ODServer odServer;
     String server, userid, original_password, new_password;
     ...<br>// Если указано недостаточное число параметров, отображается синтаксис и работа завершается
    \frac{7}{1} ----------<br>if ( argv.length < 5 )
       System.out.println( "формат: java TcChangePassword <сервер><br><ИД пользователя> <пароль> <новый пароль><br><каталог конфигурации> [<локальный каталог сервера>]" );
       return;try
       11 - -,,<br>// Подготовка ко входу в систему<br>//----------
```

```
System.out.println("В этом примере выполняются следующие действия:");<br>System.out.println(" В этом примере выполняются следующие действия:");<br>System.out.println(" Выход из системы");<br>System.out.println(" Выход из системы")
        System.out.println( "" );
          //----------
// Создание указанного сервера
          //----------<br>server = argv[0];<br>userid = argv[1];<br>original_password = argv[2];<br>new_password = argv[3];<br>odServer = new ODServer( );
        odServer.initialize( argv[4], "TcChangePassword.java" );
        //----------
         // Вход на указанный сервер с помощью исходного пароля
          //----------
System.out.println( "Вход на сервер " + server + " с помощью исходного пароля..." );
          if ( argv.length == 5 )
odServer.logon( server, userid, original_password );
        else
             if ( argv.length == 6 )
odServer.logon( server, userid, original_password, ODConstant.CONNECT_TYPE_LOCAL, 0, argv[5] );
        //----------
         // Изменение пароля и выход из системы
          //----------
System.out.println( "Изменение пароля..." );
          odServer.changePassword( new_password );
System.out.println( "Выход из системы..." );
odServer.logoff( );
          //----------
// Вход на сервер с помощью нового пароля
          //---------<br>System.out.println( "Вход на сервер " + server + " с помощью нового пароля..." );<br>if ( argv.length == 5 )<br>- odServer.logon( server, userid, new password );
          else
if ( argv.length == 6 )
               odServer.logon( server, userid, new_password, ODConstant.CONNECT_TYPE_LOCAL, 0, argv[5] );
        //----------
         // Восстановление исходного пароля и выход из системы
          //----------<br>System.out.println( "Восстановление исходного пароля..." );<br>odServer.changePassword( original_password );<br>System.out.println( "Выход из системы..." );
        odServer.logoff( );
      //----------
// Очистка
//----------
odServer.terminate( );
System.out.println( "" );
System.out.println( "---------------------------------------------------" );
System.out.println( "" );
System.out.println( "Пример выполнен успешно" );
System.out.println( "" );
}
     catch ( ODException e )
      {
          System.out.println( "ODException: " + e );
System.out.println( " id = " + e.getErrorId( ) );
System.out.println( " msg = " + e.getErrorMsg( ) );
        e.printStackTrace( );
     }
     catch ( Exception e2 )
      {
        System.out.println( "исключительная ситуация: " + e2 );
        e2.printStackTrace( );
     }
}
}
```
# **Приложение E. Преобразование AFP в HTML**

Процесс преобразования AFP в HTML позволяет преобразовывать документы и ресурсы AFP в формат HTML. Для работы процесса преобразования AFP в HTML необходима служебная программа AFP2WEB Transform, предоставленная IBM Printing Systems Division. Администратор устанавливает и настраивает программу AFP2WEB Transform на сервере HTTP. Более подробную информацию о служебной программе AFP2WEB Transform можно получить в представительстве IBM. Кроме того, для документов AFP и ресурсов, обрабатываемых с помощью AFP2WEB Transform, необходимо указать опции конфигурации. В этом разделе приведены инструкции по указанию опций конфигурации.

**Примечание:** В данном документе AFP2HTML.INI является именем файла конфигурации. Для того чтобы указать файл, содержащий опции конфигурации, обратитесь к разделу ["CONFIGFILE"](#page-34-0) на стр. 23.

Файл AFP2HTML.INI содержит опции конфигурации для AFP2WEB Transform. Как правило в файле AFP2HTML.INI указываются опции конфигурации для конкретных приложений AFP. Кроме того, вы можете указать набор опций по умолчанию. Для приложений AFP, не указанных в файле AFP2HTML.INI, в процессе преобразования документов и ресурсов программа AFP2WEB Transform применяет опции по умолчанию. Более подробная информация о процессе преобразования и соответствующих опциях приведена в документации по AFP2WEB Transform.

В следующих разделах приведена дополнительная информация о файле AFP2HTML.INI:

- Формат файла AFP2HTML.INI
- Опнии AFP2WEB Transform
- Просмотр преобразованных документов
- **Примечание:** Для преобразования документов с помощью аплета AFP2HTML следует также указать параметр AFPVIEWING=HTML в разделе DEFAULT BROWSER (или в разделах других браузеров) файла ARSWWW.INI. Подробная информация приведена в разделе ["AFPVIEWING"](#page-45-0) на стр. 34. (Если вы планируете работать с API Загрузить документ, укажите параметр \_afp=HTML. Дополнительная информация приведена в разделе ["Загрузить](#page-90-0) документ" на стр. 79.) Кроме того, необходимо указать каталог, в котором содержатся программы AFP2WEB Transform (см. ["CONFIGFILE"](#page-34-0) на стр. 23).

### **Формат файла AFP2HTML.INI**

Ниже приведен пример файла AFP2HTML.INI:

[CREDIT-CREDIT] UseApplet=FALSE ScaleFactor=1.0 CreateGIF=TRUE SuppressFonts=FALSE FontMapFile=creditFontMap.cfg ImageMapFile=creditImageMap.cfg

[default] ScaleFactor=1.0 CreateGIF=TRUE SuppressFonts=FALSE FontMapFile=fontmap.cfg ImageMapFile=imagemap.cfg

Структура данного файла аналогична структуре файлов INI операционной системы Windows и содержит по одному разделу для каждого приложения AFP, а также один раздел по умолчанию. Заголовок раздела определяет группу приложений и приложение. Например, строка: **TCREDIT-CREDIT1** 

Определяет группу приложений CREDIT и приложение CREDIT. Имена в строке заголовка разделяются с помощью символа - (дефис). Имена должны совпадать с именами групп приложений и приложений, определенными на сервере OnDemand. Если группа приложений содержит несколько приложений, то для каждого приложения следует создать отдельный раздел.

Опции раздела [default] предназначены для обработки документов приложений AFP, не указанных в файле AFP2HTML.INI. Кроме того, значения по умолчанию применяются, если в разделе приложения AFP не указана одна из опций.

Опция UseApplet является директивой для ODWEK. Она позволяет для просмотра вывода AFP2WEB Transform применять аплет AFP2HTML. Значение по умолчанию -TRUE. Если указано значение FALSE (аплет AFP2HTML не применяется для просмотра вывода), то вывод форматируется Web-браузером и отображается в его окне.

Остальные пять опций являются директивами для AFP2WEB Transform. В разделе "Опции AFP2WEB Transform" приведено краткое описание их применения в AFP2WEB Transform.

### Опции AFP2WEB Transform

В разделе Табл. 14 перечислены опции, предназначенные для преобразования документов с помощью AFP2WEB Transform, которые можно указать в файле AFP2HTML.INI.

| Опция файла AFP2HTML.INI | Описание                                                                                                    |
|--------------------------|----------------------------------------------------------------------------------------------------|
| AllObjects               | Определяет способ обработки документов, сохраняемых в<br>виде больших объектов на сервере OnDemand. Значение по<br>умолчанию - 0 (ноль). Оно означает, что ODWEK загружает<br>только первый сегмент документа. Если указано значение 1,<br>то перед отправкой документа клиенту ODWEK загружает и<br>преобразует все сегменты документа. Примечание:<br>Применение поддержки больших документов может<br>привести к значительным задержкам при просмотре очень<br>больших документов на клиенте. |
| ScaleFactor              | Позволяет изменить масштаб вывода в соответствии с<br>указанным коэффициентом. Значение по умолчанию - 1.0.<br>Например, если указать ScaleFactor=2.0, то вывод будет в<br>два раза больше размера по умолчанию. Значение<br>ScaleFactor=0.5 позволяет уменьшить вывод в два раза.<br>Размер по умолчанию указывается с помощью параметра<br>Масштаб на странице Логические представления приложения<br>OnDemand.                                                                                |

Таблица 14. Опции AFP2WEB Transform
<span id="page-144-0"></span>

| Опция файла AFP2HTML.INI | Описание                                                                                                    |
|--------------------------|----------------------------------------------------------------------------------------------------|
| SuppressFonts            | Определяет необходимость преобразования текстовых строк<br>AFP. Если указано значение SuppressFonts=TRUE, то текст,<br>для которого применяется шрифт, заданный в файле<br>преобразования шрифтов, не преобразуется. Значение по<br>умолчанию - FALSE. Оно означает, что преобразуются все<br>текстовые строки АFP. Файл преобразования шрифтов<br>задается с помощью опции FontMapFile.                                                                                                    |
| FontMapFile              | Задает полный путь к файлу преобразования шрифтов. В<br>файле преобразования шрифтов содержится список шрифтов,<br>требующих специальной обработки. Файл преобразования<br>шрифтов по умолчанию называется imagfont.cfg и<br>расположен в каталоге, в котором содержатся программы<br>AFP2WEB Transform. Подробная информация о файле<br>преобразования шрифтов приведена в документации по<br>AFP2WEB Transform.                                                                                                    |
| ImageMapFile             | Задает файл преобразования изображений. Файл<br>преобразования изображений позволяет удалять<br>изображения из вывода, улучшать качество темных<br>изображений, заменять существующие изображения на<br>изображения, созданные AFP2WEB Transform.<br>Преобразование изображений, часто встречающихся в<br>документах АFP (например, логотипа компании) позволяет<br>ускорить процесс преобразования документов. Если файл<br>преобразования изображений указан, то он должен<br>существовать и располагаться в каталоге, в котором<br>содержатся программы AFP2WEB Transform. Подробная<br>информация о файле преобразования изображений приведена<br>в документации по AFP2WEB Transform. |

*Таблица 14. Опции AFP2WEB Transform (продолжение)*

- **Примечание:** В процессе преобразования документов ODWEK отправляет программе AFP2WEB Transform следующие опции. Эти опции не указываются в файле AFP2HTML.INI.
	- Ориентация. Определяет значение поворота, применяемое при просмотре документа. По умолчанию применяется значение, указанное в параметре Ориентация на странице Просмотр информации приложения OnDemand.
	- Цвет изображения. Определяет цвет, применяемый для просмотра изображений и рисунков. По умолчанию применяется значение, указанное в параметре Цвет изображения на странице Логические представления приложения OnDemand.

### **Просмотр преобразованных документов**

Опция UseApplet файла AFP2HTML.INI является директивой для ODWEK, позволяющей применять для просмотра преобразованного вывода аплет AFP2HTML. Значение по умолчанию - TRUE. Если указано значение FALSE (аплет AFP2HTML не применяется для просмотра вывода), то вывод форматируется Web-браузером и отображается в его окне.

Как правило, для просмотра преобразованных документов IBM всегда рекомендует применять аплет AFP2HTML. Если документ сохранен на сервере OnDemand в качестве большого объекта, то аплет AFP2HTML добавляет удобные средства управления, позволяющие перемещаться по страницам документа.

# <span id="page-146-0"></span>**Приложение F. Преобразование AFP в PDF**

Служебная программа AFP2PDF Transform преобразует документы и ресурсы AFP в документы PDF. AFP2PDF Transform представляет служебную программу, предоставляемую IBM Printing Systems Division. Администратор устанавливает и настраивает AFP2PDF Transform на сервере HTTP. Более подробную информацию о служебной программе AFP2PDF Transform можно получить в представительстве IBM. Для документов AFP и ресурсов, обрабатываемых с помощью AFP2PDF Transform, необходимо указать опции конфигурации. В этом разделе приведены инструкции по указанию опций конфигурации.

**Примечание:** В данном документе AFP2PDF.INI является именем файла конфигурации. Для того чтобы указать файл, содержащий опции конфигурации, обратитесь к разделу ["CONFIGFILE"](#page-36-0) на стр. 25.

Файл AFP2PDF.INI содержит опции конфигурации для AFP2PDF Transform. Как правило в файле AFP2PDF.INI указываются опции конфигурации для конкретных приложений AFP. Кроме того, вы можете указать набор опций по умолчанию. Для приложений AFP, не указанных в файле AFP2PDF.INI, в процессе преобразования документов и ресурсов программа AFP2PDF Transform применяет опции по умолчанию. Более подробная информация о процессе преобразования и соответствующих опциях приведена в документации по AFP2PDF Transform.

В следующих разделах приведена дополнительная информация о файле AFP2PDF.INI:

- Указание файла AFP2PDF.INI
- Просмотр преобразованных документов
- **Примечание:** Для преобразования документов следует также указать параметр AFPVIEWING=PDF в разделе DEFAULT BROWSER (или в разделах других браузеров) файла ARSWWW.INI. Подробная информация приведена в разделе ["AFPVIEWING"](#page-45-0) на стр. 34. (Если вы планируете работать с API Загрузить документ, укажите параметр аfp=PDF. Дополнительная информация приведена в разделе ["Загрузить](#page-90-0) документ" на стр. 79.)

### **Указание файла AFP2PDF.INI**

Ниже приведен пример файла AFP2PDF.INI: [CREDIT-CREDIT] OptionsFile= ImageMapFile=creditImageMap.cfg

[default] OptionsFile= ImageMapFile=imagemap.cfg AllObjects=0

Структура данного файла аналогична структуре файлов INI операционной системы Windows и содержит по одному разделу для каждого приложения AFP, а также один раздел по умолчанию. Заголовок раздела определяет группу приложений и приложение. Например, строка:

[CREDIT-CREDIT]

Определяет группу приложений CREDIT и приложение CREDIT. Имена в строке заголовка разделяются с помощью символа – (дефис). Имена должны совпадать с именами групп приложений и приложений, определенными на сервере OnDemand. Если группа приложений содержит несколько приложений, то для каждого приложения следует создать отдельный раздел.

Параметры раздела [default] предназначены для обработки документов приложений AFP, не указанных в файле AFP2PDF.INI. Кроме того, параметры по умолчанию применяются, если в разделе приложения AFP не указана одна из опций.

Параметр OptionsFile определяет полный путь к файлу, в котором содержатся опции преобразования, применяемые AFP2PDF Transform. Опции преобразования необходимы для документов AFP, требующих специальной обработки. Подробная информация о файле опций преобразования приведена в документации по AFP2PDF Transform.

Параметр ImageMapFile задает файл преобразования изображений. Файл преобразования изображений позволяет удалять изображения из вывода, улучшать качество темных изображений, заменять существующие изображения на изображения, созданные AFP2PDF Transform. Преобразование изображений, часто встречающихся в документах AFP (например, логотипа компании), позволяет ускорить процесс преобразования документов. Если файл преобразования изображений указан, то он должен существовать и располагаться в каталоге, в котором содержатся программы AFP2PDF Transform. Инструкции по указанию каталога программ AFP2PDF Transform приведены в разделе ["INSTALLDIR"](#page-36-0) на стр. [25.](#page-36-0) Подробная информация о файле преобразования изображений приведена в документации по AFP2PDF Transform.

Параметр AllObjects определяет способ обработки документов с помощью ODWEK, сохраняемых в виде больших объектов на сервере OnDemand. Значение по умолчанию - 0 (ноль). Оно означает, что ODWEK загружает только первый сегмент документа. Если указано значение 1, то перед отправкой документа клиенту ODWEK загружает и преобразует все сегменты документа. **Примечание:** Применение поддержки больших документов может привести к значительным задержкам при просмотре очень больших документов на клиенте.

### **Просмотр преобразованных документов**

Для просмотра преобразованных документов необходимо получить программу Adobe Acrobat для браузеров, применяемых в вашей организации.

## <span id="page-148-0"></span>Приложение G. файлы конфигурации сервера НТТР

В этом разделе приведены примеры следующих файлов конфигурации сервера НТТР:

- HTTP Apache Server
- Сервер приложений WebSphere

Примечание: Дополнительная информация по настройке приведена в документации HTTP.

### **HTTP Apache Server**

 $\overline{1}$ 

 $\overline{\phantom{a}}$ I Ниже приведен пример файла конфигурации HTTP Server. (Сначала необходимо создать конфигурацию сервера НТТР с помощью административного клиента НТТР.) Приведенный ниже пример файла конфигурации относится к экземпляру QUSROND сервера НТТР ОДАРАСНЕ. Выделенные полужирным шрифтом объекты конфигурации относятся к ODWEK. Примечания выделены полужирным курсивом и помещены в скобки. Эти примечания не нужно указывать в файле конфигурации. Строки комментариев начинаются с символа #. Имя файла и его размещение в IFS на сервере: /www/odapache/conf/httpd.conf

### Примечания:

- 1. Стандартный сервер НТТР больше не поддерживается.
- 2. Для работы ODWEK необходимо, чтобы браузер поддерживал формат UTF-8. В Microsoft Internet Explorer выберите опцию Сервис > Свойства обозревателя и перейдите на вкладку Дополнительно. В разделе Обзор включите опцию Всегда отправлять URL-адреса как UTF-8.

```
(Укажите порт, используемой браузером для подключения к ODWEK.
Listen *:ppppp
По умолчанию используется порт TCP/IP 80.)
DocumentRoot /www/odapache/htdocs
ServerRoot /www/odapache
DefaultType text/plain
Options -ExecCGI -FollowSymLinks -SymLinksIfOwnerMatch -Includes-IncludesNoExec
-Indexes -MultiViews
ErrorLog logs/error_log
LogLevel Warn
DirectoryIndex index.html
HostNameLookups off
RuleCaseSense OFF
LimitRequestBody 102400
ServerName f.q.h.n (Укажите полное имя или IP-адрес хоста
сервера, на котором работает ODWEK.)
UseCanonicalName Off
DefaultFsCCSID 0037 (CCSID экземпляра OnDemand.)
DefaultNetCCSID 1208
CGIConvMode EBCDIC
                      (Для языков DBCS укажите EBCDIC_JCD)
ScriptLogLength 200
ScriptLog /www/odapache/logs/cgi_log
                                                    /www/odapache/htdocs/oda_logon.html
Alias
            /logon
(Предыдущие строки задают имя и размещение сценария входа в систему.)
AliasMatch ^/images/(.*)$
                                                   /www/odapache/htdocs/images/$1
AliasMatch ^/applets/com/ibm/edms/od/(.*)$ /QIBM/ProdData/OnDemand/www/applets/$1<br>AliasMatch ^/applets/(.*)$ /QIBM/ProdData/OnDemand/www/applet
                                                   /QIBM/ProdData/OnDemand/www/applets/$1
ScriptAliasMatch ^/scripts/arswww.cgi$
                                                 /QSYS.LIB/QRDARS.LIB/ARS3WCGI.PGM
ScriptAliasMatch ^/scripts/arswww\.cgi/(.*)$ /QSYS.LIB/QRDARS.LIB/ARS3WCGI.PGM
AddType www/unknown cab
AddType www/unknown jar
AlwaysDirectoryIndex On
DirectoryIndex index.html
LogFormat "%h %l %u %t \"%r\" %>s %b \"%{Referer}i\" \"%{User-Agent}i\"" combined LogFormat "%h %l %u %t \"%r\" %>s %b \"%{Referer}i\" \"%{User-Agent}i\"" combined
LogFormat "%{User-agent}i" agent
```

```
LogFormat "%{Referer}i -> %U" referer
LogFormat "%h %l %u %t \"%r\" %>s %b" common
CustomLog logs/access_log combined
SetEnvIf "User-Agent" "Mozilla/2" nokeepalive
SetEnvIf "User-Agent" "JDK/1\.0" force-response-1.0
SetEnvIf "User-Agent" "Java/1\.0" force-response-1.0
SetEnvIf "User-Agent" "RealPlayer 4\.0" force-response-1.0
SetEnvIf "User-Agent" "MSIE 4\.0b2;" nokeepalive
SetEnvIf "User-Agent" "MSIE 4\.0b2;" force-response-1.0
# Права доступа к корневому каталогу
<Directory />
Order Deny,Allow
  Deny From all
   Options None
   Options +ExecCGI
  AllowOverride NoneLimit
<Except GET HEAD OPTIONS TRACE POST PUT>
  </LimitExcept>
</Directory
# Доступ к каталогам сервера HTTP
<Directory /www/odapache/htdocs>
Order Allow,Deny
   Allow From all
</Directory>
# Доступ к каталогам в ProdData .....
<Directory /QIBM/ProdData/OnDemand/www/applets/>
Order Allow,Deny
  Allow From all
</Directory>
# Доступ к каталогам изображений ProdData ....
<Directory /QIBM/ProdData/OnDemand/www/images>
Order Allow,Deny
  Allow From all
   Options +FollowSymLinks
</Directory>
# Доступ к каталогам примеров ProdData ....
<Directory /QIBM/ProdData/OnDemand/www/samples/>
Order Allow,Deny
  Allow From all
   Options +FollowSymLinks
</Directory>
# Доступ к каталогу экземпляров сервера HTTP
<Directory /www/odapache/>
Order Allow,Deny
  Allow From all
</Directory>
# Доступ к библиотеке QRDARS library
<Directory /QSYS.LIB/QRDARS.LIB>
Order Allow,Deny
  Allow From all
</Directory>
===========================================================================================
```
### **Сервер приложений WebSphere**

| | | | | | | | | | | | | | | | | | | | | | | | | | | | | | | | | | | | | | | | | | | | | | | | | | | | | | | | | | | | |

> Пример файла конфигурации WebSphere можно загрузить с Web-страницы поддержки IBM Content Manager OnDemand for iSeries, расположенной по адресу http://www.ibm.com/software/data/ondemand/400/support.html. *Пример ODWEK WebSphere example* приведен в категории Technotes.

## <span id="page-150-0"></span>**Приложение H. Не создавать вывод HTML**

Директива \_nohtml позволяет определить тип вывода, создаваемого функциями (такими как Вход в систему). По умолчанию ODWEK создает вывод HTML. Если указано значение nohtml=1, то ODWEK создает вывод ASCII с ограничителями. В этом разделе описан вывод ASCII с ограничителями, создаваемый программным обеспечением ODWEK.

### **Вывод ASCII с ограничителями**

Вывод ASCII с ограничителями, создаваемый программным обеспечением ODWEK, представляет собой набор записей вывода, содержащий символьные значения, ключевые слова, функцию, запись, а также ограничители и разделители:

- Символьные значения представляют собой данные вывода функции, отличающиеся от ключевых слов, ограничителей и разделителей. Например, символьными значениями являются такие данные, как имя функции, вызываемой следующей, имя папки, имена полей папки, операторы поиска и значения полей.
- Ключевые слова состоят из конкретных строк символов. Например, ключевыми словами являются такие строки, как ACTION, DOC, FOLDER, NUMROWS и ROW.
- Ограничители функции состоят из строк символов [BEGIN] и [END].
- Разделителем записи является символ новой строки \n. Символом новой строки ограничиваются все записи.
- По умолчанию в качестве ограничителей и разделителей строк применяются символ (∧), а также символы ([) и (]). Например: [имя-папки∧описание-папки]

Если ключевое слово состоит из нескольких строковых значений, то эти значения разделяются с помощью символа ∧. Набор строковых значений каждого ключевого слова ограничивается символами правой и левой прямых скобок.

Некоторые строковые значения можно сохранить в виде списка, разделенного с помощью символов ∧ и заключенного в прямые скобки. Например, список допустимых операторов поиска может выглядеть следующим образом: [1∧2∧4∧8∧16∧32]

Вы можете переопределить символы, применяемые в качестве ограничителей и разделителей. Более подробная информация приведена в разделе "[NO [HTML\]"](#page-42-0) на [стр.](#page-42-0) 31.

• Отдельная пустая строка обозначается с помощью двух символов двойных кавычек (""). Пустой список обозначается с помощью двух прямых скобок ([ ]).

### **Вход в систему**

Ниже приведен пример вывода ASCII с ограничителями, созданного функцией Вход в систему:

[BEGIN]\n ACTION=searchCriteriaUrl\n FOLDER=[folderName∧folderDesc]\n FOLDER=[folderName∧folderDesc]\n

. . .

[END]\n

### <span id="page-151-0"></span>**Примечания**

- 1. Строка searchCriteriaUrl задает имя и параметры следующей выполняемой функции.
- 2. Строка folderName задает имя папки. Имя не заключено в кавычки.
- 3. Строка folderDesc задает описание папки. Описание не заключено в кавычки.

### **Критерии поиска**

Ниже приведен пример вывода ASCII с ограничителями, созданного функцией Критерии поиска:

```
[BEGIN]\n
ACTION=hitListUrl\n
DISPLAY_ORDER=[field1∧field2∧...fieldN]\n
NUMROWS=numberOfRows\n
ROW=[criteriaName∧[[validOp]∧defOp]∧[inpType∧inpAssocData]\n
```

```
.
.
.
```

```
[END]\n
```
### **Примечания**

- 1. Строка hitListUrl задает имя и параметры следующей выполняемой функции.
- 2. Ключевое слово DISPLAY\_ORDER задает порядок отображения файлов папки.
- 3. Строка numberOfRows задает число записей ключевого слова ROW. Функция создает запись ключевого слова ROW для каждого поля поиска.
- 4. Строка criteriaName представляет критерий поиска для поля поиска. Критерий поиска не заключается в кавычки.
- 5. Строка validOp задает список целых значений, представляющий допустимые операторы поиска для поля поиска:
	- **1** Равно
	- **2** Не равно
	- **4** Меньше
	- **8** Меньше или равно
	- **16** Больше
	- **32** Больше или равно
	- **64** Входит в состав
	- **128** Не входит в состав
	- **256** Похоже на
	- **512** Не похоже на
	- **1024** Лежит в диапазоне
	- **2048** Не лежит в диапазоне
- 6. Строка defOp задает целое значение, представляющее оператор поиска по умолчанию.
- 7. Строка inpType представляет тип поля поиска:
	- **A** Поиск в тексте комментариев
	- **C** Выбор
	- **N** Нормальный
	- **S** Фрагмент
- $T$ Текстовый поиск
- Z Поиск цвета комментариев
- <span id="page-152-0"></span>8. Строка inpAssocData представляет собой список, связанный с def0p и inpType. См. Табл. 15.

| defOp                          | inpType    | inpAssocData                                                                                                    |
|--------------------------------|------------|----------------------------------------------------------------------------------------------------|
| Between, Not Between           | N          | Пустое значение: []<br>или список: [defaultField1 л л defaultFieldN]<br>Например:<br>$\lceil$ "01/31/96"^"01/31/97"]<br>$\lceil$ "01/31/96"^""]<br>$\lceil$ ""^"01/31/97"] |
| Другие допустимые<br>операторы | A, N, T, Z | Пустое значение: [1<br>или строковое значение, представляющее<br>значение поля по умолчанию                                                                                |
| Другие допустимые<br>операторы | C.S        | [IistOfChoices]^defaultChoice]<br>Например:<br>[["JFIF"^"TIFF"^"PCX"]^"TIFF"]<br>$\left[\left[$ "JFIF"^"TIFF"^"PCX"]^""]                                                   |

Таблица 15. Оператор по умолчанию и тип ввода, связанные с inpAssocData

### Список найденных документов

Ниже приведен пример вывода ASCII с ограничителями, созданного функцией Список найденных документов:

[BEGIN]\n ACTION=hitListURL\n MSG=Only 20 documents can be listed for this folder. DOC=[criterialAcriteria2AcriteriaNAdocidAfileTypeAdocLocation]\n

 $\vdots$ 

 $[END] \n\in$ 

### Примечания

- 1. Строка hitListURL задает имя и параметры следующей выполняемой функции.
- 2. Ключевое слово MSG представляет собой пример сообщения об ошибке в выводе ASCII с ограничителями. По умолчанию ODWEK отправляет клиентам сообщения об ошибках. Однако, если функция содержит директиву nohtml=1, то вместо этого в выводе ASCII с ограничителями создается текст сообщения.
- 3. Строки criterial, criteria2 и criteriaN представляют значения критериев поиска. Значения перечислены в порядке, в котором они отображаются в списке документов. Значения не заключены в кавычки.
- 4. Строка docid задает идентификатор документа.
- 5. Строка fileType задает тип данных документа:
	- $\mathbf{A}$ **AFP**
	- $\bf{B}$ **BMP**
	- ${\bf E}$ Email
	- $\mathbf F$ **JFIF**
	- $\mathbf G$ **GIF**
	- L Line
	- ${\bf N}$ Her
	- $\mathbf 0$ Определяется OD
- <span id="page-153-0"></span>**P** PDF
- **T** TIFF<br>**U** Onpe
- **U** Определяется пользователем
- **X** PCX
- 6. Строка docLocation задает расположение документа:
	- **0** Неизвестно
	- **1** Кэш-память OnDemand
	- **2** Архив
	- **3** Внешняя кэш-память

### **Просмотреть комментарии**

Ниже приведен пример вывода ASCII с ограничителями, созданного функцией Просмотреть комментарии:

```
[BEGIN]\n
NOTE 4: 15:42:44 PM Mountain Standard Time Thursday November 19, 1998...\n
Public - Cannot be copied to another server\n
Test note from the OnDemand Internet Client.\n
[END]\n
```
# **Сообщение об ошибке**

Ниже приведен пример вывода ASCII с ограничителями, создаваемого в случае возникновения ошибки:

```
[ERROR]\n
ID=nnnn\n
MSG=errorMessageText\n
```
### **Примечания**

- 1. Строка nnnn является номером сообщения об ошибке.
- 2. Строка errorMessageText задает текст сообщения об ошибке.

## <span id="page-154-0"></span>**Приложение I. Поддержка языков**

В этом разделе приведена информация, которая может помочь администраторам в настройке ODWEK для работы с языками DBCS.

Параметры CODEPAGE и LANGUAGE в файле ARSWWW.INI позволяют указать опции настройки языков (NL).

Параметр CODEPAGE определяет кодовую страницу сервера ODWEK и должен быть совместим с базой данных OnDemand сервера библиотеки OnDemand. Параметр CODEPAGE следует указывать **только** в том случае, если кодовая страница рабочей станции, в которой выполняется приложение ODWEK, отличается от кодовой страницы базы данных OnDemand сервера библиотеки OnDemand. Система применяет кодовую страницу рабочей станции, в которой выполняется приложение ODWEK, в качестве значения по умолчанию.

Параметр LANGUAGE определяет каталог сообщений, применяемый ODWEK для отображения сообщений.

В разделе Табл. 16 приведен список кодовых страниц DBCS и языков, поддерживаемых OnDemand. В столбце **CODEPAGE=** приведен список значений кодовой страницы, которые следует указывать **только** в том случае, если кодовая страница рабочей станции, в которой выполняется приложение ODWEK, отличается от кодовой страницы базы данных OnDemand. В столбце **LANGUAGE=** приведены значения, связанные с каталогами переведенных сообщений.

**Примечание:** Операционная система Linux не указана в таблице, так как она не может быть целевым сервером приложения ODWEK. Хотя приложение ODWEK может выполняться в операционной системе Linux, она не поддерживается базой данных OnDemand (сервером библиотеки OnDemand).

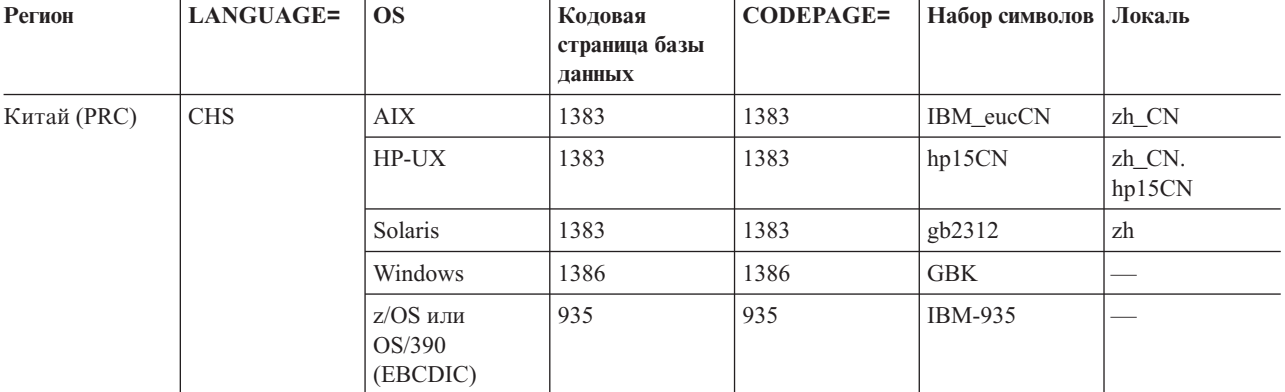

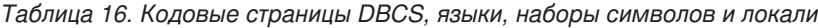

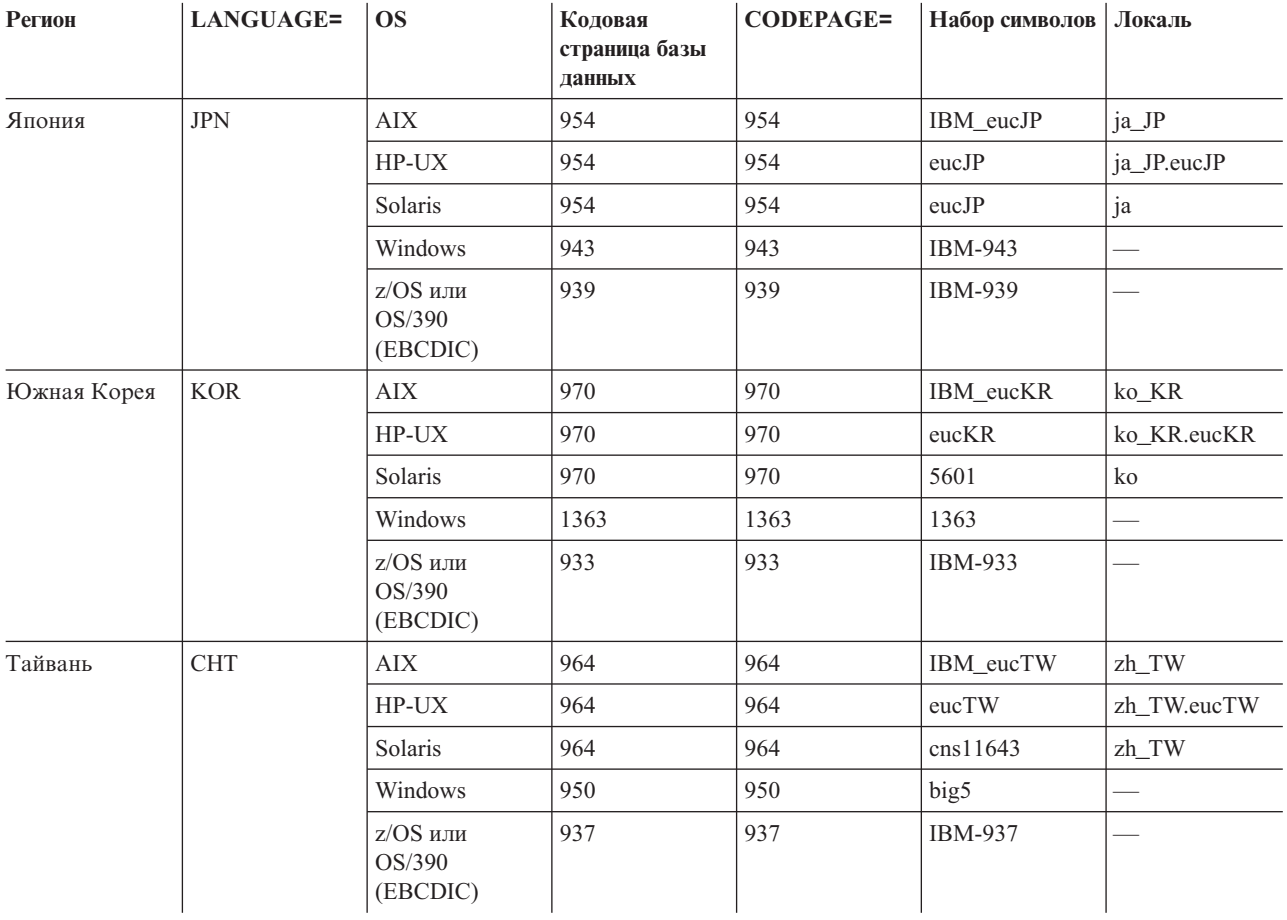

### Таблица 16. Кодовые страницы DBCS, языки, наборы символов и локали (продолжение)

Дополнительная информация о настройке языков DBCS в системе OnDemand приведена в разделе "Поддержка национальных языков" книги Планирование и установка.

# <span id="page-156-0"></span>**Приложение J. Инструменты определения неполадок**

Для сбора информации о системе и документах воспользуйтесь инструментами, перечисленными в разделе Табл. 17. Данная информация предназначена для устранения неполадок, связанных с настройкой ODWEK, а также для поддержки пользователей, у которых возникли неполадки при работе с аплетами и встраиваемыми модулями.

| Инструмент                  | Назначение                                                                                                    | Инструкции по применению                                                                                                    |
|-----------------------------|----------------------------------------------------------------------------------------------------|----------------------------------------------------------------------------------------------------|
| Вывод HTML                  | Сохраняет копию<br>текста на языке<br>HTML,<br>возвращаемого<br>ODWEK браузеру<br>клиента.                    | Выберите в меню Файл браузера пункт<br>Сохранить как.                                                                                                    |
| Файлы протоколов<br>сервера | Сохраняется<br>информация о входе<br>на сервер,<br>информация об<br>ошибках, а также<br>информация о сервере. | Выполните следующие действия:<br>1. В разделе DEBUG файла ARSWWW.INI<br>укажите в параметре L0G значение 1.<br>ODWEK создает файл протокола<br>ARSWWW.LOG и записывает его в<br>каталог, указанный в параметре LOGDIR.<br>(Каталог по умолчанию -<br>/QIBM/UserData/OnDemand/WWW/LOG.)<br>Важная информация: Раздел DEBUG<br>должен быть первым исполняемым<br>оператором файла ARSWWW.INI.<br>2. Настройка функций ведения протокола на<br>сервере НТТР. (Процесс настройки<br>протокола, протоколы и опции сбора<br>информации зависят от сервера НТТР.)<br>Примечание: IBM рекомендует разрешать<br>занесение информации в протокол только в<br>тех случаях, когда это необходимо,<br>например, для восстановления неполадки,<br>так как при этом в файл протокола<br>записываются значительные объемы<br>информации. Если вам необходимо<br>разрешить ведение протокола на длительный<br>период времени, убедитесь, что файл<br>протокола расположен на устройстве, в<br>котором доступно достаточно памяти.<br>Рекомендуется периодически удалять старые<br>файлы протоколов. |

*Таблица 17. Инструменты определения неполадок*

| Инструмент                                    | Назначение                                                                                                    | Инструкции по применению                                                                                                    |
|-----------------------------------------------|----------------------------------------------------------------------------------------------------|----------------------------------------------------------------------------------------------------|
| Консоль Java                                  | Отображает<br>сообщения, созданные<br>аплетами.                                                                                                    | Netscape: В меню Communicator выберите<br>$\bullet$<br>пункт Инструменты, затем Консоль Java.<br>Internet Explorer:                                                                                                    |
|                                               |                                                                                                    | 1. В меню Вид выберите пункт Опции<br>Internet.<br>2. На странице Дополнительно выберите<br>Консоль Java.<br>3. Перезапустите браузер.<br>4. В меню Вид выберите Консоль Java.                                                                                                    |
| Средство трассировки<br><b>AFP Web Viewer</b> | Сбор подробной<br>информации о<br>документах АFP,<br>просматриваемых с<br>помощью AFP Web<br>Viewer.                                                                                                    | Убедитесь, что в файле FLDPORT2.INI<br>рабочей станции существуют следующие<br>разделы:<br>[Misc]<br>ViewTraceFile=d:\temp\afpplgin.log<br>Trace=TRUE<br>Проверьте путь к файлу протокола. Не<br>забудьте отключить ведение протокола после<br>сбора необходимой информации.                                                                                                    |
| Системный журнал<br>OnDemand                  | Сохранение<br>системных сообщений<br>(таких как вход в<br>систему и выход из<br>нее), сообщений<br>группы приложений,<br>связанных с<br>документами (таких<br>как запрос и загрузка)<br>и комментариями. | Выполните следующие действия:<br>1. Разрешите ведение системного журнала и<br>группы приложений на сервере<br>OnDemand. Обновите системные<br>параметры сервера с помощью клиента<br>администрирования.<br>Разрешите применение сообщений группы<br>2.<br>приложений для занесения в протокол.<br>Обновите опции занесения сообщений в<br>протокол для группы приложений с<br>помощью клиента администрирования. |

*Таблица 17. Инструменты определения неполадок (продолжение)*

### Примечания

Настоящая документация была разработана для продуктов и услуг, предлагаемых на территории США.

ІВМ может не предлагать продукты и услуги, упомянутые в этом документе, в других странах. За дополнительной информацией о доступных продуктах и услугах обратитесь в местное представительство компании IBM. Ссылки на продукты, программы и услуги компании IBM не означают, что применять можно только эти программы, продукты или услуги. Вместо них можно использовать продукты, программы и услуги, не являющиеся интеллектуальной собственностью компании ІВМ. Однако в этом случае ответственность за проверку работы этих продуктов, программ и услуг возлагается на пользователя.

IBM могут принадлежать патенты или заявки на патенты, относящиеся к материалам этого документа. Предоставление вам настоящего документа не означает предоставления каких-либо лицензий на эти патенты. Запросы на приобретение лицензий можно отправлять по следующему адресу:

IBM Director of Licensing IBM Corporation North Castle Drive Armonk, NY 10504-1785 U.S.A.

Запросы на лицензии, связанные с информацией DBCS, следует направлять в отдел интеллектуальной собственности в местном представительстве IBM или в письменном виде по следующему адресу:

IBM World Trade Asia Corporation Licensing 2-31 Roppongi 3-chome, Minato-ku Tokyo 106, Japan

Следующий абзац не относится к Великобритании, а также к другим странам, в которых это заявление противоречит местному законодательству: KOMITAHUS INTERNATIONAL BUSINESS MACHINES CORPORATION ПРЕДОСТАВЛЯЕТ НАСТОЯЩУЮ ПУБЛИКАЦИЮ НА УСЛОВИЯХ "КАК ЕСТЬ", БЕЗ КАКИХ-ЛИБО ЯВНЫХ ИЛИ ПОДРАЗУМЕВАЕМЫХ ГАРАНТИЙ, ВКЛЮЧАЯ, НО НЕ ОГРАНИЧИВАЯСЬ ЭТИМ, НЕЯВНЫЕ ГАРАНТИИ СОБЛЮДЕНИЯ ПРАВ, КОММЕРЧЕСКОЙ ЦЕННОСТИ И ПРИГОДНОСТИ ДЛЯ КАКОЙ-ЛИБО ЦЕЛИ.

В некоторых странах запрещается отказ от каких-либо явных и подразумеваемых гарантий при заключении определенных договоров, поэтому данное заявление может не действовать в вашем случае.

В данной публикации могут встретиться технические неточности и типографские опечатки. В информацию периодически вносятся изменения, которые будут учтены во всех последующих изданиях настоящей публикации. Компания IBM может вносить изменения в продукты и программы, описанные в этой публикации в любое время без предварительного уведомления.

Все встречающиеся в данной документации ссылки на Web-сайты других компаний предоставлены исключительно для удобства пользователей и не являются рекламой этих Web-сайтов. Материалы, размещенные на этих Web-сайтах, не являются частью информации по данному продукту IBM и ответственность за применение этих материалов лежит на пользователе.

IBM может использовать и распространять любую предоставленную вами информацию на свое усмотрение без каких-либо обязательств перед вами.

Для получения информации об этой программе для обеспечения: (i) обмена информацией между независимо созданными программами и другими программами (включая данную) и (ii) взаимного использования информации, полученной в ходе обмена, пользователи данной программы могут обращаться по адресу:

**IBM** Corporation Software Interoperability Coordinator 3605 Highway 52 N Rochester, MN 55901-7829  $U.S.A.$ 

Такая информация может предоставляться на определенных условиях, включая, в некоторых случаях, уплату вознаграждения.

Лицензионные программы, описанные в этом документе, и все доступные лицензионные материалы предоставляются компанией IBM в рамках Соглашения с заказчиком IBM, Международного соглашения о лицензии на программу IBM или аналогичного соглашения между сторонами.

Информация о продуктах других изготовителей получена от поставщиков этих продуктов, из их официальных сообщений и других общедоступных источников. IBM не выполняла тестирование этих продуктов других фирм и не может подтвердить точность заявленной информации об их производительности, совместимости и других свойствах. Запросы на получение дополнительной информации об этих продуктах должны направляться их поставщикам.

### Лицензия на авторские права:

Эта информация содержит примеры прикладных программ на исходном языке, которые позволяют объяснить технику программирования для различных платформ. Вы можете копировать, изменять и распространять эти программы бесплатно для разработки, применения, сбыта и распространения прикладных программ, соответствующих интерфейсу прикладного программирования платформы, для которой они предназначены. Они не проверялись для работы во всех условиях. Поэтому компания IBM не может дать гарантию, как явную, так и подразумеваемую, надежности, удобства обслуживания и стабильной работы этих программ. Вы можете копировать, изменять и распространять эти программы бесплатно для разработки, применения, сбыта и распространения прикладных программ, соответствующих интерфейсам прикладного программирования IBM.

Если данный документ представлен в электронном виде, в нем могут отсутствовать фотографии и цветные иллюстрации.

### **Товарные знаки**

Advanced Function Presentation, AFP, AS/400, i5/OS, IBM, iSeries, Operating System/400, OS/390, Redbooks, WebSphere и z/OS являются товарными знаками International Business Machines Corporation в США и/или других странах.

Java и все торговые марки Java являются торговыми марками Sun Microsystems Inc.

Lotus является торговой маркой Lotus Development Corporation в США и других странах.

Microsoft, Windows и Windows NT являются зарегистрированными торговыми марками Microsoft Corporation в США и других странах.

Названия других компаний продуктов и услуг могут быть товарными или служебными знаками других компаний.

## **Индекс**

## A

AFP Web viewer настройка 53 AFP Web Viewer настройка установки 49 о программе 1 пользовательские файлы 49 преобразование шрифтов AFP 53 требования 48 установка 47 установка пользовательских файлов 49 шрифты 53 шрифты AFP 53 AFP2PDF Transform настройка 135 разрешение применения 24 установка 12 AFP2WEB Transform настройка 131 разрешение применения 23 установка 12 API вход в систему 73 выход из системы 71 добавить комментарий 62 загрузить документ 79 изменить пароль 65 информация диагностики 96 классы 93 комментарии 62, 87 критерии поиска 82 обновить документ 85 обработка исключительных ситуаций 96 печатать документ 75 пример исходного кода 93 примеры 93 просмотреть комментарии 87 руководство программиста 93 руководство программиста API Java 93 сервер, печать 75 система, среда 94 список найденных документов 67 справочник 61, 89, 91 справочник по API CGI 61 справочник по API Java 91 среда, переменные 94 структура 93 трассировка и информация диагностики 96 API Java о программе 1 руководство программиста 93 справочник 91 требования к программному обеспечению 1 ARSWWW.INI file раздел @SRV@\_server 14

## C

**CGI API** справочник 61 cookie 35, 48

## D

**DBCS** 143

 $i5/OS$ установка 12 Image Web viewer настройка 54 Image Web Viewer о программе 1 требования 48 установка 47

## . I

JVM 48

## N

NLS 18, 20, 143

## O

ODCallback 120 ODCriteria документы, обновление 126 имя 102 обновление документа 126 операнды 102, 109, 111 поисковые значения 102, 109, 111 ODCriteria.getFixedValues 111 ODCriteria.getName 102 ODCriteria.getOperand 102, 109 ODCriteria.getType 111 ODCriteria.getValidOperands 111 ODCriteria.getValues 111 ODCriteria.setOperand 111, 126 ODCriteria.setSearchValue 102, 126 ODCriteria.setSearchValues 102, 109, 111 ODFolder группы приложений 101 документ, загрузка 118 документ, печать 121 загрузить документ 118 закрытие 101, 102, 107, 109 имя 102, 116 критерии 102, 109, 111 описание 102 отмена поиска 109 печать документов 121 поиск 102, 107, 109, 111, 116, 118 порядок отображения 102, 116 сообщение 102 ODFolder.close 101, 102, 107, 109, 118 ODFolder.getApplGroups 101

[ODFolder.getCriteria](#page-113-0) 102, [109,](#page-120-0) [111](#page-122-0) [ODFolder.getDescription](#page-113-0) 102 [ODFolder.getDisplayOrder](#page-113-0) 102, [107,](#page-118-0) [116](#page-127-0) [ODFolder.getName](#page-113-0) 102, [116](#page-127-0) [ODFolder.getNumApplGroups](#page-112-0) 101 [ODFolder.getSearchMessage](#page-113-0) 102 [ODFolder.printDocs](#page-132-0) 121 [ODFolder.retrieve](#page-129-0) 118 [ODFolder.search](#page-113-0) 102, [107,](#page-118-0) [109,](#page-120-0) [116,](#page-127-0) [118](#page-129-0) [ODFolder.setApplGroupForSearchWithSQL](#page-118-0) 107 ODHit [документ,](#page-129-0) загрузка 118 документ, [обновление](#page-137-0) 126 [загрузить](#page-129-0) документ 118 [заметки](#page-134-0) 123, [125](#page-136-0) [комментарии](#page-134-0) 123, [125](#page-136-0) обновление [документов](#page-137-0) 126 [отображаемые](#page-113-0) значения 102, [107](#page-118-0) [показать](#page-127-0) значение 116 [расположение](#page-113-0) документа 102 список [документов](#page-127-0) 116 тип [данных](#page-113-0) MIME 102 тип [документа](#page-113-0) 102 [ODHit.addNote](#page-136-0) 125 [ODHit.getDisplayValue](#page-113-0) 102, [107,](#page-118-0) [116,](#page-127-0) [126](#page-137-0) [ODHit.getDisplayValues](#page-113-0) 102 [ODHit.getDocId](#page-113-0) 102, [118](#page-129-0) [ODHit.getDocLocation](#page-113-0) 102 [ODHit.getDocType](#page-113-0) 102 [ODHit.getMimeType](#page-113-0) 102 [ODHit.getNotes](#page-134-0) 123, [125](#page-136-0) [ODHit.retrieve](#page-129-0) 118 [ODHit.update](#page-137-0) 126 **ODNote** [время](#page-134-0) 123 [дата](#page-134-0) 123 ИД [пользователя](#page-134-0) 123 имя [группы](#page-134-0) 123 [комментарии](#page-134-0) 123, [125](#page-136-0) [расположение](#page-134-0) 123 [страница](#page-134-0) 123 [текст](#page-134-0) 123 [цвет](#page-134-0) 123 [ODNote.getColor](#page-134-0) 123 [ODNote.getDateTime](#page-134-0) 123 [ODNote.getGroupName](#page-134-0) 123 [ODNote.getOffsetX](#page-134-0) 123 [ODNote.getOffsetY](#page-134-0) 123 [ODNote.getPageNum](#page-134-0) 123 [ODNote.getText](#page-134-0) 123 [ODNote.getUserid](#page-134-0) 123 [ODNote.isOkToCopy](#page-134-0) 123, [125](#page-136-0) [ODNote.isPublic](#page-134-0) 123, [125](#page-136-0) [ODNote.setGroupName](#page-136-0) 125 [ODNote.setText](#page-136-0) 125 ODServer [документ,](#page-129-0) загрузка 118 [загрузить](#page-129-0) документ 118 [задание](#page-140-0) пароля 129 ИД [пользователя](#page-109-0) 98, [99](#page-110-0) [изменение](#page-140-0) паролей 129 имя [папки](#page-125-0) 114 имя [приложения](#page-110-0) 99 [локальный](#page-110-0) каталог 99 [описание](#page-125-0) папки 114 [отключение](#page-110-0) от 99 [открытие](#page-122-0) папки 111

ODServer *(продолжение)* [открыть](#page-129-0) папку 118 [отмена](#page-120-0) поиска 109 папка, [открытие](#page-129-0) 118 [пароль](#page-109-0) 98, [99,](#page-110-0) [129](#page-140-0) [подключение](#page-110-0) к 99 [подключение](#page-109-0) к серверу 98 [порт](#page-110-0) 99 [принтеры](#page-132-0) 121 [принтеры](#page-132-0) сервера 121 [сервер](#page-109-0) 98, [99](#page-110-0) тип [соединения](#page-110-0) 99 установка и просмотр ИД [пользователей](#page-109-0) 98 [установка](#page-109-0) и просмотр паролей 98 [ODServer.cancel](#page-120-0) 109 [ODServer.changePassword](#page-140-0) 129 [ODServer.getConnectType](#page-110-0) 99 [ODServer.getFolderNames](#page-125-0) 114 [ODServer.getFoldersDescription](#page-125-0) 114 [ODServer.getLocalDir](#page-110-0) 99 [ODServer.getNumFolders](#page-125-0) 114 [ODServer.getPassword](#page-109-0) 98, [99](#page-110-0) [ODServer.getPort](#page-110-0) 99 [ODServer.getServerName](#page-109-0) 98, [99](#page-110-0) [ODServer.getServerPrinters](#page-132-0) 121 [ODServer.getUserId](#page-109-0) 98, [99](#page-110-0) [ODServer.logoff](#page-109-0) 98, [99](#page-110-0) [ODServer.logon](#page-109-0) 98, [99](#page-110-0) [ODServer.openFolder](#page-122-0) 111, [118](#page-129-0) [ODServer.retrieve](#page-129-0) 118 [ODServer.setApplicationName](#page-110-0) 99 [ODServer.setConnectType](#page-110-0) 99 [ODServer.setLocalDir](#page-110-0) 99 [ODServer.setPassword](#page-109-0) 98, [99](#page-110-0) [ODServer.setPort](#page-110-0) 99 [ODServer.setServer](#page-109-0) 98, [99](#page-110-0) [ODServer.setUserId](#page-109-0) 98, [99](#page-110-0) [ODServer.terminate](#page-109-0) 98, [99](#page-110-0)

## **W**

Web-приложения [примеры](#page-56-0) 45 Web-страницы [примеры](#page-56-0) 45

# **А**

[аннотации](#page-50-0) 39 аплет AFP2HTML Java о [программе](#page-12-0) 1, [5](#page-16-0) параметр [APPLETCACHEDIR](#page-26-0) 15 [поддержка](#page-34-0) больших объектов 23, [133](#page-144-0) [требования](#page-23-0) 12, [48](#page-59-0) [установка](#page-58-0) 47 аплет AFP2PDF Java [каталог](#page-36-0) 25 разрешение [применения](#page-36-0) 25 аплет Строковые данные Java о [программе](#page-15-0) 4 аплет строковых данных Java о [программе](#page-12-0) 1 параметр [APPLETCACHEDIR](#page-26-0) 15 [требования](#page-59-0) 48 [установка](#page-58-0) 47 [аплеты](#page-27-0) 16

```
аплеты (продолжение)
  каталог 25
  о программе 1
  параметр APPLETCACHEDIR 15
  поддержка больших объектов 23, 133
  разрешение применения 25
  требования 48
  установка 47
аплеты Java
  о программе 1
  установка 47
Аплеты Java
  каталог 25
  о программе 4, 5
  параметр APPLETCACHEDIR 15
  поддержка больших объектов 23, 133
  разрешение применения 25
  требования 48
атрибут метода тега form 8
```
## Б

большие объекты 23, 133 браузеры cookie 48 JVM 48 Виртуальная машина Java 48 поддержка 48

## B

ведение протокола 40, 145 Виртуальная машина Java 48 вложения 30, 31 вложения BMP 30 вложения GIF 31 вложения TXT 31 временная память 21 временный рабочий каталог 21 встраиваемые модули о программе 1 установка 47 вход в систему API 73 вывод ASCII с ограничителями 139 описание функции 6 параметры 73 пример вызова функции 74 вывод ASCII вход в систему 139 комментарии 142 критерии поиска 140 просмотреть комментарии 142 созданный с помощью OnDemand 139 сообщение об ошибке 142 сообщения 142 список найденных документов 141 формат 139 вывод ASCII с ограничителями вход в систему 139 комментарии 142 критерии поиска 140 ограничители 31 просмотреть комментарии 142 созданный с помощью OnDemand 139 сообщение об ошибке 142

вывод ASCII с ограничителями (продолжение) сообщения 142 список найденных документов 141 формат 139 вывод без HTML 31, 139 выход из системы API 71 описание функции 6 параметры 71 пример вызова функции 72

## Г

группы приложений в папке API Java 101

## Д

добавить комментарий API 62 описание функции 6 параметры 62 пример вызова функции 64 локументы  $AFP$  34 EMAIL 35 загрузка 34 кэш-память 17 обновление с помощью API Java 126 печать с помощью API Java 121 преобразование 34, 35, 36 просмотр 34, 35, 36 ссылки 37 строковые данные 36 тип данных MIME 26 тип носителя 26 документы АFP преобразование 34 просмотр 34 тип данных MIME 27 тип носителя 27 документы ВМР тип данных MIME 27 тип носителя 27 документы EMAIL преобразование 35 просмотр 35 тип ланных MIME 28 тип носителя 28 документы GIF тип данных MIME 28 тип носителя 28 локументы JFIF тип данных MIME 28 тип носителя 28 локументы РСХ тип данных MIME 29 тип носителя 29 документы PDF тип данных MIME 29 тип носителя 29 документы TIFF тип данных MIME 30 тип носителя 30 документы строковых данных преобразование 36

документы строковых данных (продолжение) просмотр 36 тип данных МІМЕ 29 тип носителя 29 документы, Java API 116, 118

# 3

загрузить документ API 79 описание функции 6 параметры 79 пример вызова функции 81 загрузка документы 34 загрузка документа 118 задание пароля 129 заметки 33, 39 защита 7, 22, 35, 36 защита данных 7 защита сервера 7, 22 значения поиска, API Java 107

# И

ИД пользователей API Java 98, 99 кэш-память 18 изменение паролей 129 изменить пароль API 65 описание функции 6 параметры 65 пример вызова функции 66 имя папки, API Java 114 имя приложения API Java 99 имя хоста 14 информация диагностики 96

# к

каталог изображений 19 каталог кэш-памяти 16 классы 93 кодовая страница 18, 143 комментарии 33 API 62, 87 API Java 123, 125 вывод ASCII с ограничителями 142 описание функции 6,7 параметры 62, 87 пример вызова функции 64, 88 критерии поиска API 82 API Java 102, 107, 111 вывод ASCII с ограничителями 140 описание функции 7 параметры 82 пример вызова функции 84 строка SQL 107 кэш-память 16, 17, 18 кэширование документов 17

## П

локальный каталог API Java 99

## М

максимальное число совпадений 37 метод GET 8 метод POST 8

# н

настройка программное обеспечение ODWEK 11 сервер НТТР 11 файл ARSWWW.INI 13 файл конфигурации AFP2HTML 131 файл конфигурации АFP2PDF 135 номер порта 14, 15

# O

о данной публикации 1 о соединении Internet OnDemand 1  $o5300 - 1$ обновить документ API 85 API Java 126 описание функции 7 параметры 85 пример вызова функции 86 обработка исключительных ситуаций 96 ограничители 31 ограничители вывода 31 операнды, API Java 102 Описание папки, API Java 114 определение неполадок 145 опции Web-сервера DBCS 143 NLS 143 кодовая страница 143 язык 143 опции браузера раздел browser 39 раздел DEFAULT BROWSER 32 опции браузера по умолчанию 32 опции сервера НТТР AFP2PDF Transform 24 AFP2WEB Transform 23 debug 40 браузер по умолчанию 32 браузеры 32, 39 параметр APPLETDIR 16 параметр BEGIN 31 параметр CACHEDIR 16 параметр CACHEDOCS 17 параметр CACHEMAXTHRESHOLD 17 параметр CACHEMINTHRESHOLD 17 параметр CACHESIZE 18 параметр CACHEUSERIDS 18 параметр CODEPAGE 18 параметр CONFIGFILE 23, 25 параметр END 32 параметр IMAGEDIR 19 параметр INSTALLDIR 23, 25

опции сервера HTTP *(продолжение)* параметр [LANGUAGE](#page-31-0) 20 параметр [REPORTSERVERTIMEOUT](#page-33-0) 22 параметр [SEPARATOR](#page-43-0) 32 параметр [SERVERACCESS](#page-33-0) 22 параметр [ShowSearchString](#page-32-0) 21 параметр [TEMPDIR](#page-32-0) 21 параметр [TEMPLATEDIR](#page-32-0) 21 параметр [USEEXECUTABLE](#page-35-0) 24, [25](#page-36-0) раздел [AFP2HTML](#page-34-0) 23 раздел [AFP2PDF](#page-35-0) 24 раздел [ATTACHMENT](#page-41-0) IMAGES 30 раздел [CONFIGURATION](#page-26-0) 15 раздел [MIMETYPES](#page-37-0) 26 раздел [NOHTML](#page-42-0) 31 раздел [SECURITY](#page-33-0) 22 опции сервера OnDemand значения по [умолчанию](#page-24-0) 13 [параметр](#page-25-0) HOST 14 [параметр](#page-25-0) PORT 14, [15](#page-26-0) параметр [PROTOCOL](#page-25-0) 14, [15](#page-26-0) [параметры](#page-25-0) 14 раздел [@SRV@\\_DEFAULT](#page-24-0) 13 раздел [@SRV@\\_server](#page-25-0) 14 [отключение](#page-110-0) от сервера 99 [отмена](#page-120-0) поиска 109 [отображаемые](#page-113-0) значения, API Java 102 [ошибки](#page-107-0) 96, [145](#page-156-0)

# **П**

[папка,](#page-113-0) поиск с API Java 102, [107,](#page-118-0) [109,](#page-120-0) [111,](#page-122-0) [116](#page-127-0) папка, [просмотр](#page-112-0) списка групп с API Java 101 параметр [ADDEXTENSION](#page-43-0) 32 параметр [ADDFIELDSTODOCID](#page-44-0) 33 параметр [ADDNOTES](#page-44-0) 33 параметр [AFPVIEWING](#page-45-0) 34 параметр [APPLETCACHEDIR](#page-26-0) 15 параметр [APPLETDIR](#page-27-0) 16 параметр [AUTODOCRETRIEVAL](#page-45-0) 34 [параметр](#page-42-0) BEGIN 31 параметр [CACHEDIR](#page-27-0) 16 параметр [CACHEDOCS](#page-28-0) 17 параметр [CACHEMAXTHRESHOLD](#page-28-0) 17 параметр [CACHEMINTHRESHOLD](#page-28-0) 17 параметр [CACHESIZE](#page-29-0) 18 параметр [CACHEUSERIDS](#page-29-0) 18 параметр [CODEPAGE](#page-29-0) 18, [143](#page-154-0) параметр [CONFIGFILE](#page-34-0) 23, [25](#page-36-0) параметр [DOCSIZE](#page-30-0) 19 параметр [EMAILVIEWING](#page-46-0) 35 параметр [ENCRYPTCOOKIES](#page-46-0) 35 параметр [ENCRYPTURL](#page-47-0) 36 [параметр](#page-43-0) END 32 параметр [FOLDERDESC](#page-47-0) 36 [параметр](#page-25-0) HOST 14 параметр [IMAGEDIR](#page-30-0) 19 параметр [INSTALLDIR](#page-34-0) 23, [25](#page-36-0) параметр [LANGUAGE](#page-31-0) 20, [143](#page-154-0) параметр [LINEVIEWING](#page-47-0) 36 [параметр](#page-51-0) LOG 40, [145](#page-156-0) [параметр](#page-51-0) LOGDIR 40 параметр [MAXHITS](#page-48-0) 37 параметр [NOLINKS](#page-48-0) 37 параметр [ODApplet.jre.path.IE](#page-49-0) 38 параметр [ODApplet.jre.path.NN](#page-49-0) 38 параметр [ODApplet.jre.version](#page-49-0) 38

параметр [ODApplet.version](#page-49-0) 38 [параметр](#page-25-0) PORT 14, [15](#page-26-0) параметр [PROTOCOL](#page-25-0) 14, [15](#page-26-0) параметр [REPORTSERVERTIMEOUT](#page-33-0) 22 параметр [SEPARATOR](#page-43-0) 32 параметр [SERVERACCESS](#page-33-0) 22 параметр [SERVERPRINT](#page-49-0) 38 параметр [SERVERPRINTERS](#page-49-0) 38 параметр [SHOWDOCLOCATION](#page-49-0) 38 параметр [ShowSearchString](#page-32-0) 21 параметр [TEMPDIR](#page-32-0) 21 параметр [TEMPLATEDIR](#page-32-0) 21 параметр [USEEXECUTABLE](#page-35-0) 24, [25](#page-36-0) параметр [VIEWNOTES](#page-50-0) 39 параметры [ADDEXTENSION](#page-43-0) 32 [ADDFIELDSTODOCID](#page-44-0) 33 [ADDNOTES](#page-44-0) 33 [AFPVIEWING](#page-45-0) 34 [APPLETCACHEDIR](#page-26-0) 15 [APPLETDIR](#page-27-0) 16 [AUTODOCRETRIEVAL](#page-45-0) 34 [BEGIN](#page-42-0) 31 [CACHEDIR](#page-27-0) 16 [CACHEDOCS](#page-28-0) 17 [CACHEMAXTHRESHOLD](#page-28-0) 17 [CACHEMINTHRESHOLD](#page-28-0) 17 [CACHESIZE](#page-29-0) 18 [CACHEUSERIDS](#page-29-0) 18 [CODEPAGE](#page-29-0) 18 [CONFIGFILE](#page-34-0) 23, [25](#page-36-0) [DOCSIZE](#page-30-0) 19 [EMAILVIEWING](#page-46-0) 35 [ENCRYPTCOOKIES](#page-46-0) 35 [ENCRYPTURL](#page-47-0) 36 [END](#page-43-0) 32 [FOLDERDESC](#page-47-0) 36 [HOST](#page-25-0) 14 [IMAGEDIR](#page-30-0) 19 [INSTALLDIR](#page-34-0) 23, [25](#page-36-0) [LANGUAGE](#page-31-0) 20 [LINEVIEWING](#page-47-0) 36 [LOG](#page-51-0) 40, [145](#page-156-0) [LOGDIR](#page-51-0) 40 [MAXHITS](#page-48-0) 37 [NOLINKS](#page-48-0) 37 [ODApplet.jre.path.IE](#page-49-0) 38 [ODApplet.jre.path.NN](#page-49-0) 38 [ODApplet.version](#page-49-0) 38 [PORT](#page-25-0) 14, [15](#page-26-0) [PROTOCOL](#page-25-0) 14, [15](#page-26-0) [REPORTSERVERTIMEOUT](#page-33-0) 22 [SEPARATOR](#page-43-0) 32 [SERVERACCESS](#page-33-0) 22 [SERVERPRINT](#page-49-0) 38 [SERVERPRINTERS](#page-49-0) 38 [SHOWDOCLOCATION](#page-49-0) 38 [ShowSearchString](#page-32-0) 21 [TEMPDIR](#page-32-0) 21 [TEMPLATEDIR](#page-32-0) 21 [USEEXECUTABLE](#page-35-0) 24, [25](#page-36-0) [VIEWNOTES](#page-50-0) 39 раздел [@SRV@\\_DEFAULT](#page-24-0) 13 раздел [@SRV@\\_server](#page-25-0) 14 раздел [AFP2HTML](#page-34-0) 23 раздел [AFP2PDF](#page-35-0) 24 раздел [ATTACHMENT](#page-41-0) IMAGES 30

параметры (продолжение) раздел CONFIGURATION 15 раздел SECURITY 22 пароли API Java 98, 99, 129 переменные среды, API Java 94 печатать документ API 75 API Java 121 описание функции 7 параметры 75 пример вызова функции 78 печать API Java 121 сервер 38 подготовка к работе с соединением Internet OnDemand 1 поддержка языков 143 подключение к серверу 98, 99 поиск в папке 107, 109, 111, 116 поиск папки 102 поисковые значения, API Java 102 показать расположение документа 38 пользовательские файлы установка 49 порт API Java 99 права доступа 12 права доступа к каталогу 12 преобразование шрифтов АFP 53 прикладной программный интерфейс (API)  $Cu$  API пример исходного кода 93 примеры 93 примеры приложений 45 программа просмотра строковых данных настройка 54 параметр ODApplet.jre.path.IE 38 параметр ODApplet.jre.path.NN 38 параметр ODApplet.jre.version 38 параметр ODApplet.version 38 программа просмотра строковых данных Java настройка 54 параметр ODApplet.jre.path.IE 38 параметр ODApplet.jre.path.NN 38 параметр ODApplet.jre.version 38 параметр ODApplet.version 38 программное обеспечение ODWEK установка 11 программное обеспечение сервера НТТР установка 11 просмотреть комментарии API 87 вывод ASCII с ограничителями 142 описание функции 7 параметры 87 пример вызова функции 88 протокол связи ТСР/ІР 14, 15 протоколы 14, 15 протоколы связи 14, 15

### P

раздел @SRV@ DEFAULT 13 раздел @SRV@\_server 14 Раздел AFP2HTML 23 раздел АFP2PDF 24 раздел ATTACHMENT IMAGES 30

раздел browser 39 раздел CONFIGURATION 15 раздел debug 40 раздел DEFAULT BROWSER 32 раздел MIMETYPES 26 раздел NOHTML 31 раздел SECURITY 22 размер кэша 18 расположение документа 38 результаты запроса 37 руководство программиста API 93 API Java 93

# C

сервер API Java 98, 99 сервер НТТР файл httpd.conf 137 файлы конфигурации 137 сервер HTTP Apache файлы конфигурации 137 сервер, печать API 75 API Java 121 описание функции 7 параметры 75 пример вызова функции 78 разрешение применения 38 сервлет справочник 89 сервлет Java справочник 89 соединение Internet OnDemand о программе 1 сообщение об ошибке вывод ASCII с ограничителями 142 сообщения 20 вывод ASCII с ограничителями 142 список доступа к серверам 22 список найденных документов  $API 67$ API Java 102, 107, 116, 118 вывод ASCII с ограничителями 141 описание функции 6 параметры 67 пример вызова функции 70 справка 145 справочник API 61, 89, 91 API Java 91 CGI API 61 сервлет 89 сервлет Java 89 среда системы, API Java 94  $C$ сылки 37 строка поиска SQL с API Java 107 структура пакета, Java 93

# Т

тайм-аут 22 тайм-аут простоя 22 тип данных МІМЕ 26, 102 тип документа, API Java 102

тип соединения API Java 99 тип/подтип носителя 26 трассировка и информация диагностики 96 трассировка неполадок 145 требования AFP2PDF Transform 12 AFP2WEB Transform 12 API Java 1 cookie 48 аплет AFP2HTML Java 12 Виртуальная машина Java 48 кэш документов 11 кэш-память 11 сервер 11 сервер НТТР 11

## У

установка AFP Web Viewer 47  $i5/OS$  12 Image Web Viewer 47 аплет AFP2HTML Java 47 аплет строковых данных Java 47 аплеты 47 аплеты Java 47 встраиваемые модули 47 настройка 49 пользовательские файлы 49 программное обеспечение ODWEK 11 рабочая станция пользователя 47 сервер НТТР 11 справочная таблица 9 требования 11 файл ARSWWW.INI 13

### **D**

файл ARSWWW.INI AFP2PDF Transform 24 AFP2WEB Transform 23 настройка 13 опции браузера 39 параметр ADDEXTENSION 32 параметр ADDFIELDSTODOCID 33 параметр ADDNOTES 33 параметр AFPVIEWING 34 параметр APPLET 16 параметр APPLETCACHEDIR 15 параметр AUTODOCRETRIEVAL 34 параметр BEGIN 31 параметр CACHEDIR 16 параметр CACHEDOCS 17 параметр CACHEMAXTHRESHOLD 17 параметр CACHEMINTHRESHOLD 17 параметр CACHESIZE 18 параметр CACHEUSERIDS 18 параметр CODEPAGE 18 параметр CONFIGFILE 23, 25 параметр DOCSIZE 19 параметр EMAILVIEWING 35 параметр ENCRYPTCOOKIES 35 параметр ENCRYPTURL 36 параметр END 32 параметр FOLDERDESC 36

файл ARSWWW.INI (продолжение) параметр HOST 14 параметр IMAGEDIR 19 параметр INSTALLDIR 23, 25 параметр LANGUAGE 20 параметр LINEVIEWING 36 параметр LOG 40, 145 параметр LOGDIR 40 параметр MAXHITS 37 параметр NOLINKS 37 параметр ODApplet.jre.path.IE 38 параметр ODApplet.jre.path.NN 38 параметр ODApplet.jre.version 38 параметр ODApplet.version 38 параметр PORT 14, 15 параметр PROTOCOL 14, 15 параметр REPORTSERVERTIMEOUT 22 параметр SEPARATOR 32 параметр SERVERACCESS 22 параметр SERVERPRINT 38 параметр SERVERPRINTERS 38 параметр SHOWDOCLOCATION 38 параметр ShowSearchString 21 параметр TEMPDIR 21 параметр TEMPLATEDIR 21 параметр USEEXECUTABLE 24, 25 параметр VIEWNOTES 39 раздел @SRV@\_DEFAULT 13 раздел AFP2HTML 23 раздел АҒР2РDҒ 24 раздел ATTACHMENT IMAGES 30 раздел browser 39 раздел CONFIGURATION 15 раздел debug 40 раздел DEFAULT BROWSER 32 раздел MIMETYPES 26 раздел NOHTML 31 раздел SECURITY 22 указание 13 файл httpd.conf 137 файл конфигурации AFP2HTML 131 файл конфигурации АFP2PDF 135 файлы протоколов 40, 145 функции вход в систему 6 выход из системы 6 добавить комментарий 6 загрузить документ 6 изменить пароль 6 комментарии 6,7 критерии поиска 7 обновить документ 7 печатать документ 7 печать документа на сервере 7 просмотреть комментарии 7 список найденных документов 6

## ш

шифрование 35, 36 шрифты AFP 53 TrueType 53 преобразование 53 шрифты АFP преобразование 53

шрифты TrueType [преобразование](#page-64-0) шрифтов AFP в 53

## **Я**

[язык](#page-31-0) 20, [143](#page-154-0) языки набора [двухбайтовых](#page-154-0) символов 143

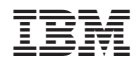

Номер программы: 5722-RD1

SC43-0361-03

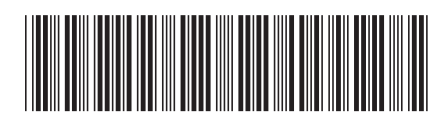